Trabajo Fin de Grado Grado en Ingeniería Civil

## Detección de la línea de costa gaditana mediante datos de imágenes satélite SAR y LiDAR

Autor: Alejandro Marfil Cita Tutora: Crisitna Torrecillas Lozano

> **Dpto. Ingeniería gráfica Escuela Técnica Superior de Ingeniería Universidad de Sevilla**

> > Sevilla, 2020

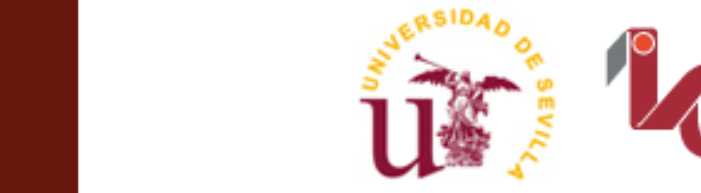

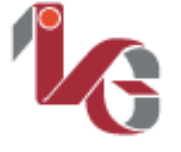

<sub>Departamento de</sub><br>Ingeniería Gráfica ETSI

Trabajo Fin de Grado Grado en Ingeniería Civil

## **Detección de la línea de costa gaditana mediante datos de imágenes satélite SAR y LiDAR**

Autor:

Alejandro Marfil Cita

Tutora: Cristina Torrecillas Lozano Profesora titular

Dpto. de Ingeniería Gráfica Escuela Técnica Superior de Ingeniería Universidad de Sevilla Sevilla, 2020

#### Trabajo Fin de Grado: Detección de la línea de costa gaditana mediante datos de imágenes satélite SAR y LiDAR

Autor: Alejandro Marfil Cita

Tutora: Cristina Torrecillas Lozano

El tribunal nombrado para juzgar el Proyecto arriba indicado, compuesto por los siguientes miembros:

Presidente:

Vocales:

Secretario:

Acuerdan otorgarle la calificación de:

Sevilla, 2020

El Secretario del Tribunal

*A mi familia A mis maestros A mis amigos*

<span id="page-8-0"></span>A mis padres, a los cuáles les pertenece cada una de las palabras de este documento, os lo debo todo, y nunca podré pagároslo, qué orgulloso me siento, por mí, por vosotros, gracias. A mi hermano, gracias por serlo, un apoyo incondicional eterno, eres mi hermano favorito, y único, pero qué suerte. Y al resto de mi familia, de la cual me siento muy orgulloso, gracias por no dejarme nunca de tratar como vuestro niño.

Por otro lado, gracias Cristina, mi tutora, la cuál ha sido vital para dar forma a este proyecto en el que más de una vez me sentí perdido, gracias por seguir en la lucha.

También he de agradecer la ayuda de los profesores Begoña Acha Piñero, y Francisco Valderrama Gual, los cuáles aun sin conocerme no dudaron en mostrarme su ayuda, la cual ha sido crucial para la redacción de este estudio.

Gracias y mil veces gracias a todos los profesores y maestros que me han enseñado tantas cosas y no solo académicas, habéis apaciguado un poco mi rebeldía, gracias por enseñarme tanto y tan bien. Sin ellos no sería nada.

Y por último, gracias Sevilla, en ella he crecido como persona, he madurado, he aprendido, reído y llorado. Y todo esto no ha sido solo, he tenido la gran suerte de encontrar y convivir con una cantidad de amigos excepcionales, con los cuáles hice de la ciudad mi segunda casa, ganando así mi segunda familia. ¡Seréis eternos!

> *Alejandro Marfil Cita Sevilla, 2020*

<span id="page-10-0"></span>Este proyecto parte de la necesidad de buscar un método de delineación automática de la línea de costa que pudiera contribuir en el control de la actual vulnerabilidad de la costa de la provincia de Cádiz. Para ello, se recurrirá a imágenes en banda radar obtenidas desde satélite Sentinel 1 (SAR) o datos LIDAR, en este caso aportados por el Instituto Geográfico Nacional (IGN).

En tratamiento de las imágenes de satélite se ha realizado en diferentes fechas, buscando la sensibilidad del método, en concreto datadas en invierno y en verano de 2015 y 2019, para así tener una referencia de la variación de marea provocada por el cambio estacional en la línea. Para la extracción de la línea de costa a partir de imágenes de satélite, se utiliza la metodología aportada en el artículo publicado en la revista "Marine Geodesy" y denominado "Coastline Extraction from SAR Images Using Robust Ridge Tracing" de Dailiang Wang & Xiaoyan Liu. En dicho artículo, empleando Matlab, se crea un nuevo filtro que se aplica a estas imágenes. El filtro depende de la media y de la varianza de los datos de cada píxel, implicando a sus vecinos colindantes.

Por otro lado, a partir de datos LIDAR, en este caso empleando un vuelo ya existente, se extrae la línea de costa emplendo también filtrados que suevicen los datos y puedan determinar una cota 0 por vectorización automática.

Los resultados de la primera metodología no fueron satisfactorios, probando diversas alternativas, incluso dudando de la metodología testeándola con los datos del artículo. Los resultados de las imágenes empleadas por los autores si son válidos, llegando a la conclusión de que el problema está en la topografía de los lugares de estudio, pues el radar es también muy sensible a la rugosidad del terreno. Esta metodología no pudo por tanto mostrar la sensibilidad entre la línea de verano e invierno. En la metodología LIDAR, la digitalización automática obtuvo unos resultados aceptables pero que requieren de tratamiento manual posterior, por lo que se deben de buscar más herramientas que ayuden a que esta linea pueda ser automatizada sin tratamiento posterior. Estos resultados han sido comparados con la línea de costa aportada por organismos oficiales estales tales como el Instituto Geográfico Nacional (IGN) y el Instituto Hidrográfico de la Marina (IHM) para evaluar las lineas resultantes.

<span id="page-12-0"></span>This project starts from the need to find a method of automatic delineation of the coastline that could contribute to the control of the current vulnerability of the coast of the province of Cádiz. To do this, it will use radar band images obtained from the Sentinel 1 (SAR) satellite or LIDAR data, in this case provided by the National Geographic Institute (IGN).

The satellite images have been processed on different dates, seeking the sensitivity of the method, specifically dated in winter and summer of 2015 and 2019, in order to have a reference of the tidal variation caused by the seasonal change in the line. For the extraction of the coastline from satellite images, the methodology provided in the article published in the magazine "Marine Geodesy" and called "Coastline Extraction from SAR Images Using Robust Ridge Tracing" by Dailiang Wang & Xiaoyan Liu. In this article, using Matlab, a new filter is created that is applied to these images. The filter depends on the mean and variance of the data for each pixel, involving its neighboring neighbors.

On the other hand, from LIDAR data, in this case using an existing flight, the coastline is extracted, also using filters that make the data smoother and can determine a level 0 by automatic vectorization.

The results of the first methodology were not satisfactory, testing various alternatives, including doubting the methodology, testing it with the data from the article. The results of the images used by the authors are valid, concluding that the problem lies in the topography of the study sites, since the radar is also very sensitive to the roughness of the terrain. This methodology could therefore not show the sensitivity between the summer and winter line. In the LIDAR methodology, the automatic digitization obtained acceptable results that require subsequent manual treatment, so more tools should be sought to help this line be automated without further treatment. These results have been compared with the coastline provided by official state organisms such as the National Geographic Institute (IGN) and the Marine Hydrographic Institute (IHM) to evaluate the resulting lines.

# **Índice**

<span id="page-14-0"></span>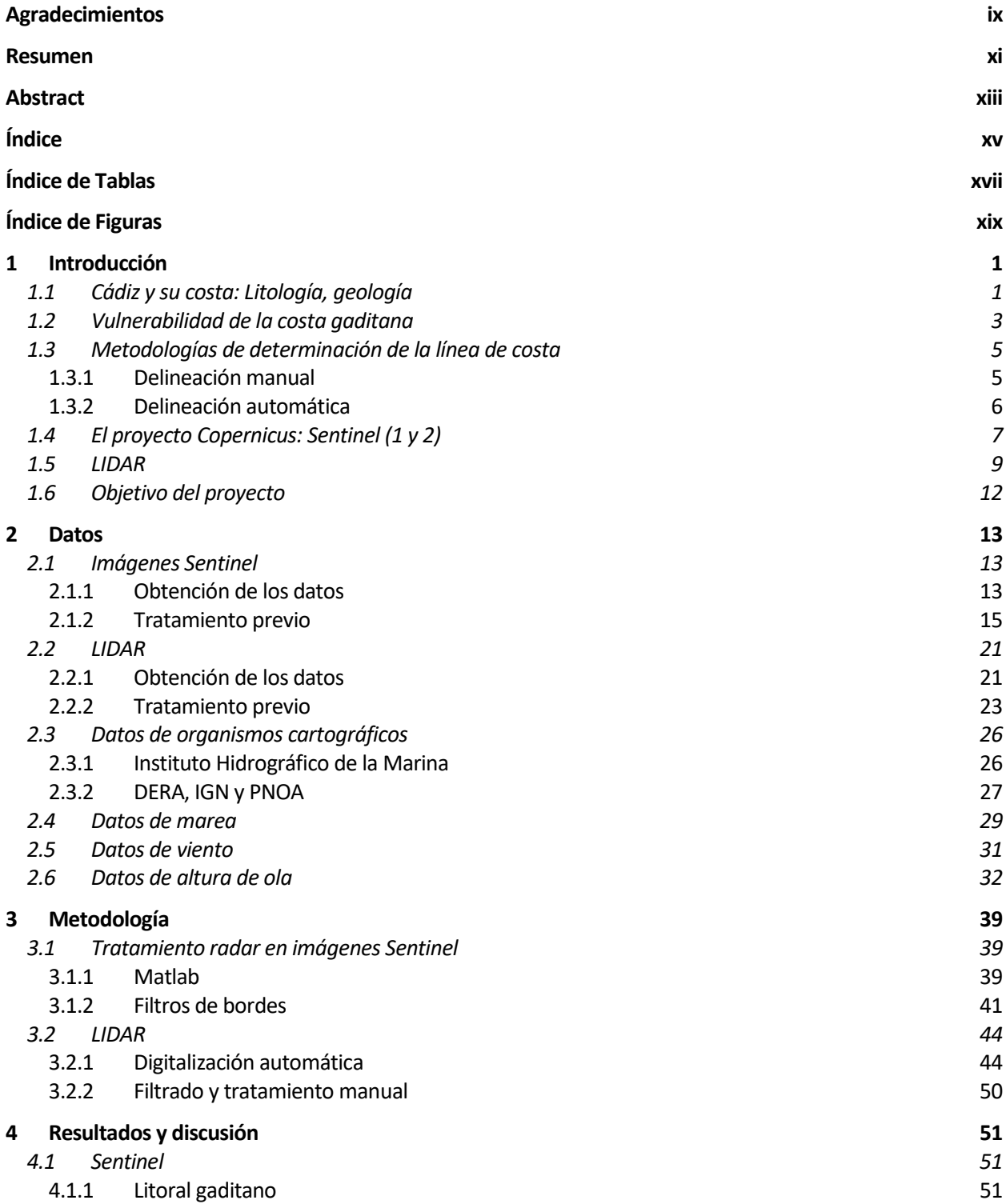

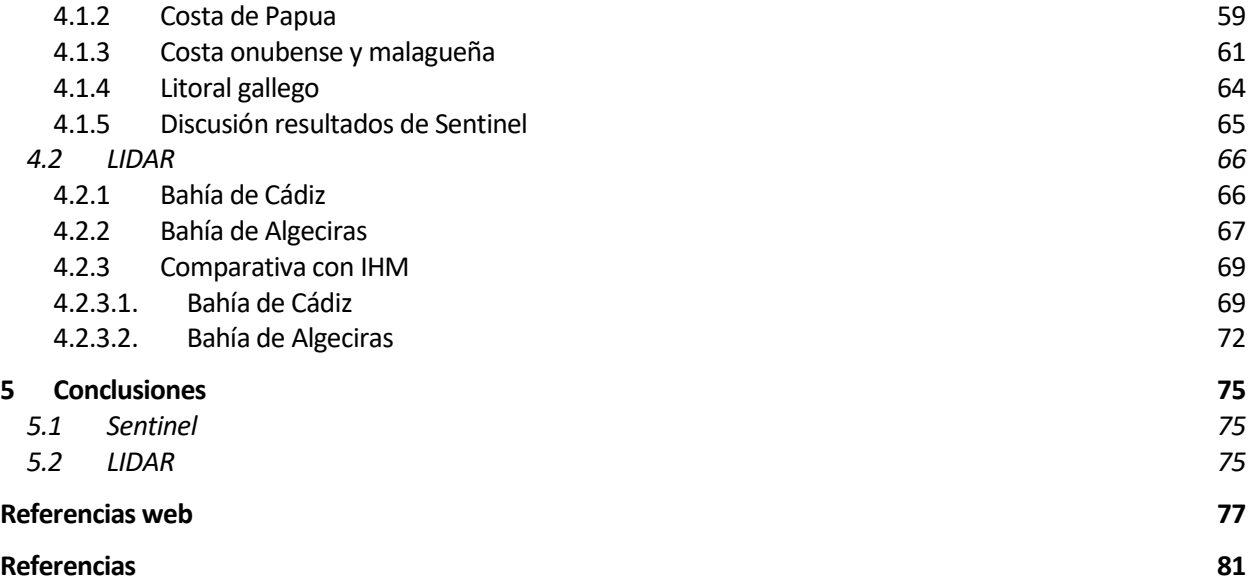

# **ÍNDICE DE TABLAS**

<span id="page-16-0"></span>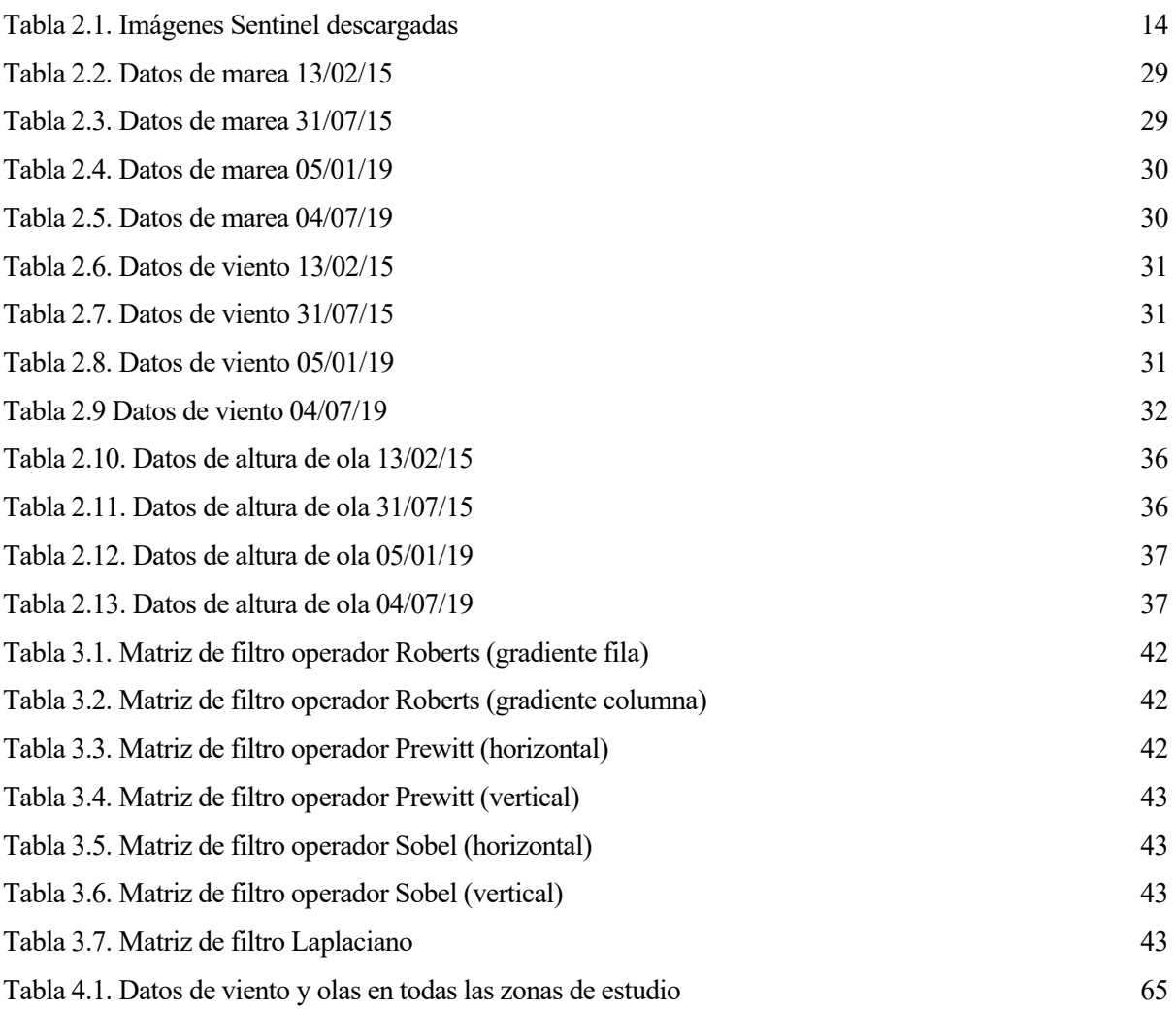

# **ÍNDICE DE FIGURAS**

<span id="page-18-0"></span>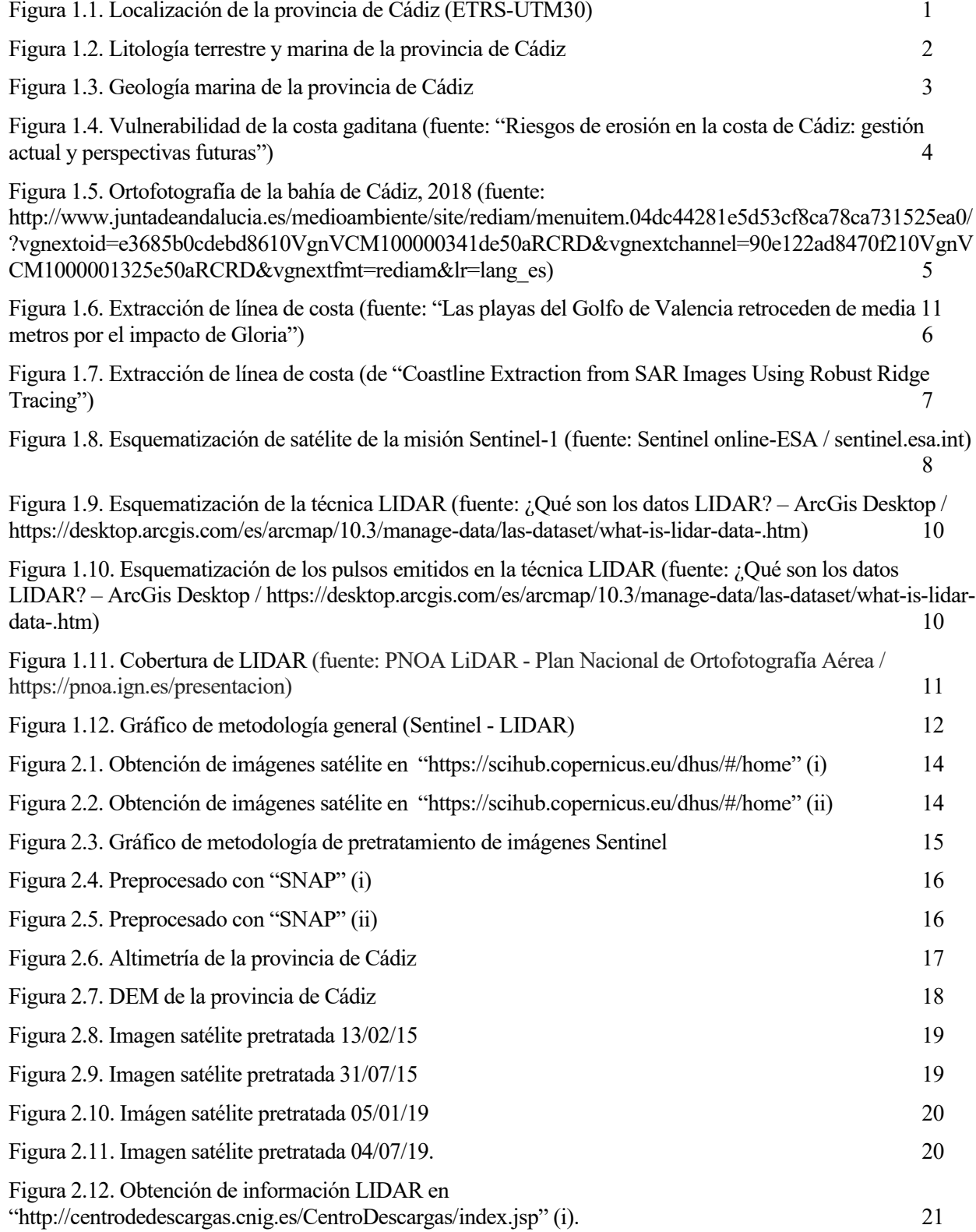

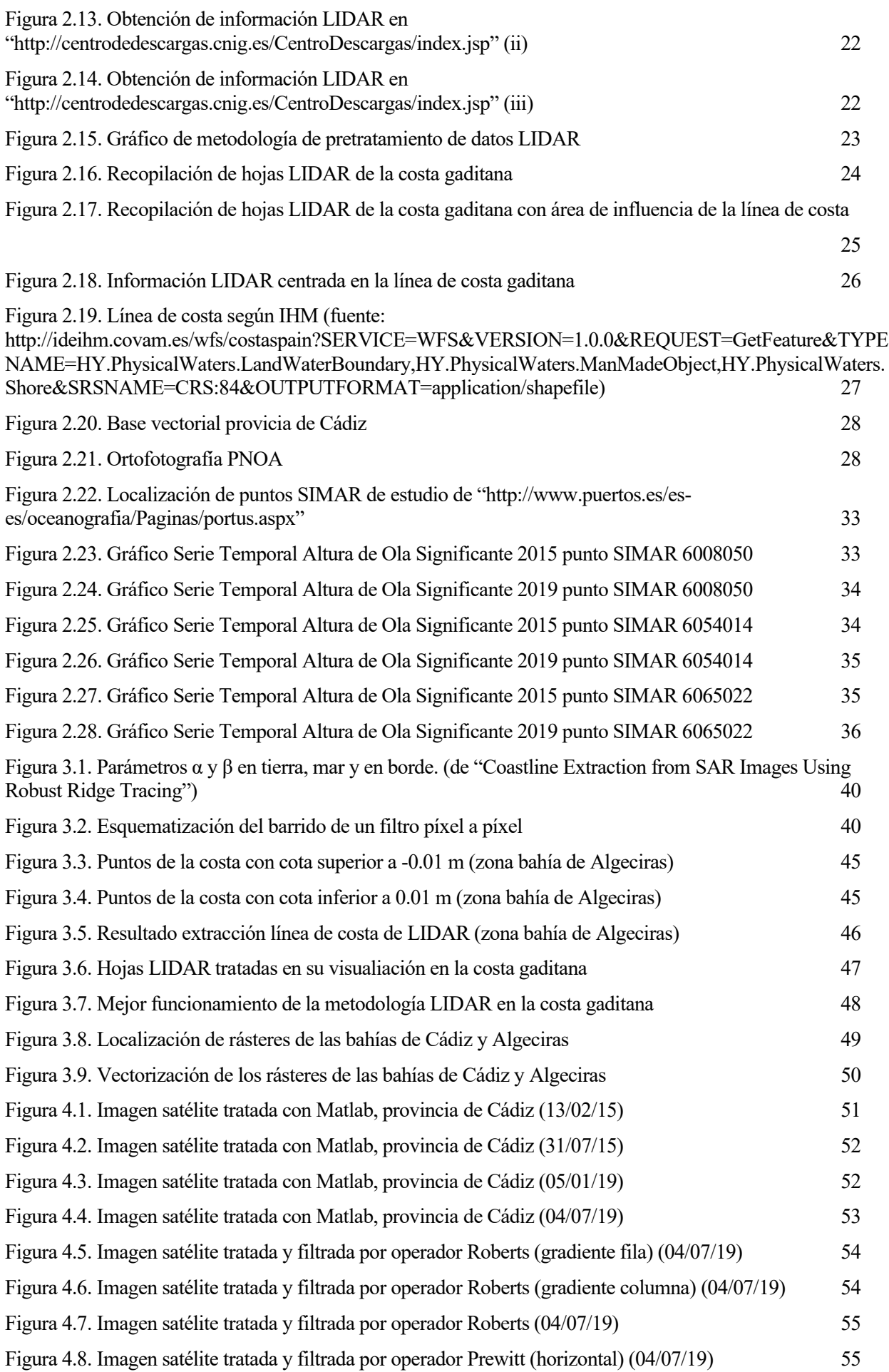

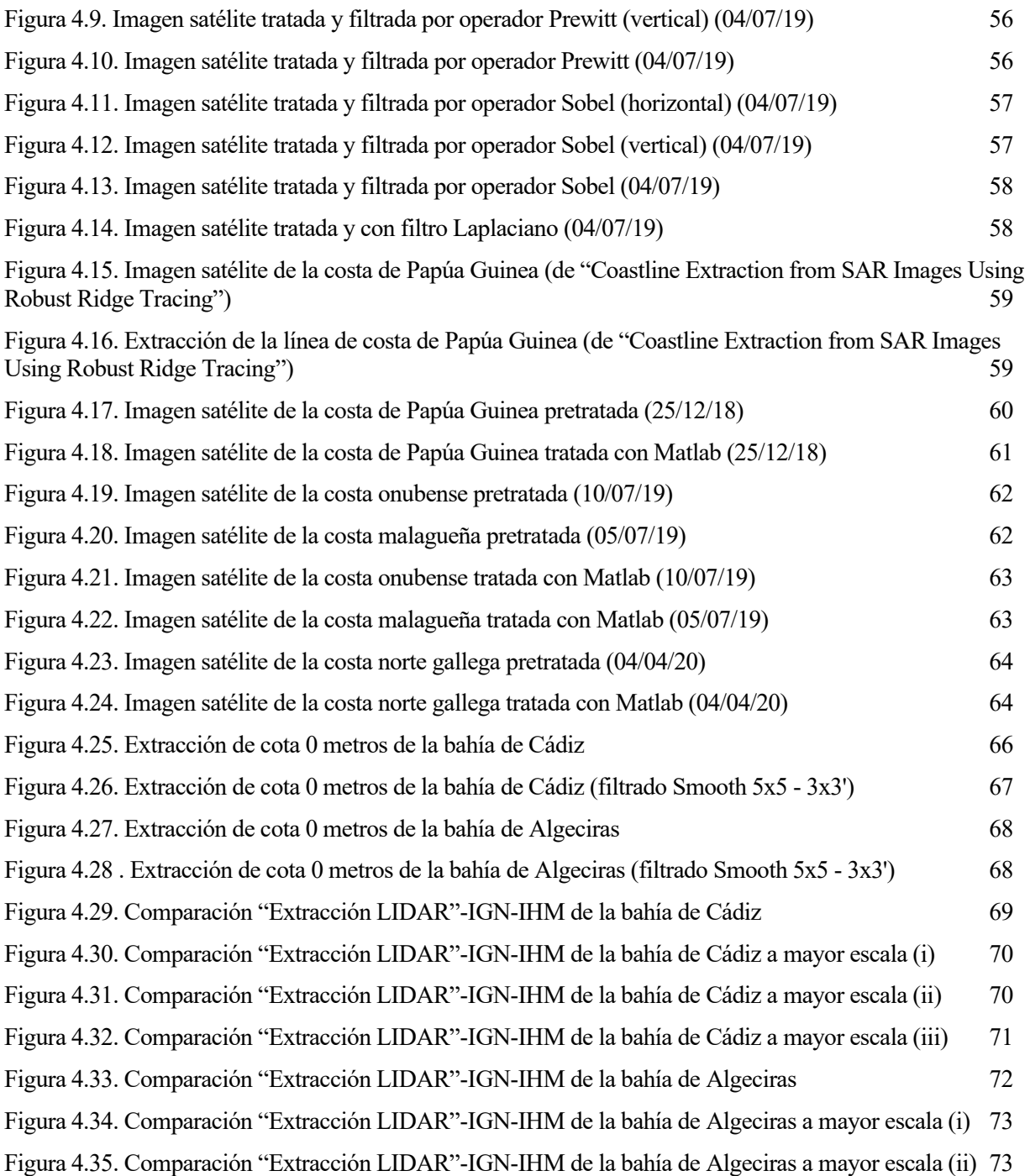

# **1 INTRODUCCIÓN**

<span id="page-22-0"></span>n este primer capítulo se sitúa y se aportan ciertos datos de interés relevantes de la zona de estudio. Además, se comenta el principal motivo que ha suscitado el siguiente estudio, la vulnerabilidad de la costa gaditana. Además, se da una introducción a los datos y los métodos que serán usados para el desarrollo de este proyecto. E

### <span id="page-22-1"></span>**1.1 Cádiz y su costa: Litología, geología**

Cádiz es una de las más pintorescas [provincias](https://es.wikipedia.org/wiki/Provincia_de_Espa%C3%B1a) de España, al sur de la [comunidad autónoma](https://es.wikipedia.org/wiki/Comunidad_aut%C3%B3noma) de [Andalucía,](https://es.wikipedia.org/wiki/Andaluc%C3%ADa) siendo capital la ciudad de [Cádiz.](https://es.wikipedia.org/wiki/C%C3%A1diz) Esta provincia cuenta con 285 km de costa, bañada por el océano atlántico desde Bonanza hasta el estrecho de Gibraltar, unos 220 km, y por el mar Mediterráneo desde este estrecho hasta San Diego, conformando los 65 km de costa restantes, ver Figura 1.1. Muestra una gran variedad de ambientes, incluyendo playas, dunas, acantilados y marismas con diferentes características dinámicas. Prácticamente todo el litoral forma parte de la [Costa de la Luz,](https://es.wikipedia.org/wiki/Costa_de_la_Luz) a excepción de [San Roque](https://es.wikipedia.org/wiki/San_Roque_(C%C3%A1diz)) y [La Línea de la Concepción,](https://es.wikipedia.org/wiki/La_L%C3%ADnea_de_la_Concepci%C3%B3n) que forman parte además de la [Costa del Sol](https://es.wikipedia.org/wiki/Costa_del_Sol) (ref. web 1).

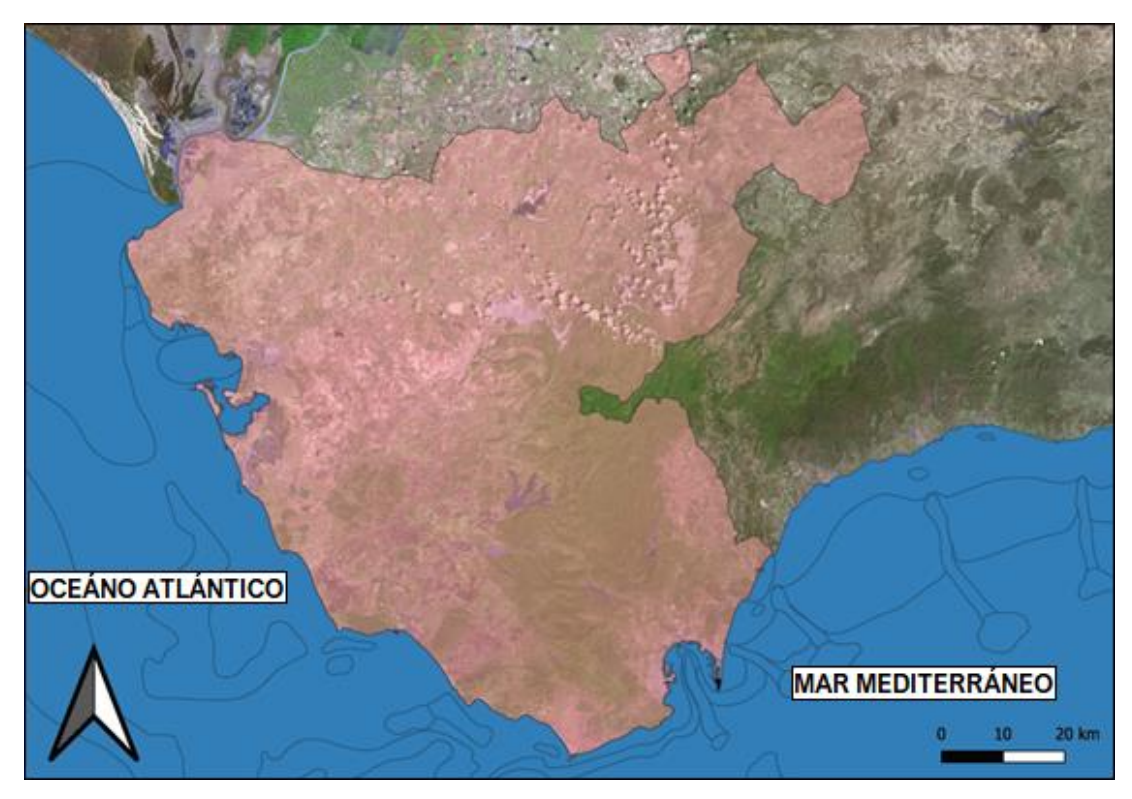

*Figura 1.1. Localización de la provincia de Cádiz (ETRS-UTM30).* 

En adelante se aportará cierta información referente a la provincia gaditana, tales como la litología o geología, dicha información, junto a los datos de situación que se ha aportado en la Figura 1.1, ha sido aportada por el Instituto Geográfico Nacional (IGN) y está en el Sistema de Referencia Espacial ETRS89 en concreto para la zona UTM 30, correspondiendo a una proyección del globo terráqueo, mostrando distancias reales, útiles para realizar mediciones. Se remarca la zona 30, ya que es en la que se encuentra la provincia de Cádiz, siendo importante para estas distancias reales que se comentaban, y no presentar así disparidades en cuanto a las mediciones debido a las proyecciones de la superficie terrestre fruto de la forma geodésica del planeta (ref. web. 2).

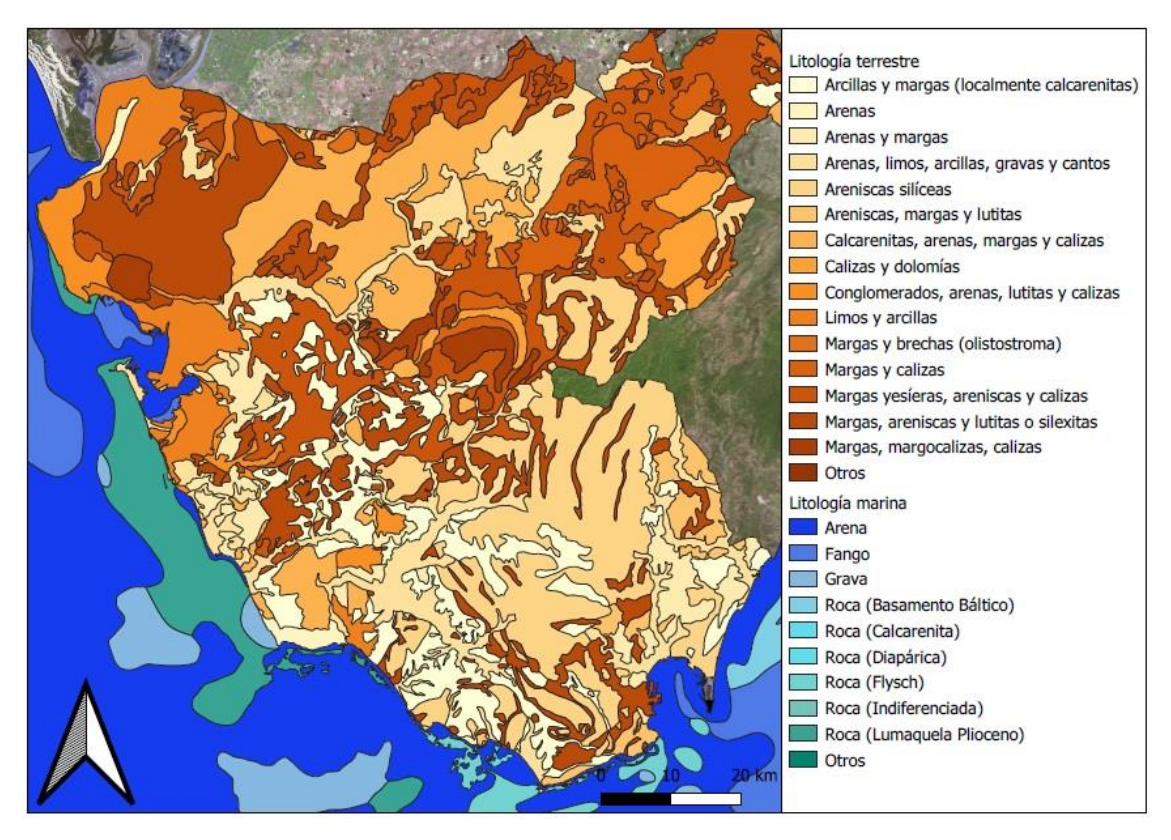

*Figura 1.2. Litología terrestre y marina de la provincia de Cádiz.*

En cuanto a la litología de la zona costera, en el mapa, ver Figura 1.2 se puede apreciar como en la zona marina predominan arena y grava, con algunas partes de roca, y en la zona terrestre se observa como mayoritariamente se puede encontrar limos, margas y arcillas, con algunas zonas de arena.

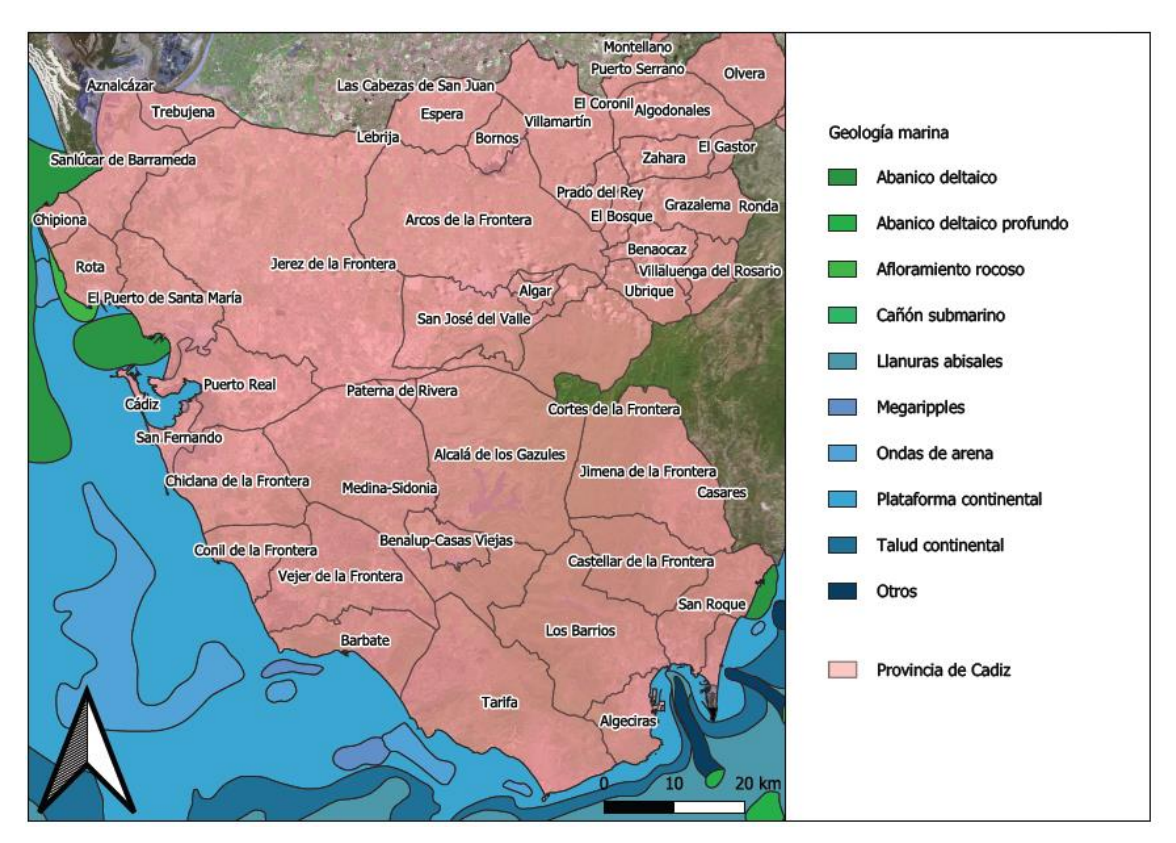

*Figura 1.3. Geología marina de la provincia de Cádiz.*

Con respecto a la geología, ver Figura 1.3, en el mapa se ve como predomina la presencia de la plataforma continental a lo largo del todo el litoral, con la presencia de abanico deltaico en las zonas de cercanas a Sanlúcar de Barrameda, el Puerto de Santamaría, y San Roque. Es apreciable también la presencia de ondas de arena en algunas zonas cercanas a la costa, y por último un pequeño afloramiento rocoso puntual en la zona de Rota.

#### <span id="page-24-0"></span>**1.2 Vulnerabilidad de la costa gaditana**

Es de lógica preocupación la de las zonas litorales, especialmente aquellas intensamente afectadas por la actividad humana, o de objetivo turístico, como el caso de la costa gaditana. En ellas la erosión provoca problemas desde la disminución de la calidad recreativa de las playas por pérdida de sedimento, hasta los daños directos a infraestructuras costeras, que implican un gran desembolso para la prevención y subsanación de estos impactos ( $ref. web 3, 4, 5, 6$ ).</u>

Gracias al estudio "Riesgos de erosión en la costa de Cádiz: gestión actual y perspectivas futuras" de la Universidad de Cádiz, se dispone el siguiente mapa bastante descriptivo de la vulnerabilidad de la costa de la provincia de Cádiz (ref. web 7).

En este estudio han realizado el análisis de la evolución de la línea de costa mediante fotografías aéreas y ortofotografías de diversas fechas comprendidas entre 1956 y 2010. Además de esta información, han empleado información como la evolución de población y la ocupación de litoral procedente, del Instituto de Estadística y Cartografía de Andalucía (IECA). También obtuvieron la información de actuación en costas, y predicciones climáticas procedentes del proyecto "Cambio climático en la costa española" (ref. web 8).

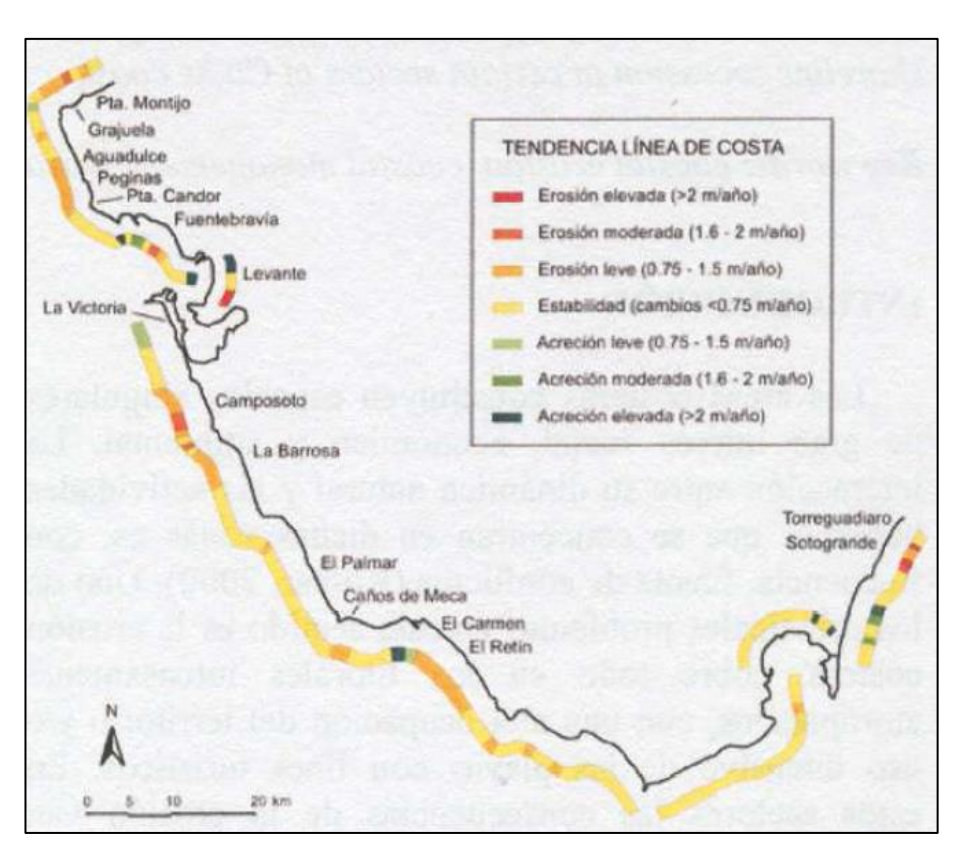

Obteniendo el siguiente mapa representativo, ver Figura 1.4:

*Figura 1.4. Vulnerabilidad de la costa gaditana (fuente: "Riesgos de erosión en la costa de Cádiz: gestión actual y perspectivas futuras").* 

En su mayoría, la costa tiene estabilidad erosiva ( < 0.75 m/año), destacando el caso de El Puerto de Santa María, con una tasa media de retroceso de 6.2 metros al año, también es de destacar la erosión que se produciría en las playas de Sotogrande y Torreguadiaro, con una tasa media de erosión 3.1 metros al año, y con algo menos de erosión, pero con una tasa significativa, se encuentran las zonas entorno a Chipiona y a San Fernando.

En los últimos años esta problemática ha sido mitigada mediante numerosas actuaciones de defensa y protección, principalmente regeneraciones y obras costeras.

El claro aumento de la población en el litoral gaditano, unido a los efectos que pueda provocar el cambio climático, lleva a una continua preocupación sobre el efecto de la erosión en nuestras costas.

### <span id="page-26-0"></span>**1.3 Metodologías de determinación de la línea de costa**

A la hora de delinear una línea de costa, se encuentra por un lado una metodología manual que ha sido usada siempre debido a los medios disponibles, y por otro lado en los últimos años, se han desarrollado metodologías que realizan la misma función, pero automáticamente.

#### <span id="page-26-1"></span>**1.3.1 Delineación manual**

La inclusión de la línea de costa en la cartografía, históricamente, ha consistido en la delineación manual, primero a mano y posteriormente apoyada en equipamiento digital, de la misma siguiendo la línea que marcaba el mar.

Para poder llevar a cabo este tipo de trabajo, se recurría a ortofotografías, derivadas de la visión estereoscópica o generadas digitalmente partiendo de una serie de fotografías aéreas, tomadas desde un avión. Se empleaban restituidores para esta metodología, a la que seguía la delineación o digitalización. Ejemplo de una ortofoto se puede apreciar en Figura 1.5, correspondiente a la bahía de Cádiz en el año 2018 (ref. web 9).

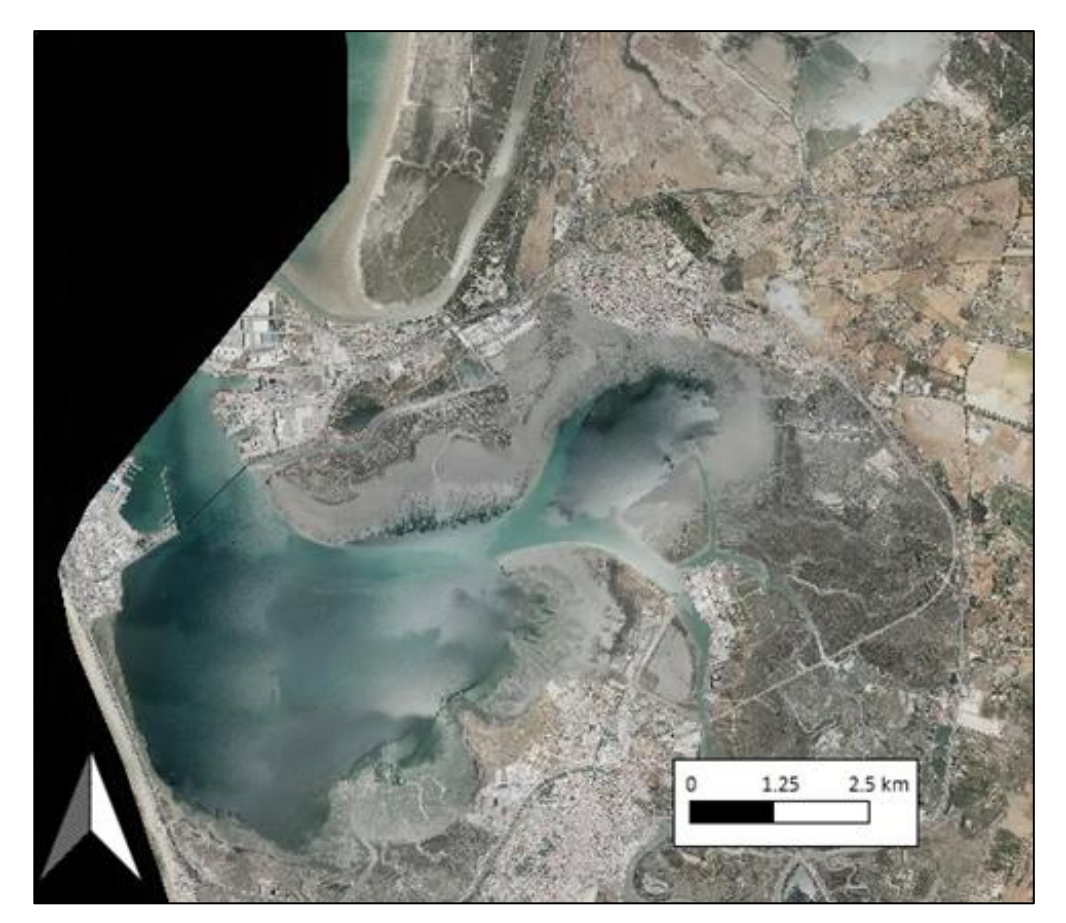

*Figura 1.5. Ortofotografía de la bahía de Cádiz, 2018 (fuente: http://www.juntadeandalucia.es/medioambiente/site/rediam/menuitem.04dc44281e5d53cf8ca78ca731525ea0/ ?vgnextoid=e3685b0cdebd8610VgnVCM100000341de50aRCRD&vgnextchannel=90e122ad8470f210VgnVC M1000001325e50aRCRD&vgnextfmt=rediam&lr=lang\_es).* 

En España, el Plan Nacional de Ortofotografía Aérea (PNOA), registra las fotografías aéreas desde 1930, siendo algunas transformadas en ortofotografía cuando cumple con el solape requerido en la generación de este producto. Estas ortofotografías eran usadas para delinear de forma manual la línea de costa, donde el cartógrafo marca la línea de costa, visualizando el lugar exacto donde convergen el mar y la tierra (ref. web 11).

#### <span id="page-27-0"></span>**1.3.2 Delineación automática**

El proceso descrito con anterioridad puede resultar bastante arduo. Por ello buscando la rapidez y el contrate automático, se encuentran en auge los métodos de delineación automática. Estos métodos pretenden disponer de una delineación automática de esa línea y, para ello se basan en buscar la diferencia entre el terreno y el mar.

Entre ellos podemos hablar del método realizado en la Universitat Politècnica de València y relacionado con un estudio del cambio de la línea de costa de Valencia a raíz del temporal Gloria de 2020 (ref. web 11).

Este estudio usó imágenes de satélite de la banda del visible, y revela cómo el mar ha hecho retroceder la línea de costa, ver Figura 1.6.

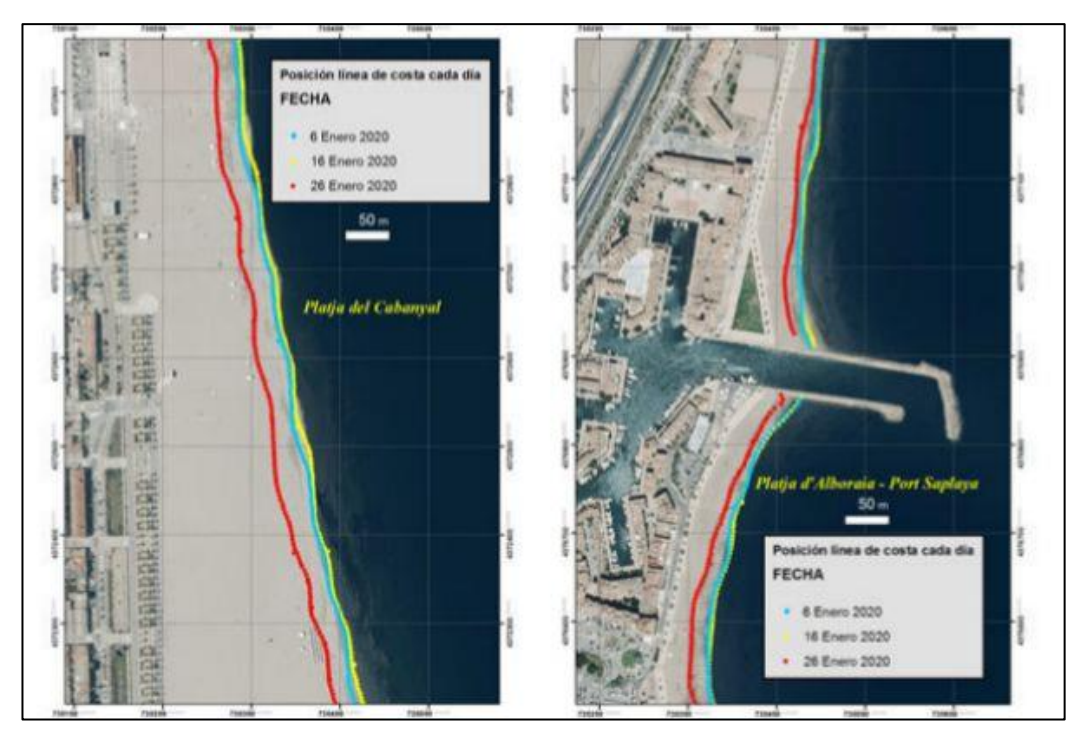

*Figura 1.6. Extracción de línea de costa (fuente: "Las playas del Golfo de Valencia retroceden de media 11 metros por el impacto de Gloria").*

Otra metodología actual es la que se ha tomado como principal referencia de discusión y comparación en este proyecto, el estudio "Coastline Extraction from SAR Images Using Robust Ridge Tracing", de Dailiang Wang y Xiaoyan Liu, los cuales gracias a un filtro de barrido pixel a pixel y tratado de imágenes obtienen una línea de costa limpia y clara, partiendo de imágenes satélite de banda RADAR, como se puede observar en la siguiente imagen extraída del propio proyecto de estos autores, ver Figura 1.7 (ref. web. 12).

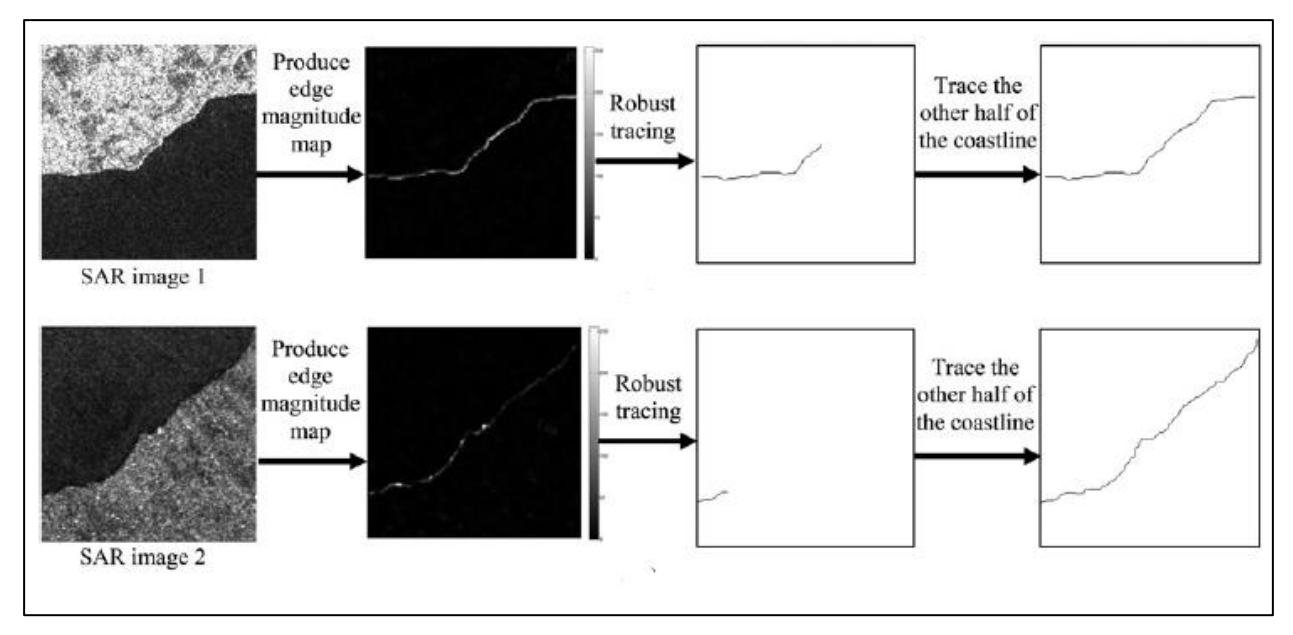

*Figura 1.7. Extracción de línea de costa (fuente: "Coastline Extraction from SAR Images Using Robust Ridge Tracing").*

En su estudio se explica única, concisa y matemáticamente el proceso de extracción de línea de costa, sin especificar qué programa o programas de tratamiento de imágenes se han usado. En este proyecto en adelante se usará el programa Matlab para trabajar el tratamiento de las imágenes satélite.

### <span id="page-28-0"></span>**1.4 El proyecto Copernicus: Sentinel (1 y 2)**

El proyecto Sentinel está siendo realizado por la ESA (Agencia Espacial Europea) en el marco del programa Copérnico. Este proyecto incluye tanto satélites radar, como satélites de imágenes hiperespectrales. Este proyecto tiene varias misiones (ref. web 14):

- **Sentinel-1** proporciona imágenes de radar terrestres y oceánicas durante todo el tiempo, día y noche. El primer satélite Sentinel-1A se lanzó con éxito el 3 de abril de 2014 por un Arianespace Soyuz, desde el Puerto espacial de Kourou en Guayana Francesa. El segundo satélite Sentinel-1B se lanzó el 25 de abril de 2016 desde el mismo puerto espacial.
- **Sentinel-2** proporciona imágenes ópticas terrestres de alta resolución para servicios terrestres (por ejemplo, monitorización de la vegetación, la cobertura de suelo y agua, las vías navegables interiores y las zonas costeras). También ayudará a los servicios de emergencia con la información que capture. El primer satélite Sentinel-2A fue exitosamente lanzado el 23 de junio de 2015. El segundo Sentinel-2B fue lanzado el 7 de marzo de 2017, ambos a bordo del vehículo de lanzamiento Vega, desde el Puerto espacial de Kourou.
- **Sentinel-3** proporcionará servicios globales de vigilancia terrestre y oceánica. El primer satélite Sentinel-3A se puso en órbita el 16 de enero de 2016.
- **Sentinel-4** embarcado como carga útil en un satélite Meteosat Tercera Generación, proporcionará datos para la vigilancia de la composición atmosférica. Será lanzado en 2019.
- **Sentinel-5** también proporcionará datos para la vigilancia de la composición atmosférica. Será embarcado en una nave espacial EUMETSAT Polar System (EPS) y lanzado en 2020.
- **Sentinel-5P** (Precursor) proporcionará observaciones de la química atmosférica necesarias para monitorizar y pronosticar la calidad del aire. En particular se espera que la misión proporcione mediciones detalladas del ozono, el dióxido de nitrógeno, dióxido de azufre, así como otros contaminantes del aire. Su lanzamiento estaba previsto inicialmente para finales de 2016 pero se ha pospuesto, y actualmente está previsto que suceda en agosto de 2017. Sentinel-5P reducirá la brecha que existe entre las mediciones que realizaba elsatélite Envisat y el futuro Sentinel-5, ya que el contacto con Envisat se perdió en abril de 2012 y la misión se declaró terminada en mayo de 2012.
- **Sentinel-6** es un intento de mantener las misiones de altimetría de alta precisión después del satélite Jason-2.

Con estos satélites podemos obtener imágenes terrestres de alta calidad, continuando y mejorando los objetivos llevados por los satélites Landas y Spot. Este hecho pone a las Sentinel a la cabeza de la demanda mundial de imágenes (ref. web 15).

Estos satélites crean imágenes con una alta resolución como comentábamos, además de abarcar un campo de visión de 290 km de anchura y con sobrevuelos frecuentes, cada 5 días recorren todas las superficies terrestres, grandes islas, y masas de agua.

El instrumento principal usado en este método es un radar de apertura sintética (SAR) en la banda C, siendo este usado con frecuencia para la vigilancia del tráfico marítimo, el hielo marino, los derrames de petróleo, los terremotos y los deslizamientos de tierra además de ser usado para la creación de cartografía.

La gran ventaja de cualquier satélite SAR es que permite proporcionar imágenes durante el día y la noche y con cualquier condición meteorológica. Este satélite está destinado a la monitorización terrestre y oceánica.

La misión Sentinel-1 está diseñada para proporcionar una frecuencia mejorada de revisión, cobertura, oportunidad y confiabilidad para servicios operativos y aplicaciones que requieren series de tiempo largas.

La misión proporcionará una capacidad de interferometría operativa a través de estrictos requisitos establecidos en la precisión de la actitud, el conocimiento de la actitud y la órbita, y la precisión de la toma de datos.

La creación de este satélite, ver Figura 1.8, es fruto un consorcio industrial liderado por Thales Alenia Space Italy como contratista principal, y con Astrium Alemania como responsable de la carga útil de CSAR, incorporando el subsistema electrónico de radar central desarrollado por Astrium UK.

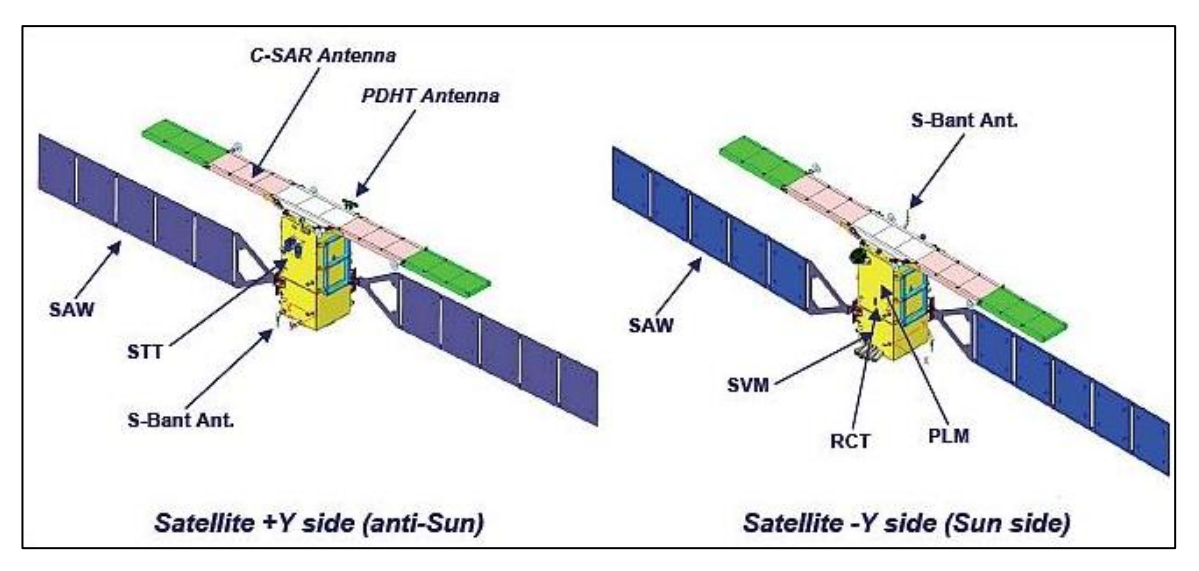

*Figura 1.8. Esquematización de satélite de la misión Sentinel-1 (fuente: Sentinel online-ESA / sentinel.esa.int).*

La nave espacial es un satélite estabilizado de tres ejes, caracterizado por sensores de sol, estrella, giroscopio y campo magnético, un conjunto de cuatro ruedas de reacción dedicadas al control de la órbita y tres barras de torsión como solenoides para proporcionar capacidades de dirección en cada eje.

El satélite está equipado con dos alas de paneles solares capaces de producir 5900 W (al final de su vida útil) para almacenarse en una batería modular.

Las operaciones en Tierra de Sentinel-1 implementan un escenario de producción de misión predefinido.

Este escenario prevé el procesamiento sistemático y la difusión en línea de todos los datos Sentinel-1 adquiridos en los modos "IW" (Banda ancha interferométrica), "EW" (Franja ancha) y "SM" (Stripmap) en productos "GRD" de nivel 0 y nivel 1.

Esto se complementa con el procesamiento sistemático y la difusión en línea de:

- **Productos SLC** de nivel 1 para todos los datos del modo de onda adquiridos (activo desde octubre de 2016 para Sentinel-1B y desde mayo de 2017 para Sentinel-1A).
- **Productos SLC** de nivel 1 para todos los datos adquiridos en modo IW en áreas regionales específicas, que ha evolucionado durante las operaciones para cubrir todos los datos adquiridos en modo IW.
- **Productos Ocean** de nivel 2 para todos los datos adquiridos del modo Wave (activo desde julio de 2015 para Sentinel-1A y desde octubre de 2016 para Sentinel-1B).
- **Productos Ocean** de nivel 2 para todos los datos adquiridos en modo IW y EW en áreas regionales específicas.

El nivel 0 de datos se quiere referir a los datos fuente, es decir los recogidos por el satélite, sin ningún preprocesado. El nivel 1 incluye algo de tratamiento de imágenes para obtener productos con mayor calidad de información, y el nivel 2 es un nivel más de procesado.

Para el que caso que a este proyecto compite los datos de nivel 1, usando los productos GRD, y con el modo de adquisición de datos IW, serían lo bastante fiables como para poder llevar a cabo el mismo. Sentinel-1 opera en cuatro modos de adquisición exclusivos:

- Stripmap (SM)
- Banda ancha interferométrica (IW)
- Franja extra ancha (EW)
- Modo de onda (WV).

#### <span id="page-30-0"></span>**1.5 LIDAR**

LIDAR, viene del inglés "Light Detection and Ranging". Y se trata de una técnica de teledetección óptica, que bien a través de la luz láser, recoge información exacta de las coordenadas x, y y z de una gran cantidad de puntos, pertenecientes a la superficie de la Tierra, pudiendo así digitalizar la superficie barrida con bastante exactitud. Dentro de sus propiedades se encuentran (ref. web 17):

- Menor longitud de onda que radar, mayor detalle en la observación.
- No atraviesa algunas capas espesas, como pueden ser las nubes.

El sistema LIDAR emplea un vehículo para la toma de datos, que bien puede ser un avión o un helicóptero, un sistema de escáner láser, GPS, y un sistema INS (sistema de navegación por inercia), este mide la rotación, inclinación y encabezamiento del sistema LIDAR.

A continuación, ver Figura 1.9, se puede observar una esquematización del empleo de este sistema donde un avión lanza un pulso láser, que rebota con la superficie, volviendo al emisario, donde se analiza la información, se georreferencia, y se transforma en una nube de puntos con coordenadas x, y, z (ref. web 18).

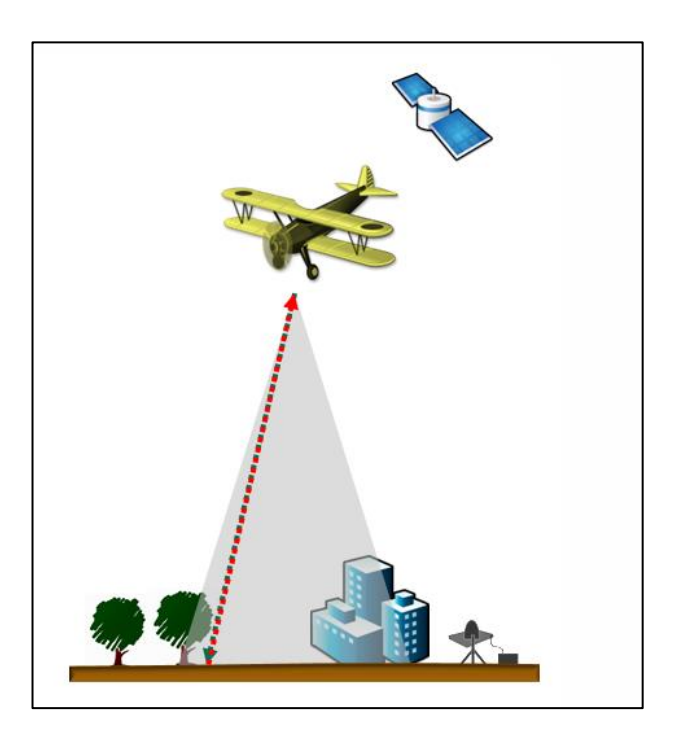

*Figura 1.9. Esquematización de la técnica LIDAR (fuente: ¿Qué son los datos LIDAR? – ArcGis Desktop / https://desktop.arcgis.com/es/arcmap/10.3/manage-data/las-dataset/what-is-lidar-data-.htm).*

Por lo tanto, este método proporciona unos datos sumamente precisos. Dependiendo de la altura de vuelo, de la frecuencia de escaneo, generan celdas de información más o menos precisas.

Por otro lado, estas imágenes, recogen la información superficial como se ha mencionado anteriormente, pero esta puede incluir árboles o edificios. Cada pulso láser emitido puede recibir varias respuestas, siendo la primera respuesta la que tenga mayor peso en la información almacenada, pero con ayuda de las demás respuestas, ayudando a entrever donde se sitúa la superficie desnuda. Queda reflejado en el siguiente esquema, ver Figura 1.10.

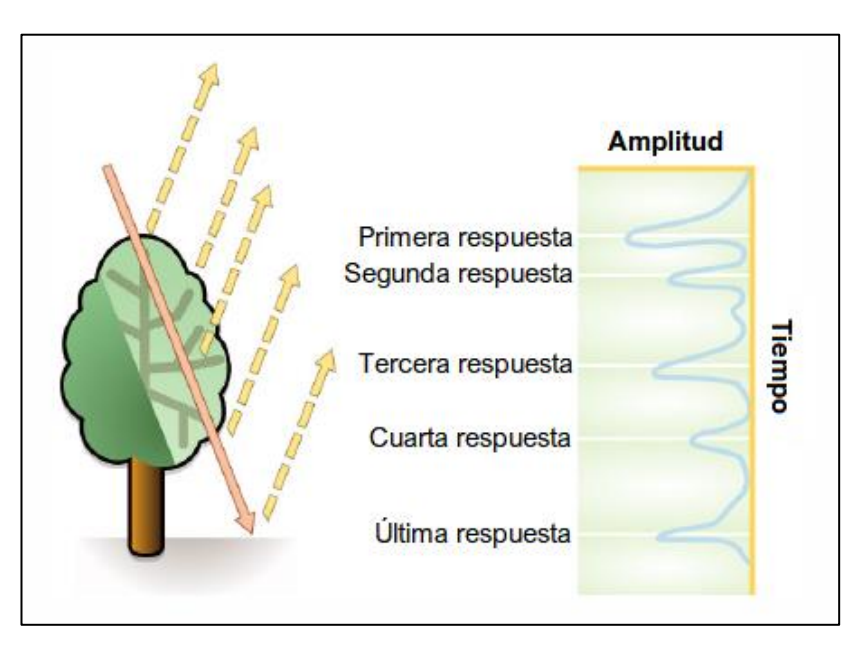

*Figura 1.10. Esquematización de los pulsos emitidos en la técnica LIDAR (fuente: ¿Qué son los datos LIDAR? – ArcGis Desktop / [https://desktop.arcgis.com/es/arcmap/10.3/manage-data/las-dataset/what-is](https://desktop.arcgis.com/es/arcmap/10.3/manage-data/las-dataset/what-is-lidar-data-.htm)[lidar-data-.htm\)](https://desktop.arcgis.com/es/arcmap/10.3/manage-data/las-dataset/what-is-lidar-data-.htm).*

Cada punto escaneado mediante LIDAR, posee además de la posición, la siguiente información: intensidad, número de devolución, cantidad de devoluciones, valores de clasificación de punto, puntos que están en el borde de la línea de vuelo, valores RGB (rojo, verde y azul), tiempo del GPS, ángulo de escaneo y dirección de escaneo.

En España la organización encarga de recoger y distribuir los datos de LIDAR, es el IGN (Instituto Geográfico Nacional), a través del PNOA (Plan Nacional de Ortofotografía Aérea).

El PNOA (ref. web 19) dispone de:

- La captura única de imágenes fotográficas del territorio español por completo para todos los tipos de Organismos. Actualmente cada 3 años

- La cobertura única de ortofotos del territorio español por completo (25/50cm). Actualmente cada 3 años.

- La cobertura de muy alta resolución en zonas que sean de especial interés (10cm), dependiendo de las exigencias requeridas.

- Modelo Digital de Elevaciones actualizado del territorio español por completo. Actualmente cada 3 años (GRID 5x5m), a base de datos LIDAR.

El PNOA empieza a desarrollarse en el año 2008, finalizando la primera cobertura completa del territorio español en 2015, año en el cual se comienza simultáneamente con la toma de datos de la segunda cobertura LIDAR.

La 1ª y 2ª cobertura se diferencian en su densidad de puntos. Mientras la primera tiene una densidad de 0.5 puntos/m², los datos obtenidos en la segunda cobertura tienen una densidad de 1 punto/m², ver Figura 1.11.

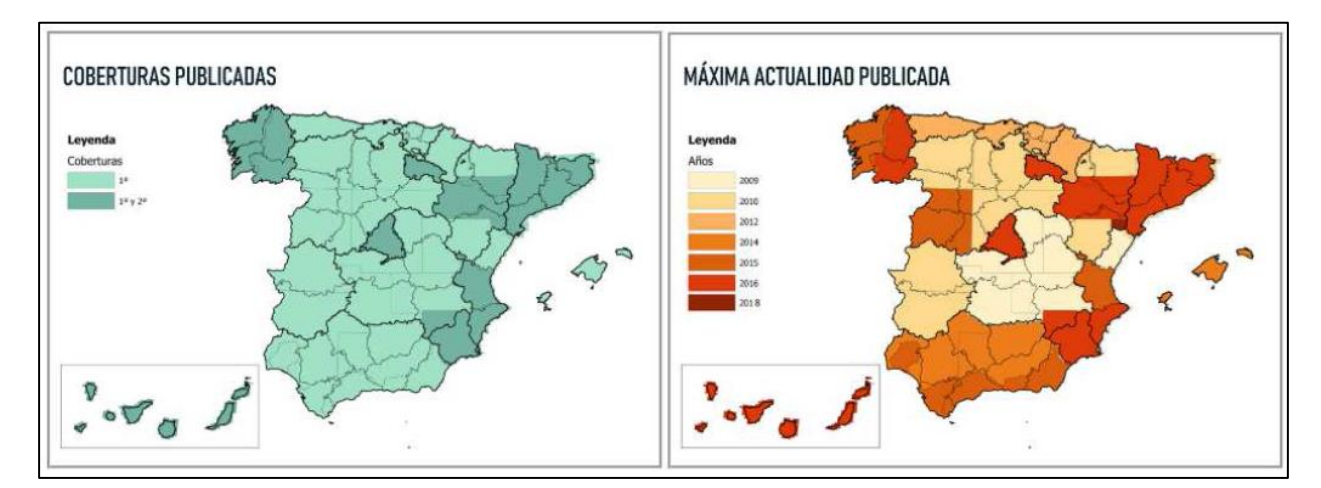

*Figura 1.11. Cobertura de LIDAR (fuente: PNOA LiDAR - Plan Nacional de Ortofotografía Aérea / https://pnoa.ign.es/presentacion).*

Los datos proporcionados y generados por el IGN, empleados para el desarrollo de este estudio, son hojasbloques de 2x2 km de información, que se tratarán como se detallará más adelante en el proyecto.

## <span id="page-33-0"></span>**1.6 Objetivo del proyecto**

El objetivo último de este proyecto es obtener una línea de costa limpia y clara de la provincia de Cádiz empleando técnicas que la puedan automatizar desde imágenes en banda RADAR, ya sea desde satélites (Sentinel-1) o desde imágenes de vuelo LIDAR.

En concreto para las imágenes satélite obtenidas de Sentinel, se estudian varios casos en varias fechas, para así comparar estas líneas entre ellas y comprobar el cuánto cambio se ha producido, dependiendo del año y la estación en la que nos encontremos. Emplearemos la metodología de los autores de "Coastline Extraction from SAR Images Using Robust Ridge Tracing", Dailiang Wang y Xiaoyan Liu, los cuales gracias a un filtro de barrido píxel a píxel y tratado de imágenes obtienen una línea de costa limpia y clara.

Añadiremos a esta comparación la línea de costa que obtengamos mediante las hojas de LIDAR que nos proporciona el IGN. La validación de ambas líneas será comparada por la línea de costa que considera el Instituto Hidrográfico de la Marina. Pudiendo así comentar cuanto difieren entre sí las distintas líneas de costa de que obtengamos mediante diversos métodos.

Los procedimientos que se emplearán para extraer la línea de costa, tanto para las imágenes Sentinel, como para los datos LIDAR, siguen un mismo recorrido, ya que las metodologías empleadas se pueden simplificar en 4 pasos similares entre las distintas metodologías, diferenciándose en los programas empleados, para llevar a cabo los pasos pertinentes. Se puede apreciar en la Figura 1.12 un gráfico donde aparece sintetizada la metodología general que será aplicada.

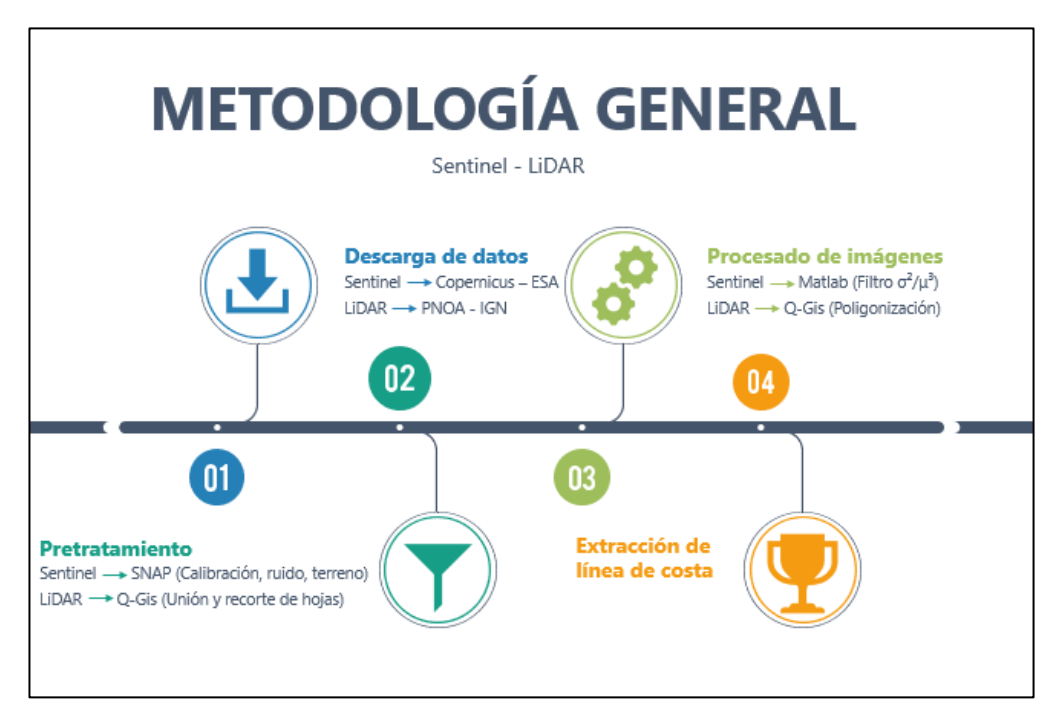

*Figura 1.12. Gráfico de metodología general (Sentinel – LIDAR).*

<span id="page-34-0"></span>l siguiente capítulo describe todos los datos que se han usado para el avance de este proyecto. Entre estos datos se encuentran, como principales datos, las imágenes del satélite Sentinel como los archivos LIDAR proporcionados por el IGN. Se expone cómo han sido obtenido estos y, un pretratamiento de estos datos I siguiente capítulo describe todos los datos que se han usado para el avance de este proyecto. Entre estos datos e encuentran, como principales datos, las imágenes del satélite Sentinel como los archivos LIDAR proporciona del Instituto Hidrográfico de la Marina, datos de las mareas, altura de ola y viento que afectan a la costa gaditana en fechas señaladas.

### <span id="page-34-1"></span>**2.1 Imágenes Sentinel**

#### <span id="page-34-2"></span>**2.1.1 Obtención de los datos**

Las imágenes procedentes de satélite, en las que se basa este estudio han sido obtenidas de la web de Copernicus, un servicio de la Unión Europea, que se encarga de controlar el estado de todo el planeta, con funciones como la vigilancia atmosférica, marina y terrestre, entre otros servicios.

En concreto el estudio se ha servido de su portal donde se encuentran registradas imágenes satélite proporcionadas por los satélites Sentinel 1, 2 y 3 de todo el planeta, de manera diaria, desde octubre de 2014, "Copernicus Open Acces Hub" ("Centro de acceso abierto de Copernicus").

Este portal tiene un funcionamiento sencillo, en el que aparece un mapa de toda la Tierra, en el que basta con seleccionar la zona de la que se quieren obtener las imágenes de satélite y tras ello,filtrar entre todas las imágenes disponibles, comprendidas entre las fechas seleccionadas. Para el caso que concierne a este trabajo, se buscaron fechas relativamente concretas para verano e invierno en los años 2015 y 2019, por lo que el rango de búsqueda de imágenes se cercó a uno o dos meses, según la disponibilidad de imágenes en cada periodo temporal deseado.

Se han elegido las imágenes proporcionadas por el satélite Sentinel-1, que incluyen la banda Radar, en concreto el 1A pues, aunque existe un par gemelo del mismo, el 1B, no siguen la misma trayectoria y no pueden ser comparadas. Esta selección es incluida en el filtrado comentado con anterioridad.

Por último, se elige también la opción de que sea un producto "GRD" y que el modo del sensor sea "IW".

El "Interferometric Wide swath" (modo de franja ancha interferométrica, IW) permite combinar un ancho de franja grande (250 km) con una resolución geométrica moderada (5 m por 20 m). El modo "IW" toma imágenes de tres sub-franjas utilizando la observación del terreno con escaneos progresivos SAR (TOPSAR). La técnica TOPSAR garantiza una calidad de imagen homogénea en toda la franja. El modo "IW" es el modo de adquisición predeterminado sobre tierra.

Tras la marcación de estas características, se procede a realizar la búsqueda. Se analizan las imágenes resultado de la búsqueda, y se dará paso a descargar aquella o aquellas que mejor se ajusten al estudio, ver Figura 2.1 y Figura 2.2.

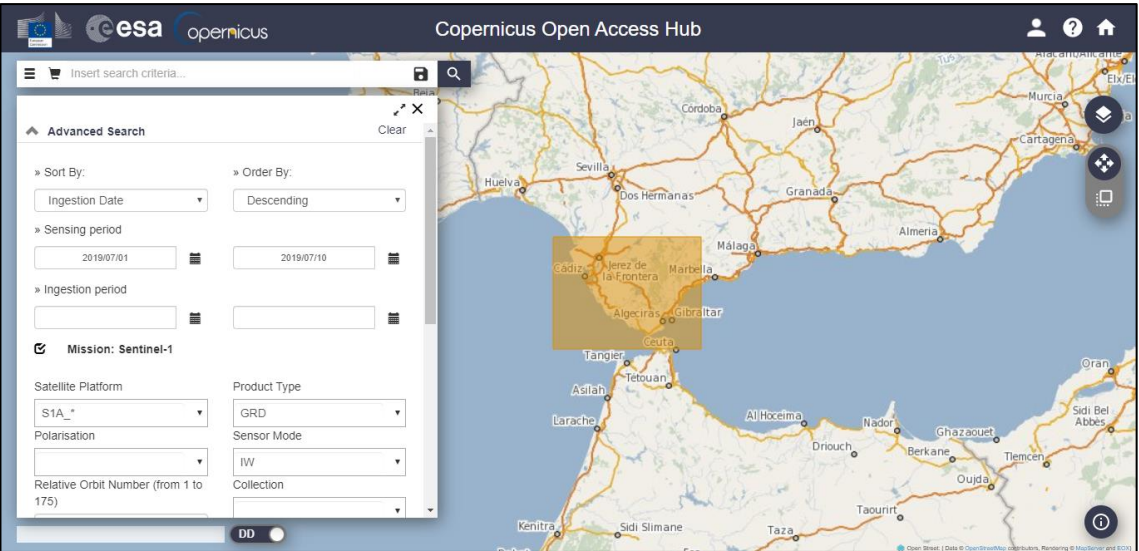

*Figura 2.1. Obtención de imágenes satélite en ["https://scihub.copernicus.eu/dhus/#/home"](https://scihub.copernicus.eu/dhus/#/home) (i).*

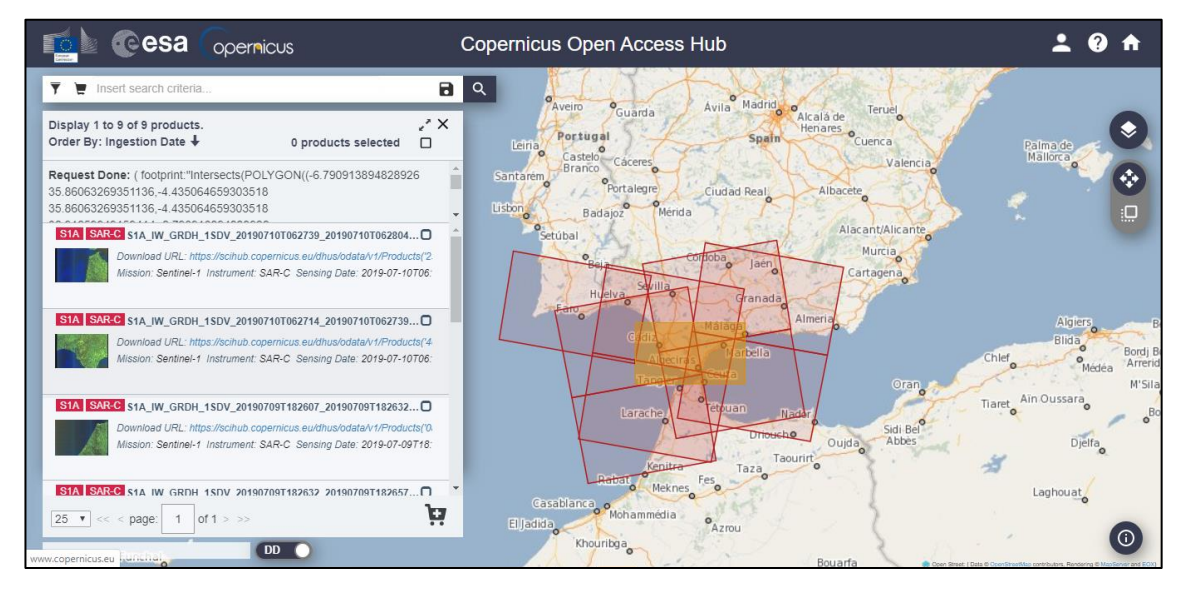

*Figura 2.2. Obtención de imágenes satélite en ["https://scihub.copernicus.eu/dhus/#/home"](https://scihub.copernicus.eu/dhus/#/home) (ii).*

Finalmente, las imágenes descargadas que se emplearán en el estudio serán las siguientes (ver Tabla 2.1):

| <b>Nombre</b>                                                       | <b>Fechas</b> |
|---------------------------------------------------------------------|---------------|
| S1A IW GRDH 1SDV 20150213T062655 20150213T062720 004601 005AAB 83FF | 13-02-2015    |
| S1A_IW_GRDH_1SDV_20150731T062705_20150731T062730_007051_009968_464B | 31-07-2015    |
| S1B IW GRDH 1SDV 20190105T062640 20190105T062705 014355 01AB5C 24AB | 05-01-2019    |
| S1B IW GRDH 1SDV 20190704T062643 20190704T062708 016980 01FF2B 4FE5 | $04-07-2019$  |

*Tabla 2.1. Imágenes Sentinel descargadas.*
### **2.1.2 Tratamiento previo**

Tras la descarga de todas las imágenes requeridas, las cuales son descargadas en formato ".zip", donmde aparece más información complementaria aparte de la propia imagen, es necesario tratarlas previamente antes de embarcarlas en el proceso de teledetección de línea de costa.

Para ello se recurre al programa SNAP en su versión 6, programa proporcionado por la Agencia Espacial Europea para procesar y analizar las imágenes satélites provenientes de la flota de satélites Sentinel.

Se muestra a continuación un gráfico que sintetiza toda la metodología empleada en el proceso de pretratamiento de las imágenes Sentinel que seguidamente se explicará en detalle, ver Figura 2.3.

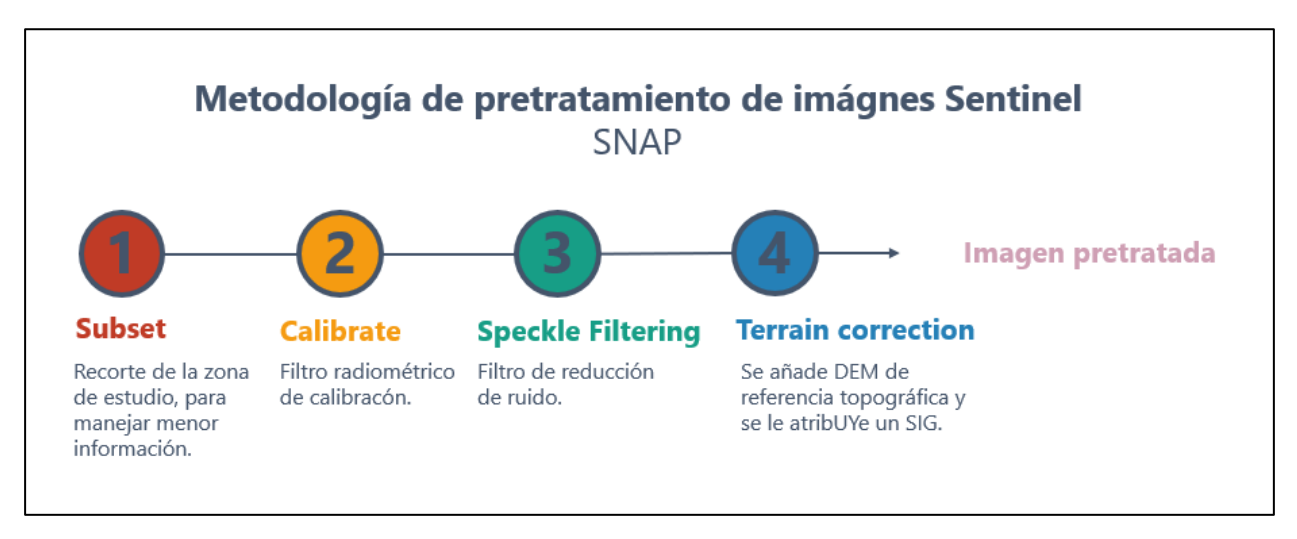

*Figura 2.3. Gráfico de metodología de pretratamiento de imágenes Sentinel.*

En ella, se comienza recortando, en la imagen, la zona de estudio que sea de interés. Tras esto se le pasan varios filtros de corrección, como calibración, y eliminación de ruido, otros como el filtro de media, donde se pasa a sustituir el valor de cada píxel por la media de los píxeles encerrados en la ventana de filtro, y el filtro sigma (σ), que se basa en que el ruido sigue una distribución gaussiana, asumiendo que el 95.5 % de las muestras aleatorias están dentro de dos veces la desviación típica del rango, reemplazando el píxel de interés con la media de los píxeles de la ventana, siendo los píxeles de interés aquellos que caen dentro del rango designado.

En estos procesos, de todas las bandas de intensidad que se incluyen dentro de la imagen, se ha elegido la banda VV (vertical vertical), ver Figura 2.4, ya que a priori, es la que mejores resultados puede proporcionar.

El instrumento captador de datos (C-SAR) admite el funcionamiento en polarización dual (HH + HV, VV + VH) implementado a través de una cadena de transmisión (conmutable a H o V) y dos cadenas de recepción paralelas para polarización H y V.

Como principio general, el esquema de polarización utiliza la siguiente lógica:

- Polarización HH-HV o HH para el monitoreo de ambientes polares, zonas de hielo marino

- Polarización VV-VH o VV para todas las demás zonas de observación (con la excepción del Mar Báltico observado parcialmente en HH-HV con Sentinel-1B durante el invierno del norte)

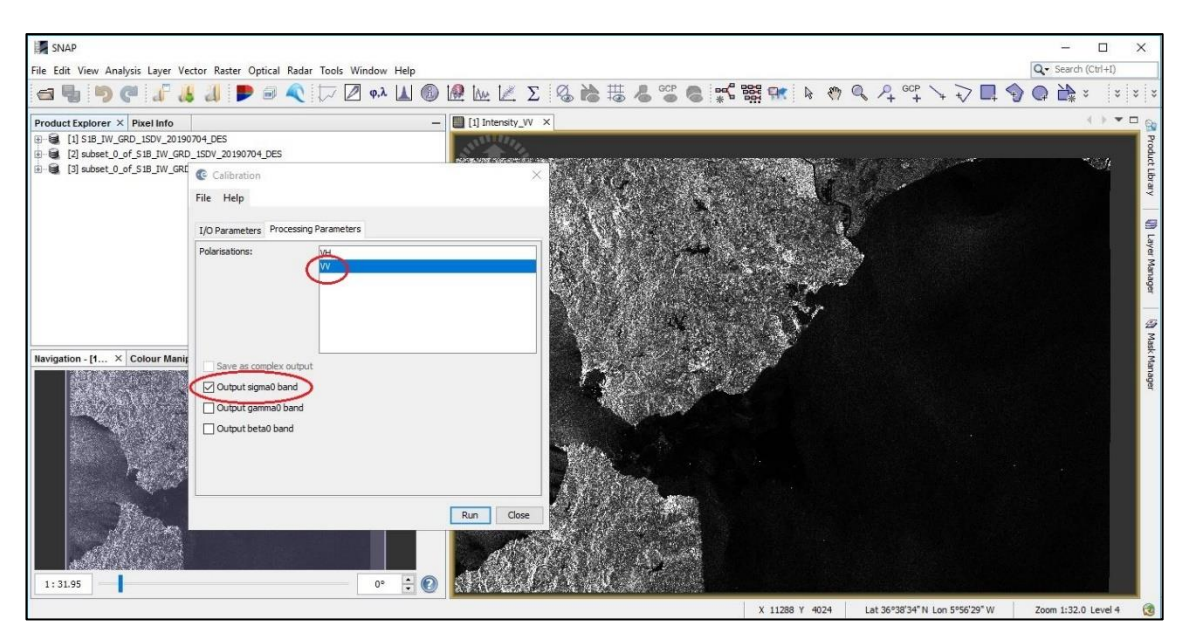

*Figura 2.4. Preprocesado con "SNAP" (i).*

Como último pretratamiento de la imagen dentro de SNAP, se ha procedido a una corrección del terreno, ya que la imagen aparece en el programa de forma invertida, por ello se le insta un sistema de referencia de coordenadas correspondiente, en el caso de este estudio, se le han asignado en un primer lugar las coordenadas WGS84, posteriormente transformándolas a coordenadas proyectadas SRC ETRS89 – UTM huso 30N, siendo estas las necesarias para poder calcular variaciones reales de distancias, y poder comparar.

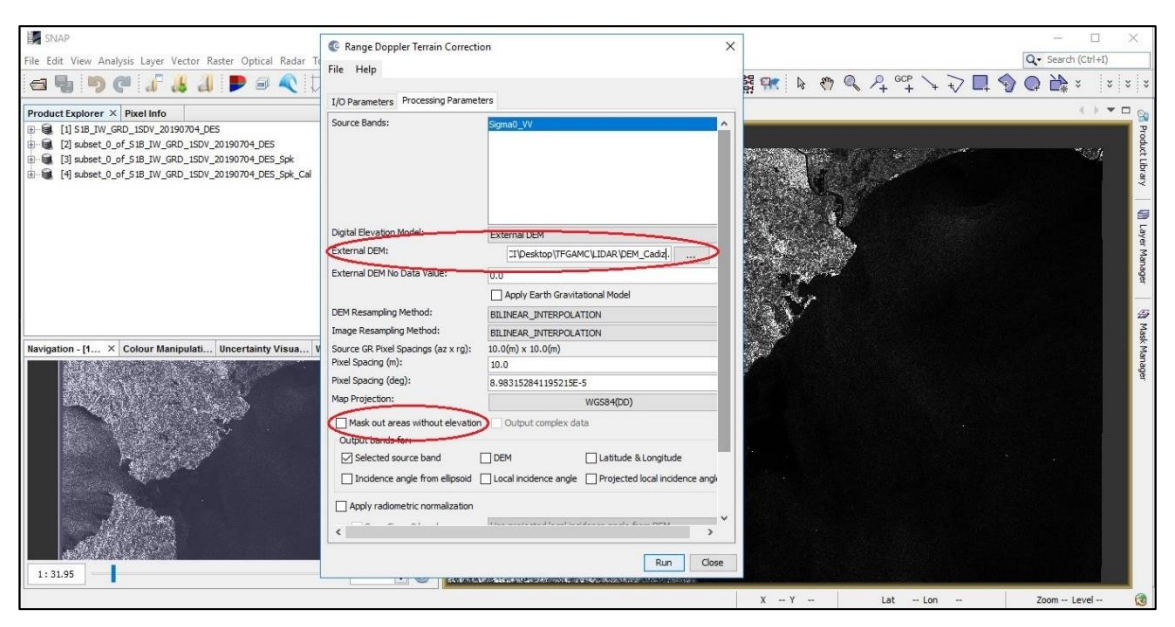

*Figura 2.5. Preprocesado con "SNAP" (ii).*

Hay que añadir que, en este proceso de corrección de terreno, para mejorar la precisión de las imágenes satélite, ha sido necesario añadir un DEM de la provincia de Cádiz, ver Figura 2.5. Este DEM no es más que un ráster producto de la interpolación cada 5 metros de las curvas altimétricas proporcionadas por el DERA (Datos de Referencia de Andalucía), información proveniente a su vez del IGN (Instituto Geográfico Nacional). Se disponía de una capa de vectorial con la altimetría de toda la comunidad de Andalucía, por lo que se dispuso su corte con la provincia de Cádiz, para el manejo de menor información, y posteriormente se dio paso a la interpolación de estas curvas, como se comentaba.

Es de especial interés además el no marcar la casilla señalada de "Mask out areas without elevation", ya que esta viene señalada por defecto, ya que no es necesario que el programa elimine la información del mar, ya que de eso es lo que trata de averiguar este proyecto, obteniendo este resultado, la localización de la unión tierra-mar mediante otra metodología.

Pudiendo visualizar a continuación, ver Figura 2.6, el mapa con curvas altimétricas y con el DEM fruto de la interpolación, ver Figura 2.7.

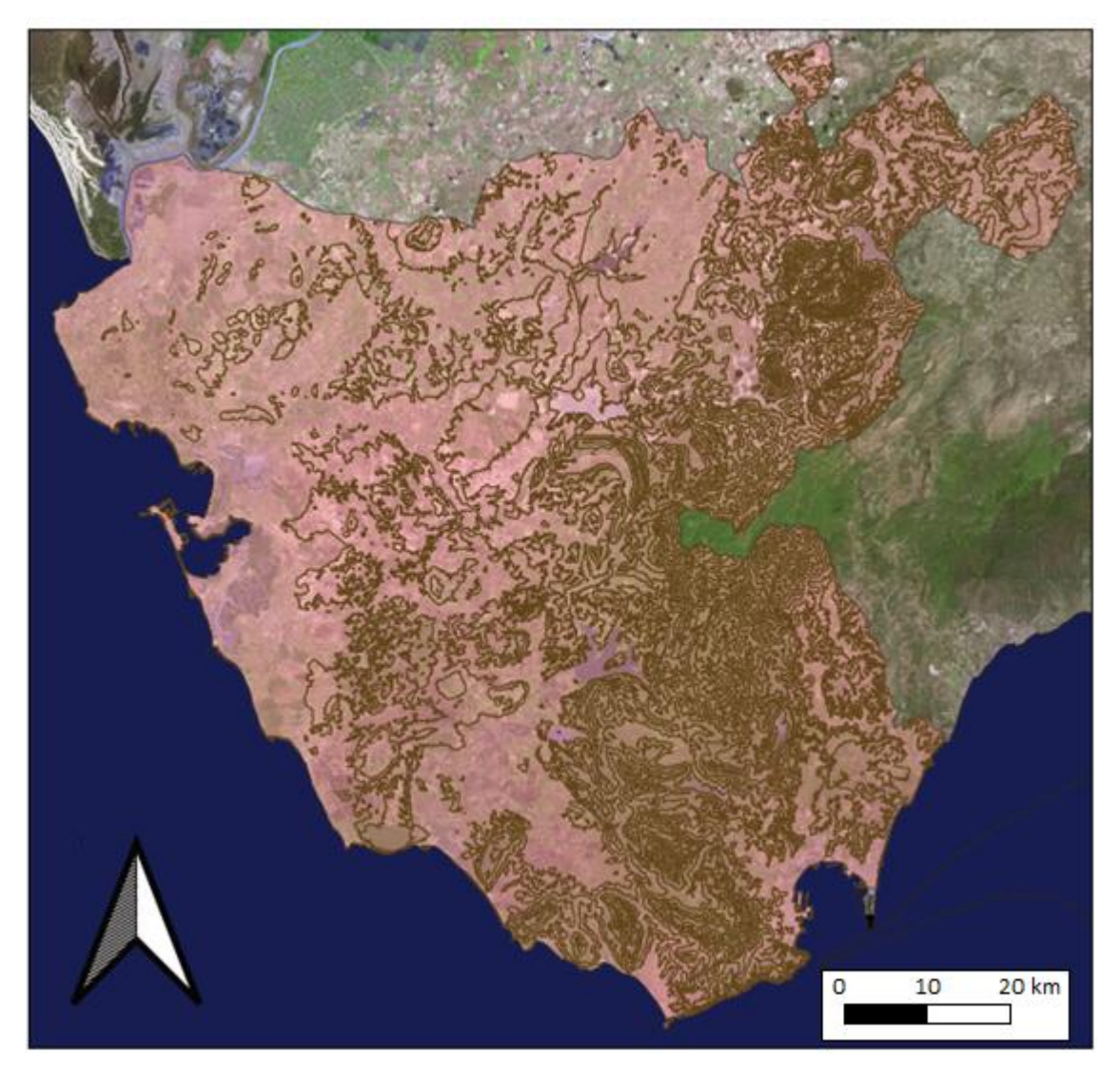

*Figura 2.6. Altimetría de la provincia de Cádiz.*

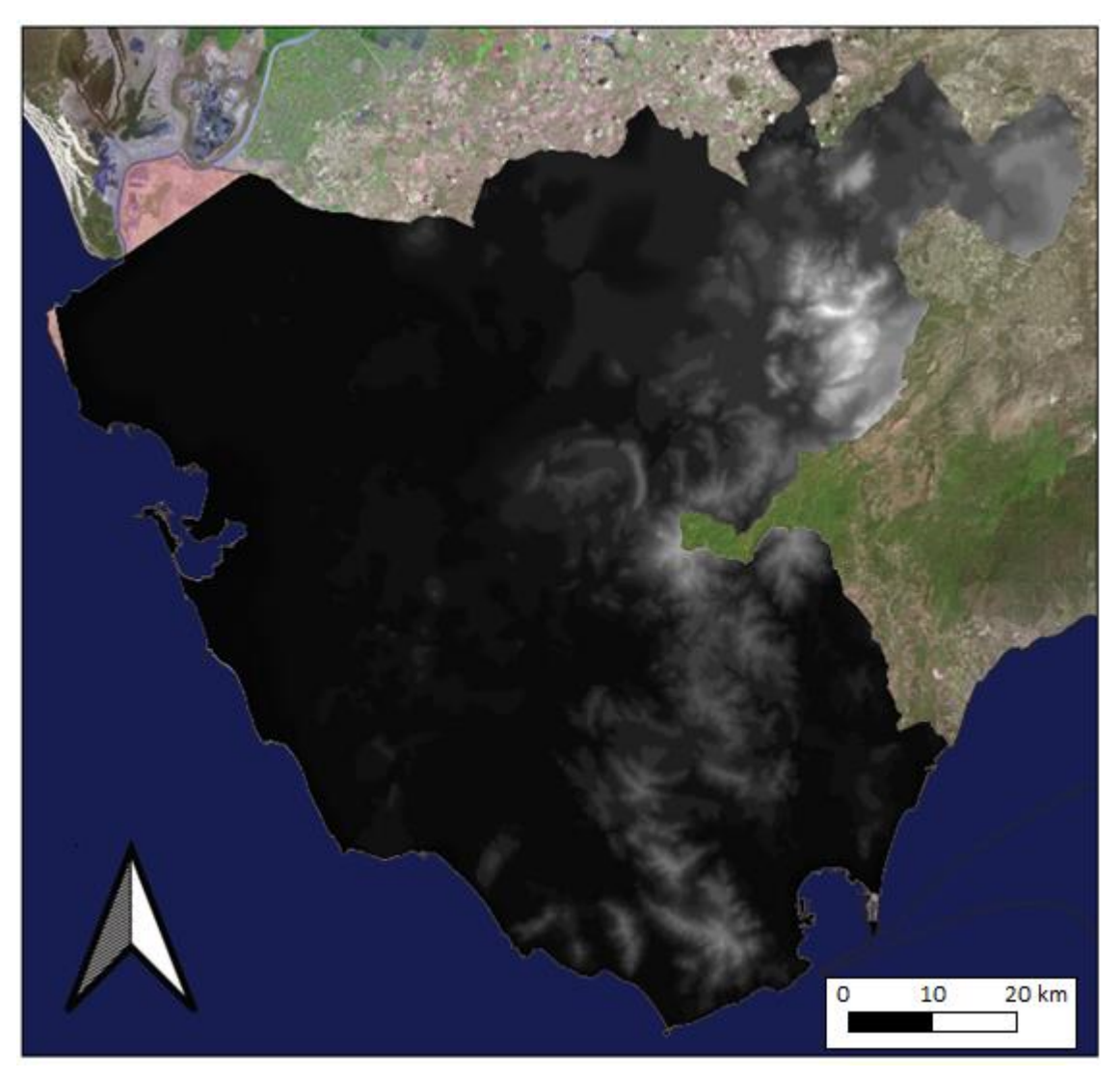

*Figura 2.7. DEM de la provincia de Cádiz.*

Finalmente, las imágenes usadas en este estudio, obtenidas de Copernicus, y pretratadas con SNAP, son las siguientes, ver Figura 2.8, Figura 2.9, Figura 2.10, Figura 2.11:

### 13 de febrero de 2015:

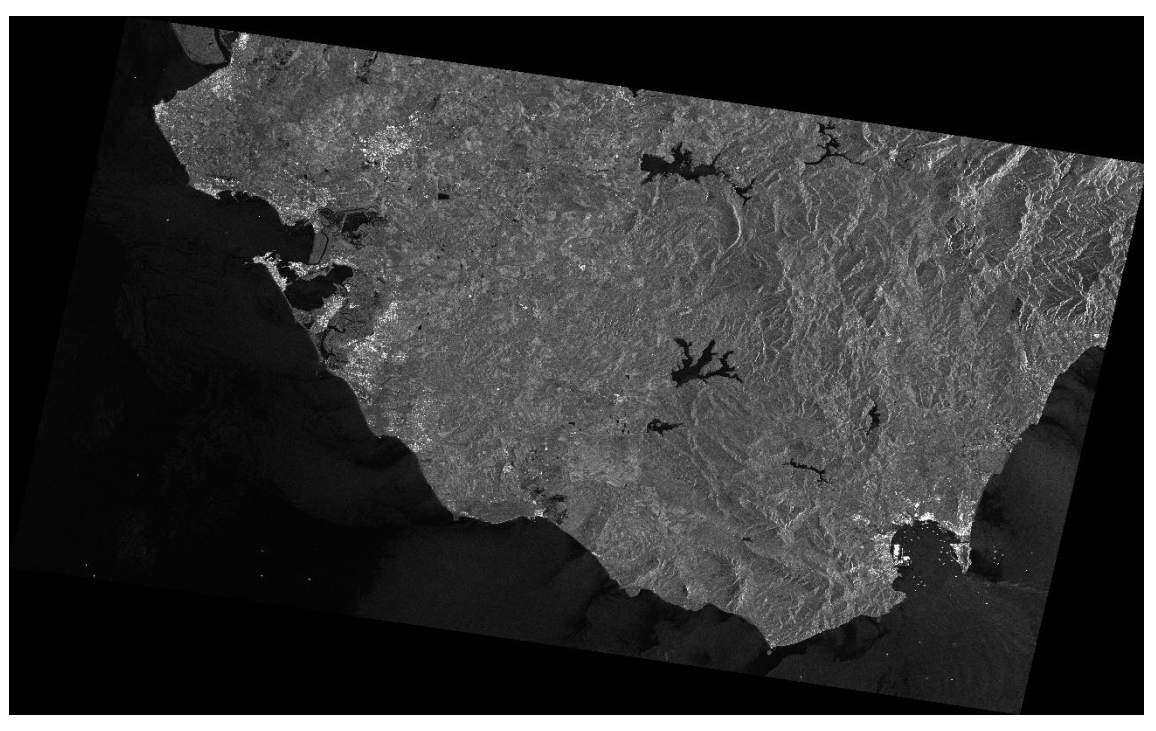

*Figura 2.8. Imagen satélite pretratada 13/02/15.*

### 31 de julio de 2015:

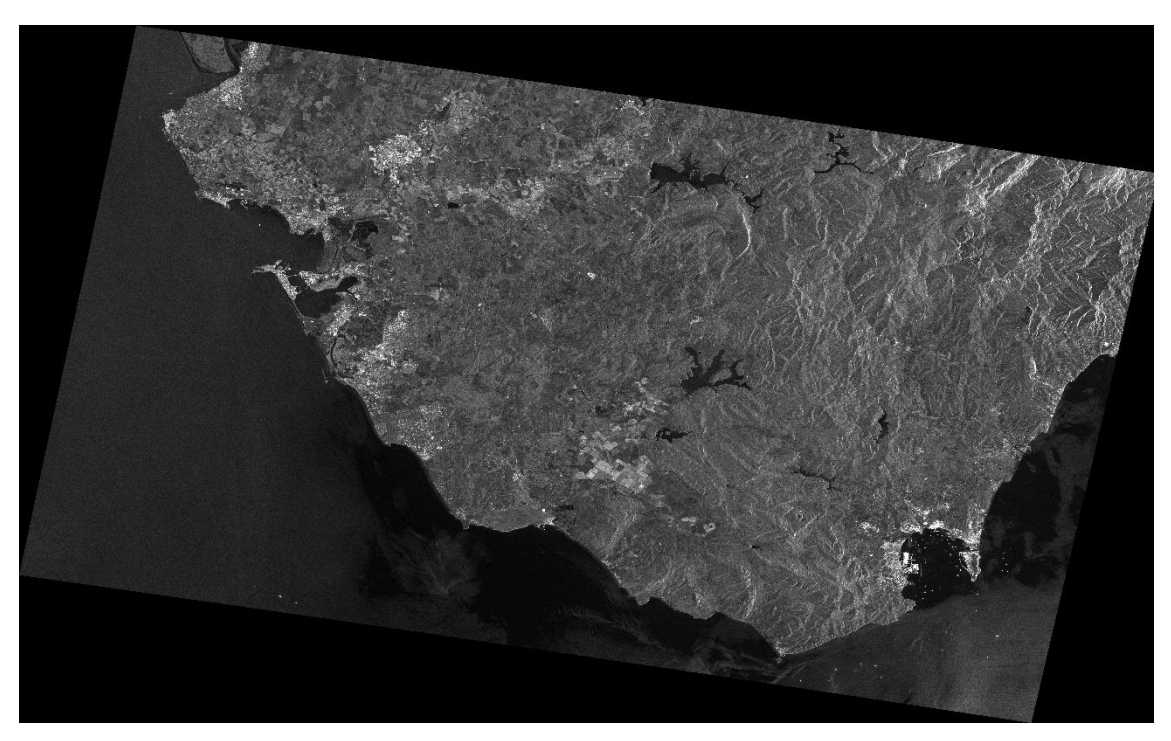

*Figura 2.9. Imagen satélite pretratada 31/07/15.*

# 5 de enero de 2019:

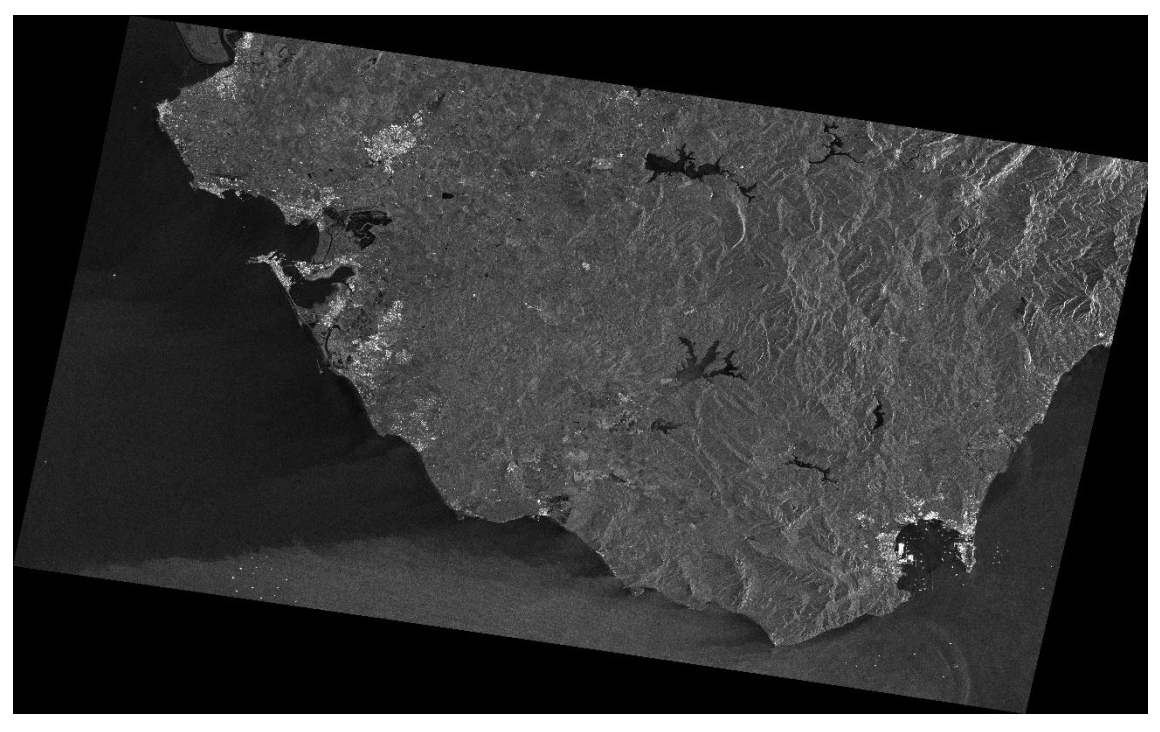

*Figura 2.10. Imagen satélite pretratada 05/01/19.*

### 04 de julio de 2019:

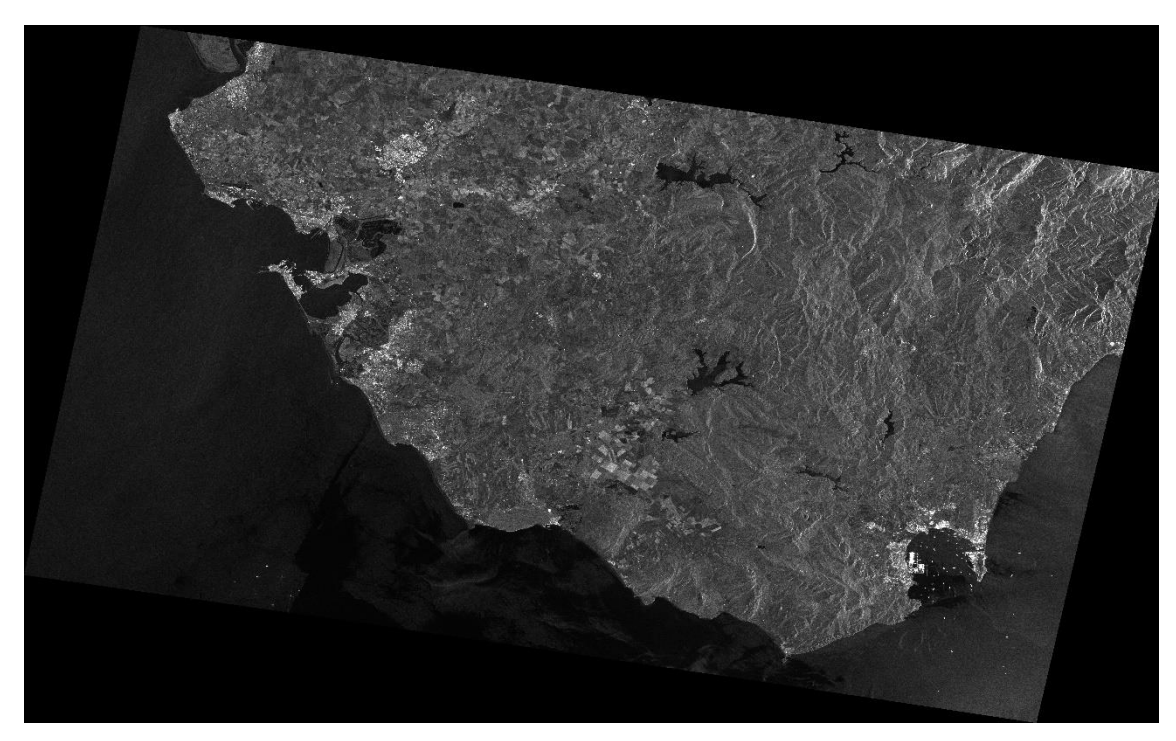

*Figura 2.11. Imagen satélite pretratada 04/07/19.*

# **2.2 LIDAR**

#### **2.2.1 Obtención de los datos**

En cuanto al proceso complementario de estudio, la teledetección de la línea de costa procedente de imágenes LIDAR, desde el centro de descargas del IGN se ha procedido a la descarga de aproximadamente 280 hojas cuadradas de 2x2 km.

Estas imágenes son "IRC 2015", es decir que son nubes de puntos tomados en 2015 con la banda de infrarrojos. La "C" de "IRC" indica que los datos de infrarrojo ("IR") han sido coloreados, para tener una información más realista, ya que la banda infrarroja no recoge el espectro visible de los elementos captados. Han sido recopiladas desde la desembocadura del Guadalquivir hasta algo más al este de la desembocadura del río Guadiaro, zona limítrofe con la provincia de Málaga.

A partir de este punto hasta San Diego, las imágenes son "IRC 2014". Además, encontramos también imágenes "IRC 2014" entre los Caños de Meca y Barbate. Estas son complementarias, para poder tener información de toda la costa gaditana, ya que IGN no dispone de imágenes "IRC 2015" de toda la costa.

En concreto estos productos son de 1ª cobertura, ya que son los únicos que se encuentran disponibles para toda la costa gaditana.

El proceso de descarga sería el siguiente:

Dentro del centro de descargas del IGN, se selecciona "Modelos Digitales de Elevaciones", y dentro de este se selecciona "ver por mapa de LIDAR 1ª cobertura", ver Figura 2.12.

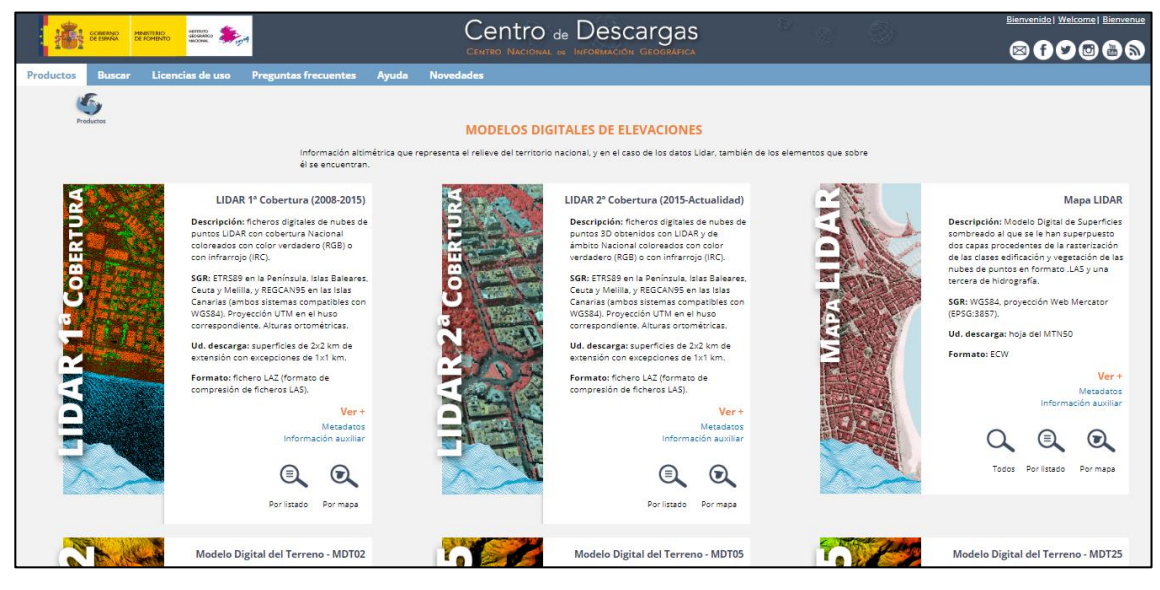

*Figura 2.12. Obtención de información LIDAR en ["http://centrodedescargas.cnig.es/CentroDescargas/index.jsp"](http://centrodedescargas.cnig.es/CentroDescargas/index.jsp) (i).*

Una vez con la visión del territorio español, se marcan las hojas que se quieren obtener pertenecientes a la costa de la provincia de Cádiz mediante un polígono que se dibuja alrededor de la línea de costa, ver Figura 2.13.

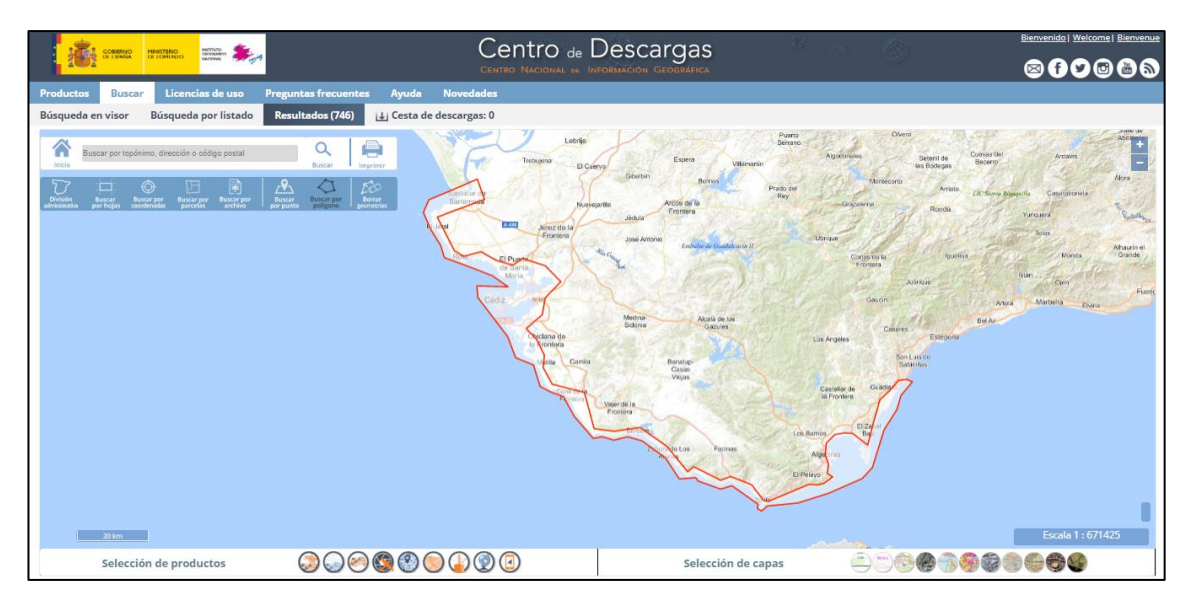

*Figura 2.13. Obtención de información LIDAR en ["http://centrodedescargas.cnig.es/CentroDescargas/index.jsp"](http://centrodedescargas.cnig.es/CentroDescargas/index.jsp) (ii).*

Tras la selección aparecerá un listado con todas las hojas que se encuentran dentro de la selección. Aparecerán los productos "RGB 2014", "RGB 2015", "IRC 2014" e "IRC 2015". Se filtra este listado por "IRC," ya que son los productos de interés para este estudio y por último se da paso a la descarga de todos los archivos que se incluyen, ver Figura 2.14.

|                   | COBIERNO      | $\sum_{i=1}^{n}$<br>MINISTERIO                                            |                             |                          | Centro de Descargas<br>CENTRO NACIONAL DE INFORMACIÓN GEOGRÁFICA                                                |                                                    |                    |                                                    |      |                   |                              |                                 | <b>Bienvenido   Welcome   Bienvenue</b><br>@00@@ |
|-------------------|---------------|---------------------------------------------------------------------------|-----------------------------|--------------------------|----------------------------------------------------------------------------------------------------|----------------------------------------------------|--------------------|----------------------------------------------------|------|-------------------|------------------------------|---------------------------------|--------------------------------------------------|
| Productos         | <b>Buscar</b> | Licencias de uso                                                          | <b>Preguntas frecuentes</b> | Ayuda                    | <b>Novedades</b>                                                                                                |                                                    |                    |                                                    |      |                   |                              |                                 |                                                  |
| Búsqueda en visor |               | Búsqueda por listado                                                      | <b>Resultados (746)</b>     | Li Cesta de descargas: 0 |                                                                                                    |                                                    |                    |                                                    |      |                   |                              |                                 |                                                  |
|                   |               |                                                                           |                             |                          | $\sim$ $\sim$ $\sim$ $\sim$ $\sim$ $\sim$ $\sim$<br>70<br><b>Constant Constant Constant</b><br>all all the con- |                                                    | Puerto de la Chera |                                                    |      | <b>LUSS 2023</b>  |                              |                                 |                                                  |
|                   |               |                                                                           | <b>TOTAL FICHEROS: 746</b>  |                          |                                                                                                    |                                                    |                    |                                                    |      |                   |                              | Minimizar lista de resultados = | <b>Abdatatist</b>                                |
|                   |               | <b>Modelos Digitales de Elevaciones</b><br>LIDAR 1ª Cobertura (2008-2015) |                             | $746 +$                  |                                                                                                    |                                                    |                    |                                                    |      |                   |                              | Cesta de descargas              | Aken                                             |
|                   |               |                                                                           |                             |                          |                                                                                                    | Total ficheros LIDAR 1ª Cobertura (2008-2015): 252 |                    |                                                    |      |                   |                              |                                 |                                                  |
|                   |               |                                                                           |                             |                          | Metadatos<br>Información auxiliar                                                                               |                                                    |                    |                                                    |      |                   |                              |                                 | <b>Cadall</b><br>Alhaurin el                     |
|                   |               |                                                                           |                             |                          |                                                                                                    | Filtro sobre los resultados                        |                    |                                                    |      |                   |                              |                                 | Grande                                           |
|                   |               |                                                                           |                             |                          | Temática                                                                                                    | Tipo fichero                                       |                    |                                                    |      | Nombre de fichero |                              |                                 | Fuor                                             |
|                   |               |                                                                           |                             |                          | Coloreado (IRC) 2015<br>$\mathbf{v}$                                                                            | Todos                                              | $\mathbf{v}$       | Escriba texto para buscar en la columna nel Buscar |      |                   |                              |                                 |                                                  |
|                   |               |                                                                           |                             |                          |                                                                                                    | 1   2   3   4   5   6   >>                         |                    |                                                    |      |                   |                              |                                 |                                                  |
|                   |               |                                                                           |                             |                          | <b>Nombre</b>                                                                                                   |                                                    | Formato            | Tamaño (MB)                                        |      |                   | Fecha Localizar Descargar    | $\odot$                         |                                                  |
|                   |               |                                                                           |                             |                          | Coloreado (IRC) 2015 - PNOA-2015-AND-SW-190-4070-ORT-CLA-CIR.LAZ                                                |                                                    | LAZ                | 2.56                                               | 2015 | ⊕                 | $\left  \frac{1}{2} \right $ | Añadir                          |                                                  |
|                   |               |                                                                           |                             |                          | Coloreado (IRC) 2015 - PNOA-2015-AND-SW-190-4072-ORT-CLA-CIR.LAZ                                                |                                                    | LAZ                | 1.89                                               | 2015 | ⊕                 | $\left  \frac{1}{2} \right $ | Añadir                          |                                                  |
|                   |               |                                                                           |                             |                          | Coloreado (IRC) 2015 - PNOA-2015-AND-SW-190-4074-ORT-CLA-CIR.LAZ                                                |                                                    | LAZ                | 2.41                                               | 2015 | ⊕                 | 山                            | Añadir                          |                                                  |
|                   |               |                                                                           |                             |                          | Coloreado (IRC) 2015 - PNOA-2015-AND-SW-192-4064-ORT-CLA-CIR.LAZ                                                |                                                    | LAZ                | 2.38                                               | 2015 | ⊕                 | $\left  \frac{1}{2} \right $ | Añadir                          |                                                  |
|                   |               |                                                                           |                             |                          | Coloreado (IRC) 2015 - PNOA-2015-AND-SW-192-4066-ORT-CLA-CIR.LAZ                                                |                                                    | LAZ                | 1.82                                               | 2015 | ⊕                 | $\downarrow$                 | Añadir                          |                                                  |
|                   |               |                                                                           |                             |                          | Coloreado (IRC) 2015 - PNOA-2015-AND-SW-192-4068-ORT-CLA-CIR.LAZ                                                |                                                    | LAZ                | 3.99                                               | 2015 | ⊕                 | 山                            | Añadir                          |                                                  |
|                   |               |                                                                           |                             |                          | Coloreado (IRC) 2015 - PNOA-2015-AND-SW-192-4070-ORT-CLA-CIR.LAZ                                                |                                                    | LAZ                | 7.44                                               | 2015 | ⊕                 | $\perp$                      | Añadir                          |                                                  |
|                   |               |                                                                           |                             |                          | Coloreado (IRC) 2015 - PNOA-2015-AND-SW-192-4072-ORT-CLA-CIR.LAZ                                                |                                                    | LAZ                | 12.69                                              | 2015 | ⊕                 | $\perp$                      | Añadir                          |                                                  |
|                   |               |                                                                           |                             |                          | Coloreado (IRC) 2015 - PNOA-2015-AND-SW-192-4074-ORT-CLA-CIR.LAZ                                                |                                                    | LAZ                | 2.70                                               | 2015 | ⊕                 | $\frac{1}{2}$                | Añadir                          |                                                  |
|                   |               |                                                                           |                             |                          | Coloreado (IRC) 2015 - PNOA-2015-AND-SW-192-4076-ORT-CLA-CIR.LAZ                                                |                                                    | LAZ                | 2.52                                               | 2015 | ⊕                 | $\frac{1}{2}$                | Añadir                          |                                                  |
|                   |               |                                                                           |                             |                          | Coloreado (IRC) 2015 - PNOA-2015-AND-SW-194-4060-ORT-CLA-CIR.LAZ                                                |                                                    | LAZ                | 1.97                                               | 2015 | ⊕                 | $\downarrow$                 | Añadir                          |                                                  |
|                   |               |                                                                           |                             |                          | Coloreado (IRC) 2015 - PNOA-2015-AND-SW-194-4062-ORT-CLA-CIR.LAZ                                                |                                                    | LAZ                | 2.59                                               | 2015 | ⊕                 | $\left  \frac{1}{2} \right $ | Añadir                          |                                                  |
|                   |               |                                                                           |                             |                          | Coloreado (IRC) 2015 - PNOA-2015-AND-SW-194-4064-ORT-CLA-CIR.LAZ                                                |                                                    | LAZ                | 3.84                                               | 2015 | ⊕                 | $\downarrow$                 | Añadir                          |                                                  |
|                   |               |                                                                           |                             |                          | Coloreado (IRC) 2015 - PNOA-2015-AND-SW-194-4066-ORT-CLA-CIR.LAZ                                                |                                                    | LAZ                | 10.48                                              | 2015 | €Э                | 4                            | Añadir                          |                                                  |

*Figura 2.14. Obtención de información LIDAR en ["http://centrodedescargas.cnig.es/CentroDescargas/index.jsp"](http://centrodedescargas.cnig.es/CentroDescargas/index.jsp) (iii).*

Como se comentó al principio, los archivos IRC 2015 están incompletos para la costa de Cádiz, por lo que tras observar en que zonas faltaba información, se dio paso a la descarga de las hojas de LIDAR correspondientes a las zonas vacías usando los datos "IRC 2014".

#### **2.2.2 Tratamiento previo**

Para poder usar los datos de LIDAR y así extraer la línea de costa, es necesario, al igual que ocurría con las imágenes de satélites, tratar estos datos previamente, siguiendo la siguiente metodología que aparece en la Figura 2.15.

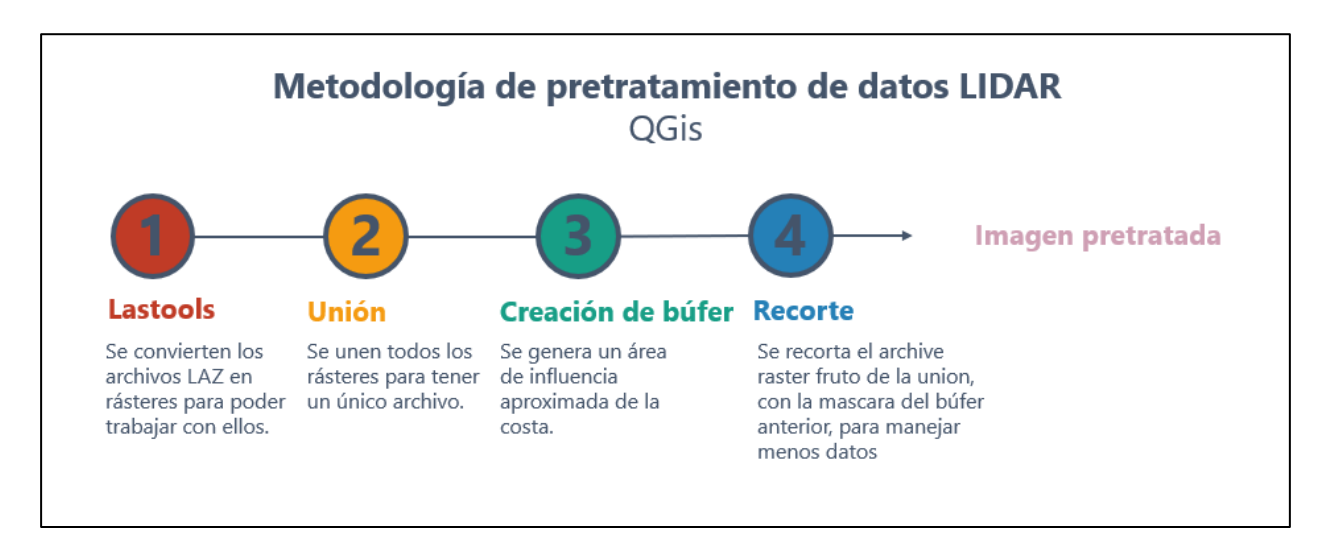

*Figura 2.15. Gráfico de metodología de pretratamiento de datos LIDAR.*

Los datos descargados son archivos LAZ, archivos con una nube de puntos con información x,y,z de cada punto.

La gran mayoría de aplicaciones trabajan con ficheros en formato ".laz", mediante la inclusión de la utilidad Lastools de la empresa "*rapidlasso GmbH*". Este formato ha sido desarrollado por la "American Society for Phtogrammetry and Remote Sensing" (ASPRS). Los ficheros ".laz" son archivos binarios de formato estándar que permiten el intercambio de este tipo de información. Los ficheros ".laz" tienen la ventaja de mantener la información capturada por el sensor.

Por lo tanto, para poder trabajar con estos archivos, poder tratarlos y así continuar con el objeto de estudio, es necesario transformar esta información en un archivo ráster. Para ello se recurre al programa QGis, en su versión 3.8, en el que se deben añadir todas las hojas de información de la que se dispone, y mediante la función "Blas2Dem" que se incluye dentro del programa, se pueden convertir todos los archivos disponibles en hojas independientes ráster, es decir transformamos archivos ".laz" en ".tiff".

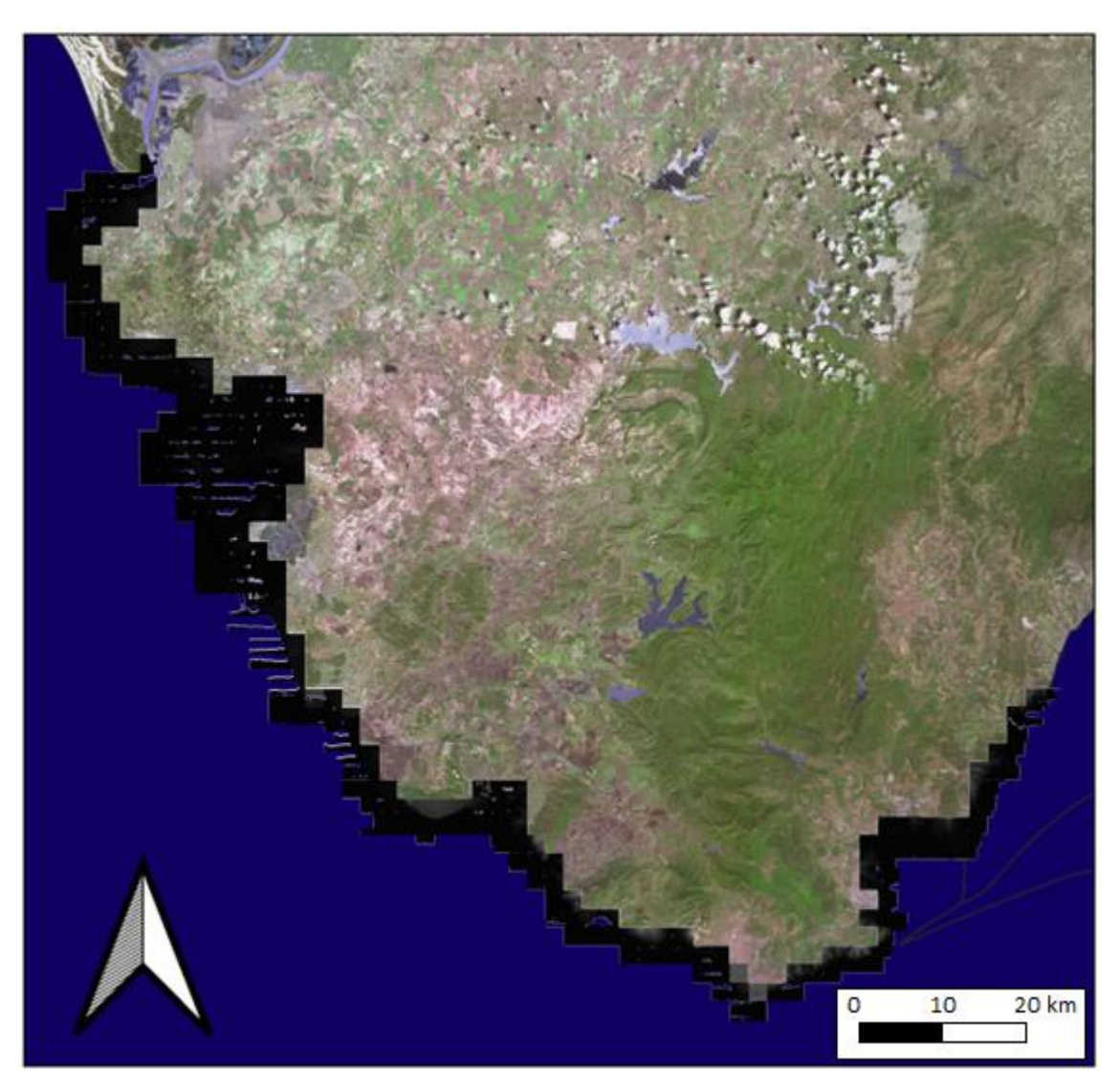

*Figura 2.16. Recopilación de hojas LIDAR de la costa gaditana.*

Se dispone de una gran cantidad de información, que será agrupada en un solo archivo ráster, uniendo todos los archivos ".tiff", dando paso así a un único archivo de gran magnitud, ver Figura 2.16, unos 200 GB de información.

Por ello, para concretar en unos datos más ajustados a la línea de costa, gracias al mapa peninsular proporcionado también por el IGN, se ha dibujado una línea aproximada siguiendo este mapa, dentro del programa QGis. A esta línea se le ha generado un búfer de 500 m, por lo que obtenemos una máscara de 1000 metros de ancho centrada alrededor de la línea de costa supuesta por el mapa peninsular del IGN, ver Figura 2.17.

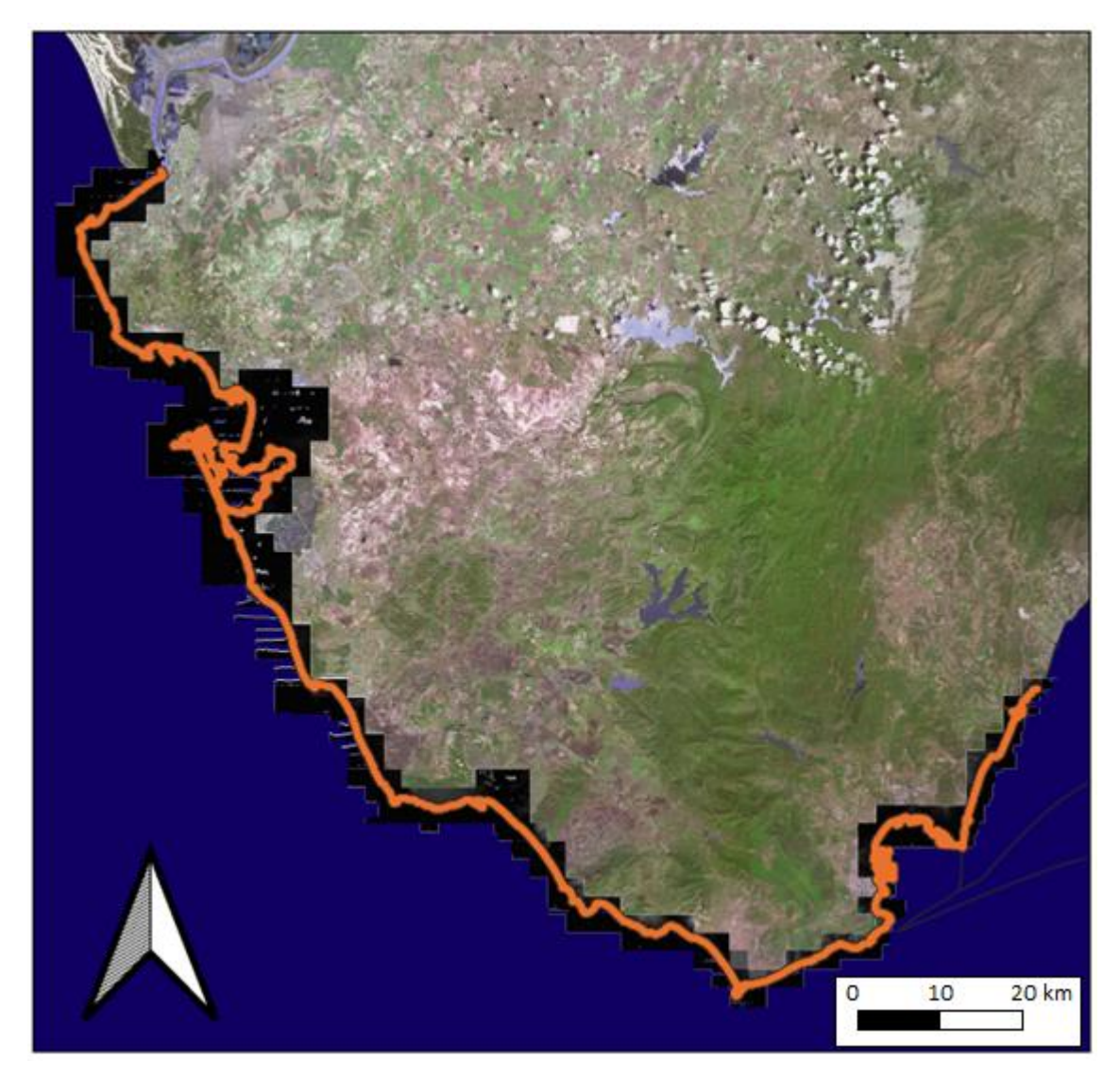

*Figura 2.17. Recopilación de hojas LIDAR de la costa gaditana con área de influencia de la línea de costa.*

Usamos esta máscara para recortar el archivo ".tiff" fruto de la unión de todos los archivos descargados, y así trabajar con información menos pesada.

Finalmente, se obtiene la siguiente información ráster relativa al litoral gaditano, ver Figura 2.18. Este archivo es menos pesado que el anterior, reduciéndose a unos 50 GB de información.

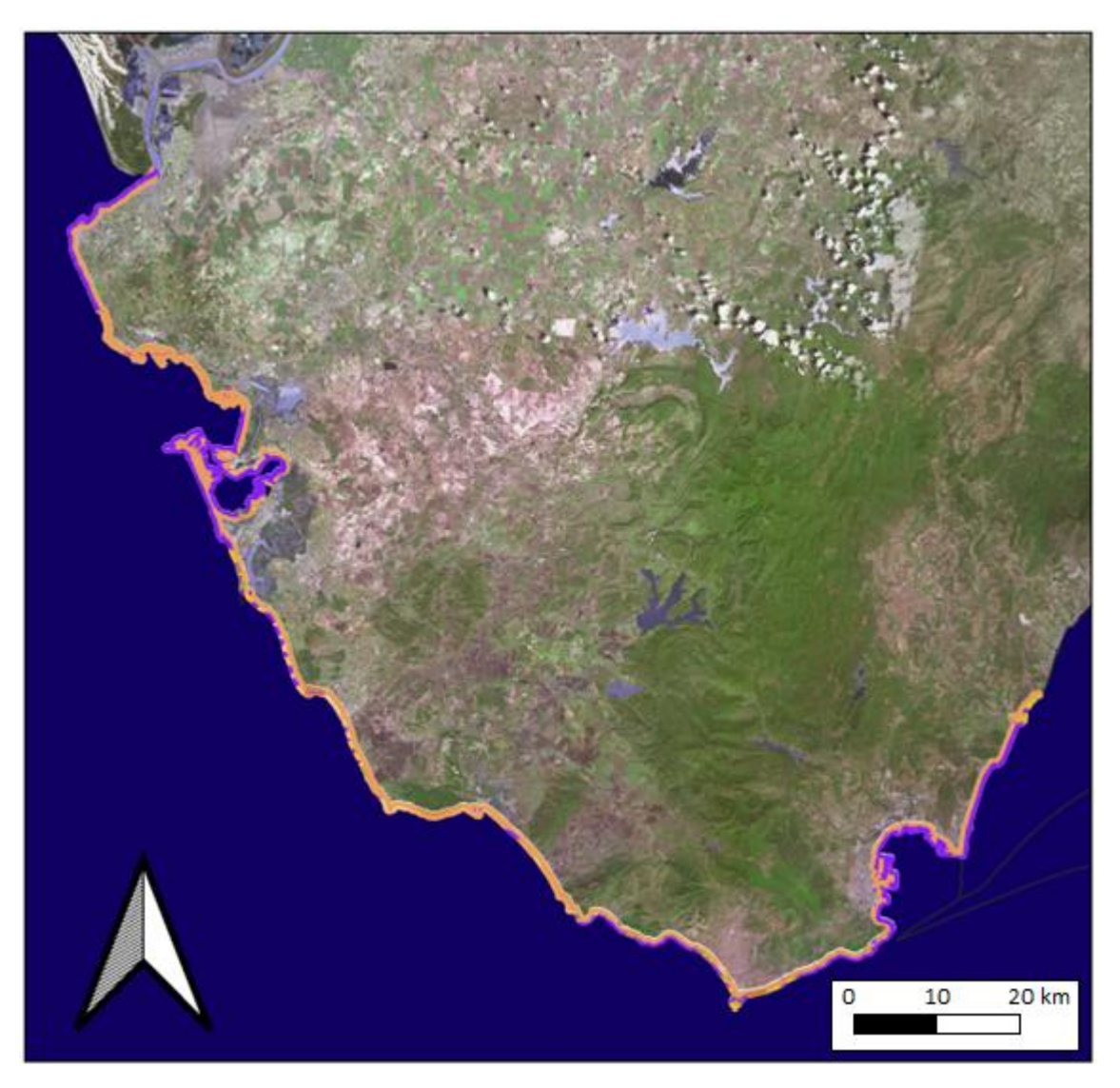

*Figura 2.18. Información LIDAR centrada en la línea de costa gaditana.*

# **2.3 Datos de organismos cartográficos**

### **2.3.1 Instituto Hidrográfico de la Marina**

Por otro lado, como apéndice comparativo a los dos sistemas para teledetectar la línea de costa que se están estudiando, sería grato aportar la definición de línea de costa, y la que consideran línea de costa el Instituto Hidrográfico de la Marina, regentado por el Gobierno de España, en concreto llevado por el Ministerio de Defensa. Este define la línea de costa desde el punto de vista de la cartografía náutica como (ref. web 20):

"La línea de costa es una línea doble, compuesta por la línea de la pleamar y la línea de la bajamar, de forma que delimita, en sentido horizontal, la zona de transición entre la tierra y el mar allí donde las mareas son apreciables y que se confunden en una sola donde no lo son o, aun siéndolo, no exista zona de transición debido a la verticalidad del terreno o construcción artificial permanente. La [línea de Pleamar](http://www.armada.mde.es/ihm/doc/Linea_de_Pleamar.pdf) es la línea horizontal que queda determinada por el máximo avance de la marea hacia tierra. La línea de bajamar viene determinada por el [Cero Hidrográfico](http://www.armada.mde.es/ihm/doc/Cero_Hidrografico.pdf) o bajamar escorada." Ver Figura 2.19.

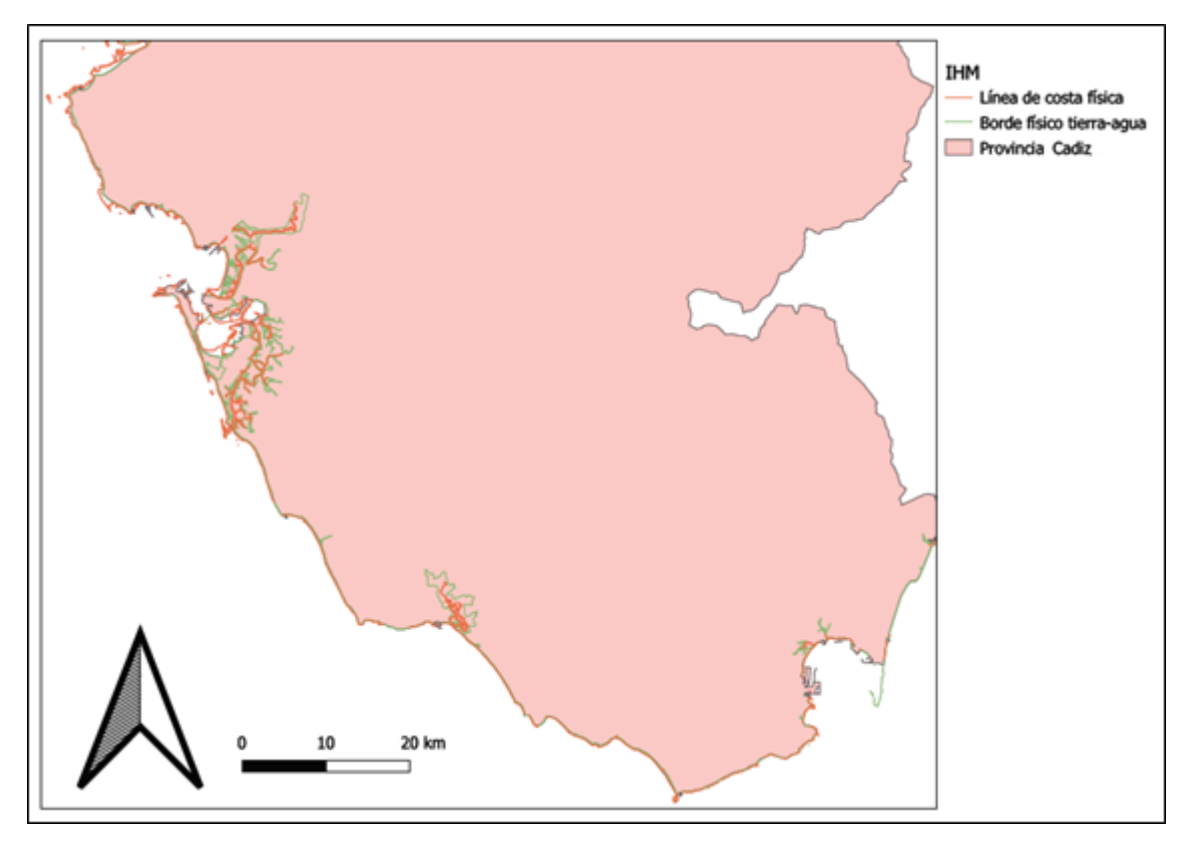

*Figura 2.19. Línea de costa según IHM (fuente:*

*http://ideihm.covam.es/wfs/costaspain?SERVICE=WFS&VERSION=1.0.0&REQUEST=GetFeature&TYPEN AME=HY.PhysicalWaters.LandWaterBoundary,HY.PhysicalWaters.ManMadeObject,HY.PhysicalWaters.Sho re&SRSNAME=CRS:84&OUTPUTFORMAT=application/shapefile).*

"*Servicio de visualización que muestra la línea de costa española extraída de las cartas náuticas electrónicas de propósito 4 y 5 de navegación incluyendo: conjunto de segmentos que conforman la línea de Costa en pleamar continua (coastline); conjunto de segmentos que conforman la línea de Costa en bajamar (shoreline), segmentos de línea de costa (shoresegment) y la zona intermareal (intertidalarea)*"

#### **2.3.2 DERA, IGN y PNOA**

También resultariá interesante resaltar las bases cartográficas de referencia empleadas. Esta información proviene del mismo servidor que ha proporcionado la información litológica de la zona de estudio.

Estos datos se han obtenido de "Datos Espaciales de Referencia de Andalucía" (DERA). Este portal obtiene toda la información a partir del Instituto Geográfico Nacional (IGN), proporcionando para este estudio una base en en formato vectorial de la provincia de Cádiz, donde quedan delimitados los límites políticos/jurídicos de la provicia. Esta base ha sido utilizada con anterioridad en los mapas del capítulo 1 y 2, y en adelante será también empleada como comparativa de los resultados obtenidos (ver Figura 2.20).

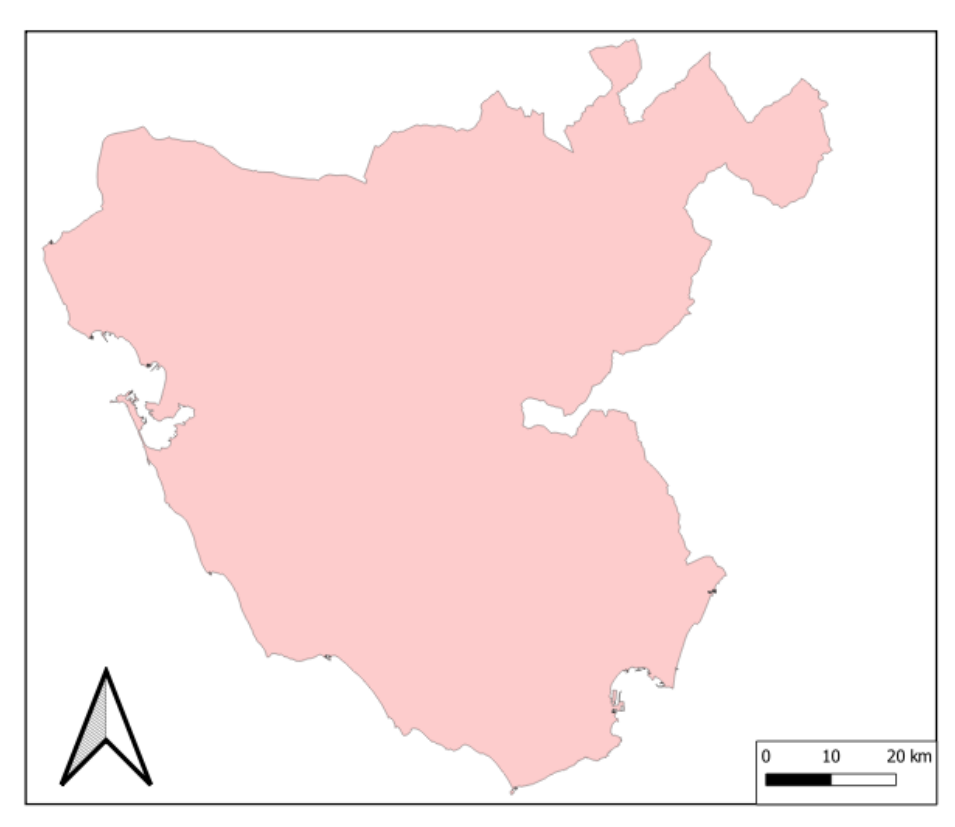

*Figura 2.20. Base vectorial provicia de Cádiz.*

Además, el IGN proporciona un servicio WMS (Web Map Service) de una ortofotografía relativamente actual de todo el territorio español (ver Figura 2.21).

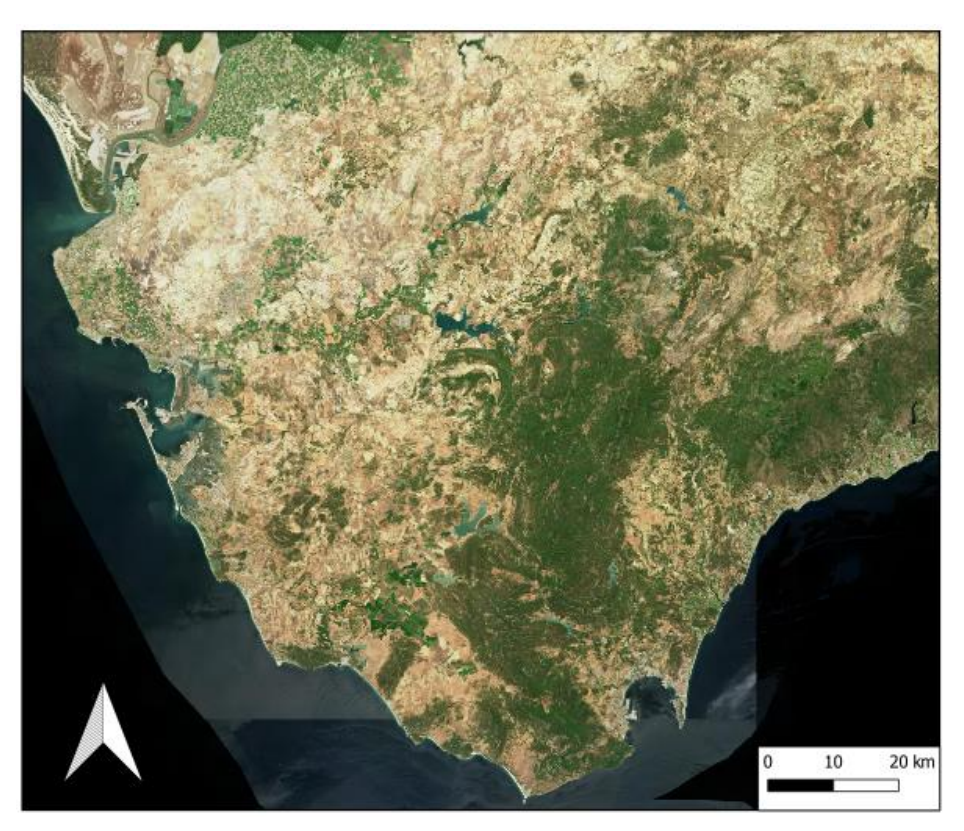

*Figura 2.21. Ortofotografía PNOA.*

## **2.4 Datos de marea**

Al llevar a cabo una comparación de la variación de la línea de costa en toda la provincia de Cádiz, se ha investigado la marea existente en 3 puntos repartidos del litoral gaditano dado que la adquisición de la imagen por el satélite tiene una hora determinada y, por tanto, marcará un cierto nivel del agua.

Estas mareas han sido recopiladas para los días de los que se disponen las imágenes de satélite, ya que estas sí que nos indican en sus propiedades la fecha y hora de la toma de datos. Sin embargo, de las imágenes Lidar no se disponen fechas exactas de la toma de datos, únicamente del año en que fueron tomadas.

Dicho esto, la marea se ha comparado en Cádiz (ciudad), Tarifa, y Algeciras, siendo la primera y última lugares extremos al este y oeste de la provincia, y Tarifa, que se encuentra en una zona media, caracterizándose también por ser el punto más al sur de la provincia, y zona donde convergen el océano Atlántico y el mar Mediterráneo.

A continuación, se da paso una serie de tablas, en las que se indican las horas de pleamar y bajamar para las distintas fechas, en los diferentes lugares. Ver Tabla 2.2, Tabla 2.3, Tabla 2.4 y Tabla 2.5 (ref. web 22, 23).

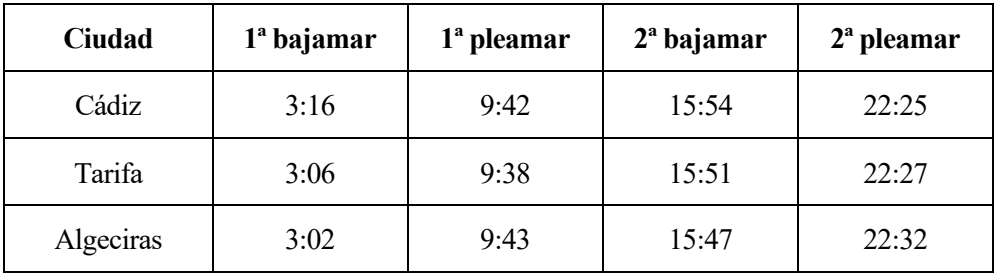

13 de febrero de 2015:

*Tabla 2.2. Datos de marea 13/02/15.*

31 de julio de 2015:

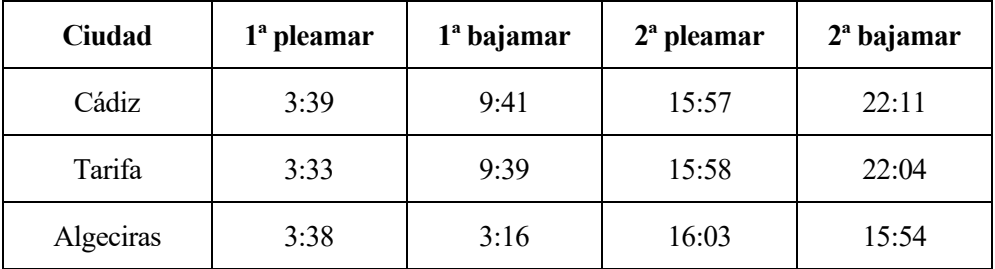

*Tabla 2.3. Datos de marea 31/07/15.*

#### 5 de enero de 2019:

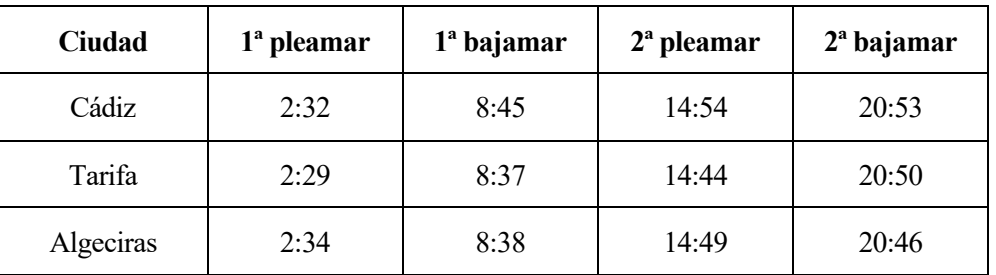

*Tabla 2.4. Datos de marea 05/01/19.*

#### 4 de julio de 2019:

| Ciudad    | $1a$ pleamar | $1a$ bajamar | $2a$ pleamar | $2a$ bajamar |
|-----------|--------------|--------------|--------------|--------------|
| Cádiz     | 4:55         | 10:57        | 17:13        | 23:29        |
| Tarifa    | 4:48         | 10:54        | 17:14        | 23:20        |
| Algeciras | 4:53         | 10:50        | 17:19        | 23:16        |

*Tabla 2.5. Datos de marea 04/07/19.*

Estas horas están indicadas en horario UTC, al igual que la hora de toma de datos de las imágenes satélite.

Se puede observar como en los 3 puntos seleccionados de estudio, las pleamares y las bajamares se dan sobre horas aproximadas, por lo que no deberíamos tenerlo en cuenta para este estudio exhaustivo de la línea de costa, no ocurriendo diferencia, en el tránsito de la toma de la imagen satélite.

Como se comentará en siguientes apartados, lasimágenes de satélite fueron tomadas sobre las de la mañana hora UTC, algo que parece bastante ingenioso, ya que coincide aproximadamente entre las primeras pleamar y bajamar, tomando así una línea media aproximada entre la línea que dejaría la costa con la bajamar, y con la pleamar.

Dicho esto, es necesario explicar lo que son las pleamares y las bajamares, y el porqué de las concretas fechas estudiadas.

La respuesta a la segunda cuestión puede resultar algo obvia, ya que se ha estudiado en diferentes años, la línea de costa en invierno y en verano. Esto se debe a que este hecho afectaría bastante a las mareas, por lo que resulta de interés la comparación en estas fechas, y buscar si es posible distinguir diferencias entre ambas fechas.

Esto lleva a explicar lo que son las pleamares y las bajamares. Las masas de agua no están en reposo, su continuo movimiento es debido a las fuerzas gravitacionales de los astros que rodean a la Tierra, provocando las mareas. En un día ocurren cuatro carreras de marea en la costa de unas 6 horas más o menos cada una. Las mareas, cuando alcanzan su mayor recorrido hacia la tierra, hablamos de pleamares, igual ocurre cuando esta carrera es descendente, y la marea se encuentra más alejada del terreno, produciéndose así las bajamares.

Los astros que más afectan a las masas de agua de la Tierra son la Luna y el Sol, siendo la primera de mayor relevancia. Por este hecho es interesante el estudio entre invierno y verano, debido a la cercanía del Sol en el tiempo invernal, viendo este efecto, al ver como al estar más alejado durante la época estival, afecta a la línea de costa.

# **2.5 Datos de viento**

Uno de los más importantes factores en la formación de olas en el mar, a parte del efecto de los grandes astros que rodean a la Tierra, es el viento, por ello es importante para este estudio, donde se tienen imágenes de satélite en varias fechas, ver que viento hacía, definiéndolo con la dirección y la velocidad. Por ello se han tomado los datos de viento para las mismas fechas de las imágenes que estudiaremos, cuya hora de toma rondan todas las 6 am, en los mismos lugares para los que se estudió la marea, es decir Cádiz, Tarifa y Algeciras, 3 puntos repartidos en la costa gaditana.

A continuación, se disponen de las siguientes tablas, similares a la de datos de marea, ver Tabla 2.6, Tabla 2.7, Tabla 2.8 y Tabla 2.9 (ref. web 23):

#### 13 de febrero de 2015:

| Ciudad    | Velocidad (km/h) | Dirección |
|-----------|------------------|-----------|
| Cádiz     | Calma            |           |
| Tarifa    |                  | Este      |
| Algeciras |                  | Este      |

*Tabla 2.6. Datos de viento 13/02/15.*

#### 31 de julio de 2015:

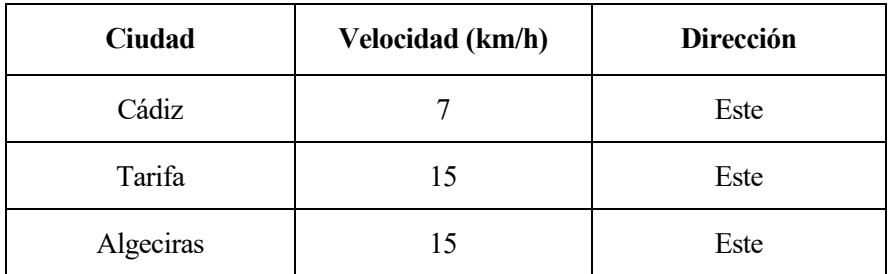

*Tabla 2.7. Datos de viento 31/07/15.*

5 de enero de 2019:

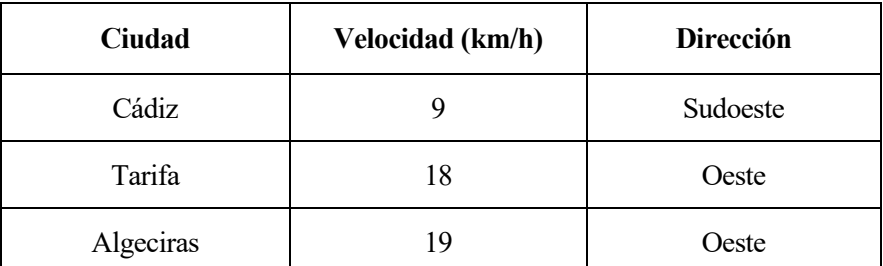

*Tabla 2.8. Datos de viento 05/01/19.*

#### 4 de julio de 2019:

| <b>Ciudad</b> | Velocidad (km/h) | Dirección |
|---------------|------------------|-----------|
| Cádiz         | 15               | Noreste   |
| Tarifa        | 18               | Este      |
| Algeciras     | 18               | Este      |

*Tabla 2.9. Datos de viento 04/07/19.*

### **2.6 Datos de altura de ola**

Como bien se comentaba el oleaje es vital en este estudio, ya que un mar revuelto implicaría una elevada tasa de ruido en las imágenes satélite y la toma de información LIDAR errónea, al encontrarse ciertos puntos del mar por encima de la cota 0.

Esto se debe a que el barrido realizado por el vehículo encargado de la toma de datos en ambos métodos capta los puntos más superficiales de la superficie terrestre, coincidiendo con las crestas de olas.

Por ello, tal como se mencionaba, hacer un estudio de la altura de la ola aproximada a la hora del registro de datos es fundamental para llevar a cabo un proyecto de estas características, características y ver el posible ruido que provoca en la imagen radar.

Este tipo de información se encarga de recogerla diariamente "Puertos del Estado". Es una organización pública perteneciente actualmente al "Ministerio de Transportes, Movilidad y Agenda Urbana" donde se recopilan todo tipos de datos de interés referentes a 28 autoridades portuarias. Entre estos datos podemos encontrar viento, altura de ola, oleaje, corriente, temperatura, etc. Además de encargarse de la ejecución de la política portuaria del gobierno y la coordinación y el control de eficiencia del sistema portuario, la formación, la promoción de la investigación y el desarrollo tecnológico en materias vinculadas con la economía, gestión, logística e ingeniería portuarias, entre muchas más funciones que desempeña este organismo.

Para que toda la información esté correlacionada, se ha extraído de esta página los datos de Altura de ola significante para las fechas pertinentes, a las 6 am hora UTC, tal cual se datan las imágenes Sentinel, o los datos de viento.

Para ello han sido seleccionados 3 puntos del SIMAR, siendo estos parte de una red de puntos repartidos por todos los mares y océanos que bañan la costa española. Los puntos SIMAR, recogen información de la altura de ola significante, así como su predicción, a través de modelos matemáticos altamente compactos, y que implementan datos de viento, datos de salida de las boyas o tiempo de retorno (ref. web 23).

Los puntos SIMAR elegidos son el 6008050, ubicado en la bahía de Cádiz, el 6054014, cercano a la localidad de Tarifa, y, por último, y el 6065022, dentro de la bahía de Algeciras, y cercano a la costa de la misma localidad, ver Figura 2.22.

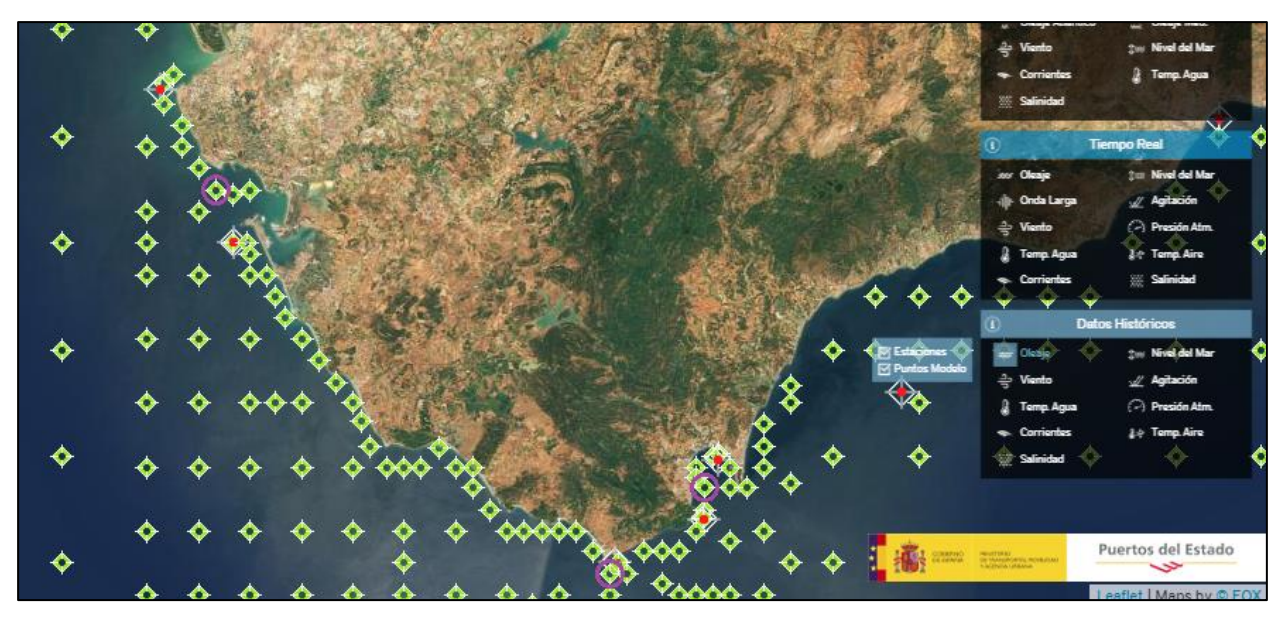

*Figura 2.22. Localización de puntos SIMAR de estudio de "http://www.puertos.es/eses/oceanografia/Paginas/portus.aspx".*

La información obtenida sobre estos puntos se corresponde con gráficas de series temporales anuales de cada punto SIMAR, donde es representada la altura de ola significante, frente al tiempo.

A continuación, en las Figura 2.23, Figura 2.24, Figura 2.25, Figura 2.26, Figura 2.27, Figura 2.28 se pueden observar estas gráficas de series temporales anuales de los tres puntos SIMAR de estudio para los años 2015 y 2019.

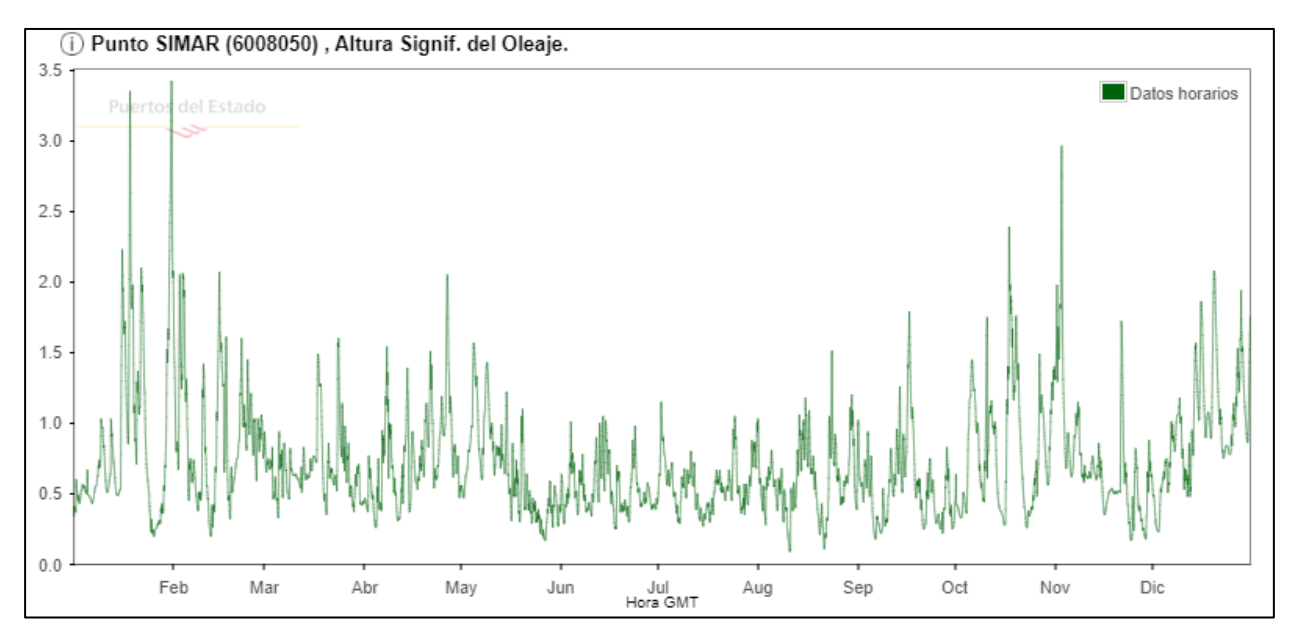

*Figura 2.23. Gráfico Serie Temporal Altura de Ola Significante 2015 punto SIMAR 6008050.*

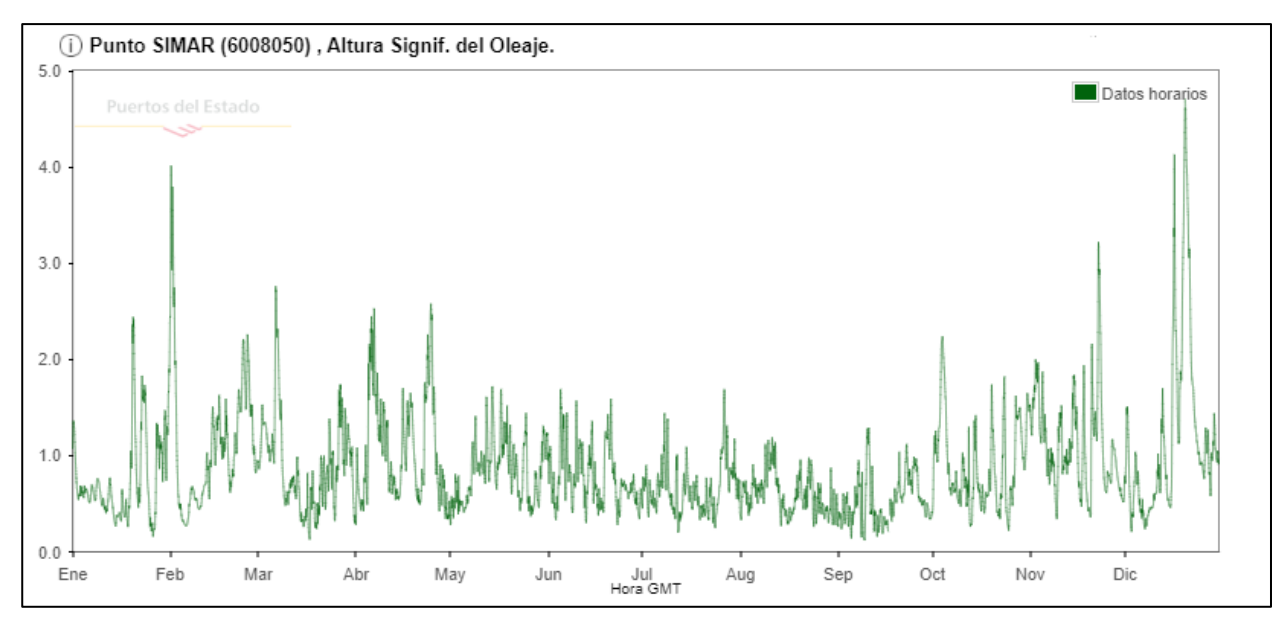

*Figura 2.24. Gráfico Serie Temporal Altura de Ola Significante 2019 punto SIMAR 6008050.*

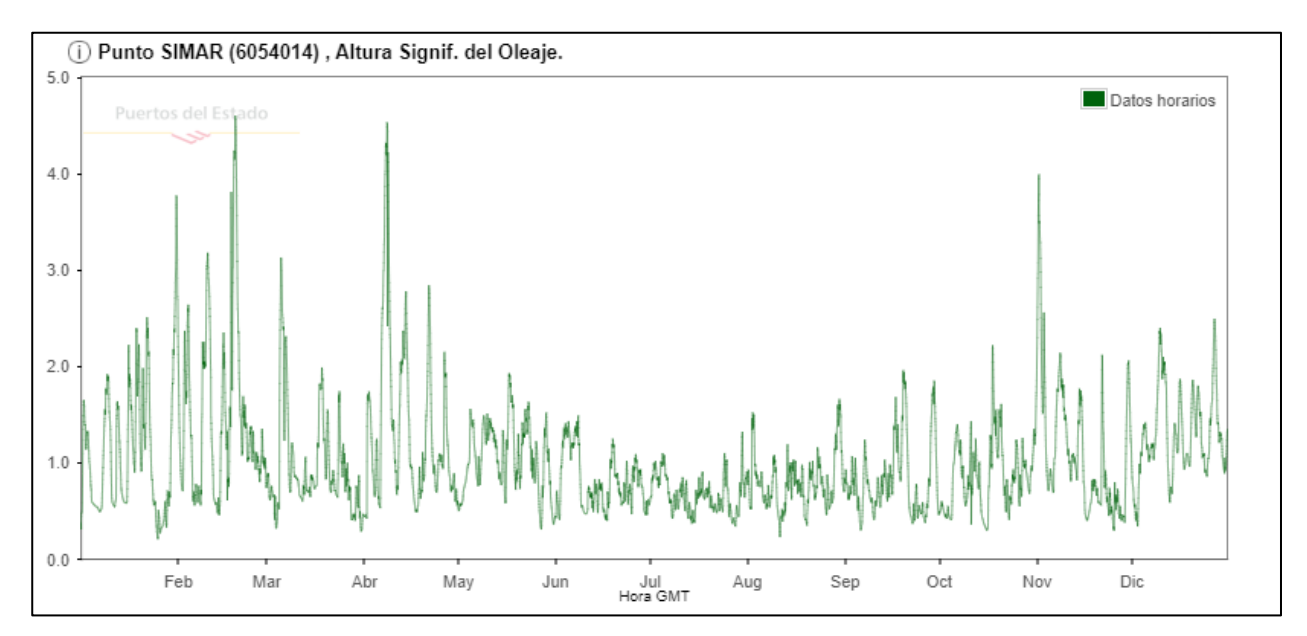

*Figura 2.25. Gráfico Serie Temporal Altura de Ola Significante 2015 punto SIMAR 6054014.*

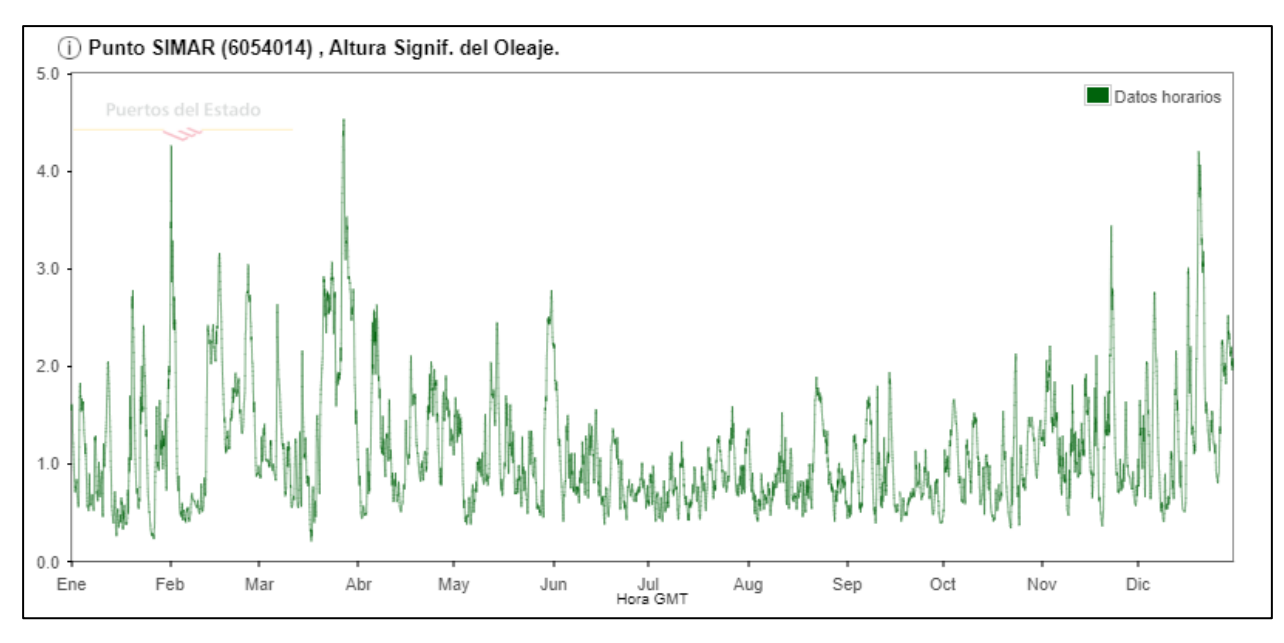

*Figura 2.26. Gráfico Serie Temporal Altura de Ola Significante 2019 punto SIMAR 6054014.*

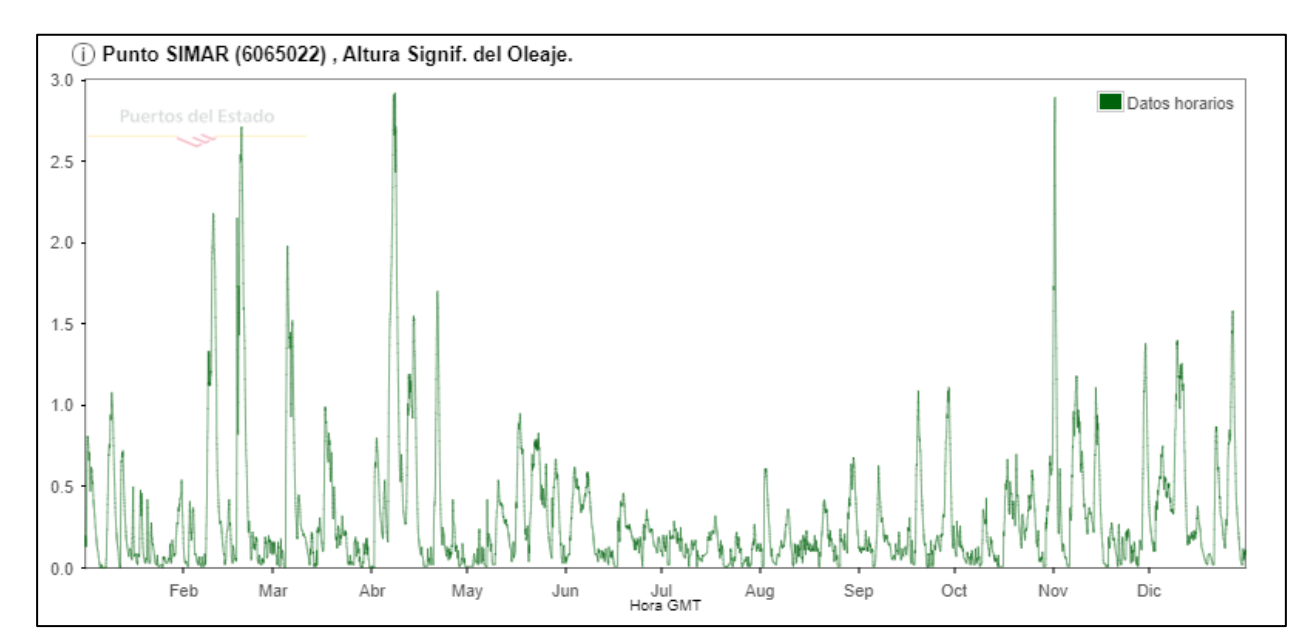

*Figura 2.27. Gráfico Serie Temporal Altura de Ola Significante 2015 punto SIMAR 6065022.*

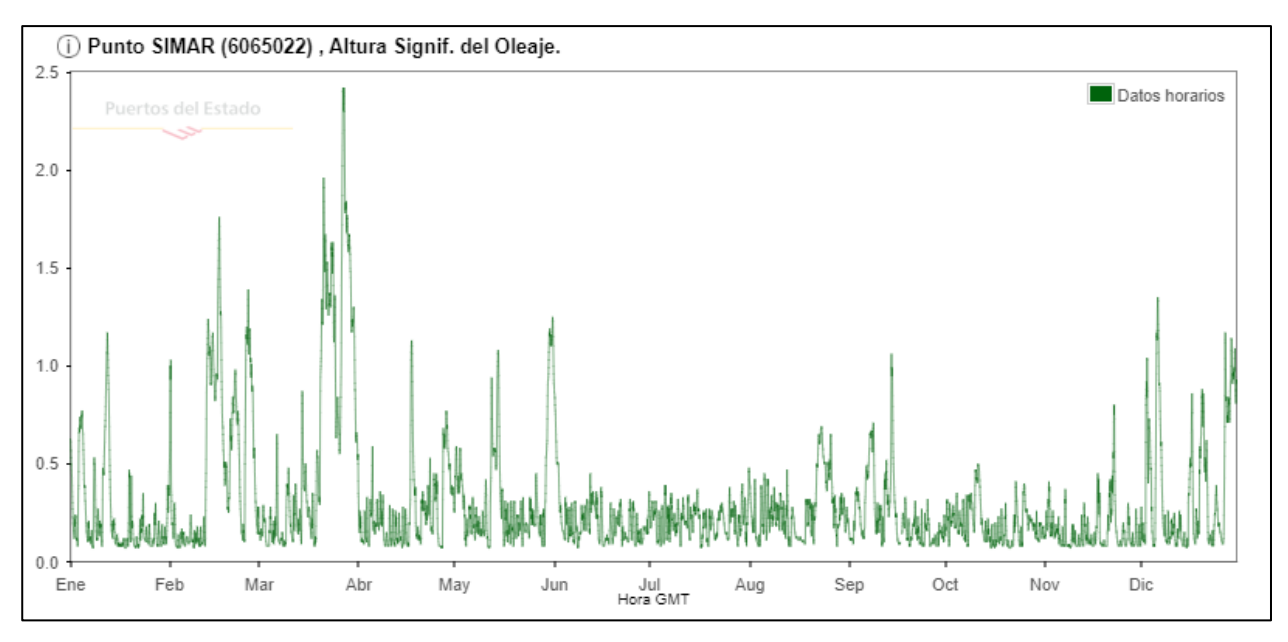

*Figura 2.28. Gráfico Serie Temporal Altura de Ola Significante 2019 punto SIMAR 6065022.*

Tras la recopilación de esta información es posible la elaboración de las Tabla 2.10, Tabla 2.11, Tabla 2.12 y Tabla 2.13, que sintetizan los datos de oleaje obtenidos para los lugares y fechas requeridas para el estudio.

#### 13 de febrero de 2015:

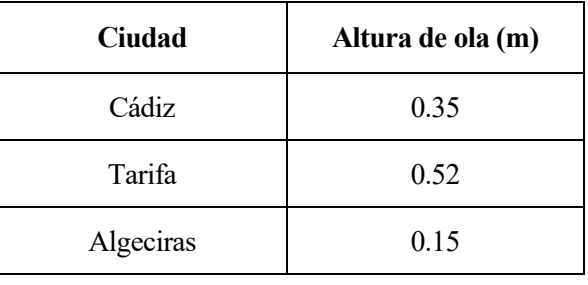

*Tabla 2.10. Datos de altura de ola 13/02/15.*

#### 31 de julio de 2015:

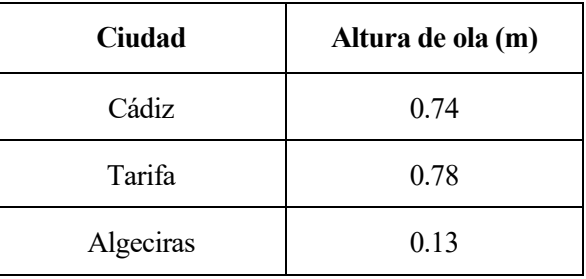

*Tabla 2.11. Datos de altura de ola 31/07/15.*

# 5 de enero de 2019:

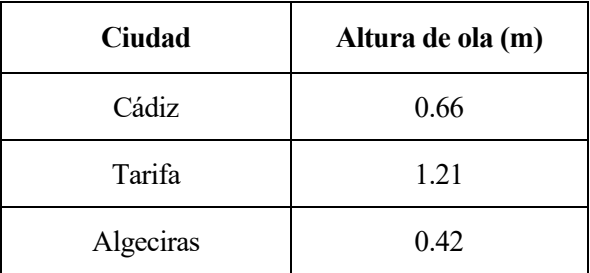

*Tabla 2.12. Datos de altura de ola 05/01/19.*

### 4 de julio de 2019:

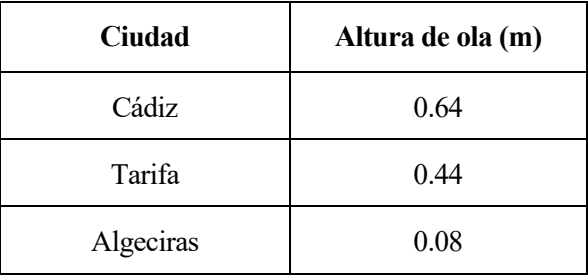

*Tabla 2.13. Datos de altura de ola 04/07/19.*

e han llevado a cabo dos metodología diferentes en función de la información de partida. Por un lado, la metodología para procesar las imágenes Sentinel con el fin de extraer automáticamente la línea de costa, se ha basado metodología para procesar las imágenes Sentinel con el fin de extraer automáticamente la línea de costa, Se ha basado en la metodología expuesta en "Coastline Extraction from SAR Images Using Robust Ridge Tracing" de Dailiang Wang y Xiaoyan Liu, usando el programa Matlab, y haciendo empleo de sus funciones de tratamiento de imágenes. Por otro lado, se describe la metodología usada para procesar los datos LIDAR, haciendo uso del programa QGis, con el que gracias a las propiedades matemáticas de los datos ráster de los que se parte, se plantea la extracción automática de la línea de costa.

### **3.1 Tratamiento radar en imágenes Sentinel**

#### **3.1.1 Matlab**

Para el tratamiento de las imágenes satélite, se ha recurrido al artículo "Coastline Extraction from SAR Images Using Robust Ridge Tracing" de Dailiang Wang y Xiaoyan Liu. En este básicamente se habla del comportamiento de los píxeles de una imagen satélite, para poder tratarlos y así extraer la línea de costa.

Principalmente se basa en la diferenciación de la respuesta que da un píxel perteneciente a la tierra y un píxel perteneciente al mar. Este artículo expone lo siguiente: La función de densidad de probabilidad de la intensidad de un píxel en un área intensidad homogénea en imágenes satélite sigue una distribución Gamma:

$$
f(x) = \frac{1}{\Gamma(\alpha)} \beta^{-\alpha} x^{\alpha - 1} \exp\left(-\frac{x}{\beta}\right)
$$

Puede ser considerado como la realización de una variable aleatoria x para revelar la distribución de intensidad de imágenes satélite. Aquí, Γ() es la función Gamma y α y β son los parámetros de forma y escala, respectivamente, que pueden estimarse por los momentos:

$$
\alpha = \frac{\mu^2}{\sigma}, \beta = \frac{\sigma}{\mu}
$$

Donde σ y μ son la media y la varianza de todos los píxeles en el área homogénea, respectivamente.

Como se comentaba al principio, en estas imágenes encontramos 3 zonas bien diferenciadas, la de tierra, la de mar, y la que incluye parte de tierra y parte de mar, es decir el borde. Como se mencionaba anteriormente se calculan los parámetros α y β a partir de las respuestas de los píxeles de una zona homogénea, limitando esta zona a una ventana cuadrada centrada en cada píxel de estudio. Por lo que se barrerá la imagen entera, estudiando cada píxel individualmente, con el efecto de sus vecinos.

Tras calcular α y β para cada caso se observa que la relación entre estos parámetros en la tierra y en el mar es muy pequeña, sin embargo, los píxeles que pertenecen al borde experimentan una relación mayor con estos parámetros.

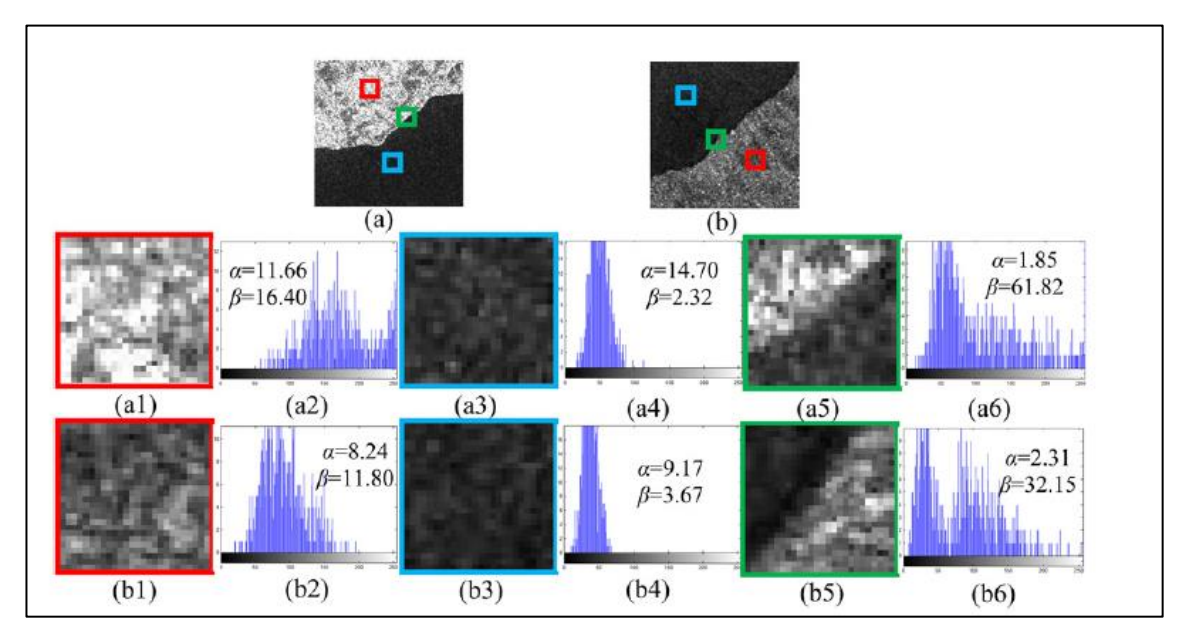

Se incluye un ejemplo de esto, ver Figura 3.1, perteneciente al artículo en cuestión:

*Figura 3.1. Parámetros α y β en tierra, mar y en borde (de "Coastline Extraction from SAR Images Using Robust Ridge Tracing").*

Se observa a la perfección la diferencia entre α y β que hay en la zona de los bordes, donde se ve claramente que ambos resultados son de magnitudes muy dispares, en comparación con los resultados obtenidos del mar y de la tierra, donde  $\alpha$  y β dan resultados similares.

Por ello, se empleará esta relación para tartar las imágenes de las que se disponen, ya que para las zonas marinas y terrestres la respuesta de sus razones, rondarán a 1, mientras que en la zona tierra-mar se aprecia una razón mucho más despuntada que para el resto de la imagen.

Se tratará la imagen píxel a píxel y cada cual será relacionado con sus vecinos.

En el caso de este estudio, se ha empleado la ventana más ajustada posible, para obtener así resultados más precisos, manejando así la imagen como una matriz, en la que se va barriendo cada término de la matriz con una submatriz de 3x3 en la que se incluye el elemento i, j y sus vecinos colindantes. Se ve este barrido más claro con este esquema gráfico, ver Figura 3.2:

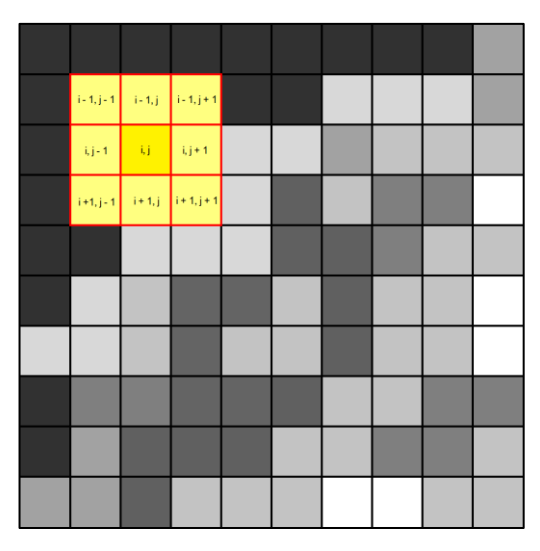

*Figura 3.2. Esquematización del barrido de un filtro píxel a píxel.* 

En definitiva, se intentará extraer la línea de costa con la relación entre α y β. Como estos dependen de la media y de la varianza de los elementos de cada submatriz, β/α, se resumirá esta relación como σ²/μ³, obteniendo una nueva imagen en la que cada píxel se ha sustituido por la relación de  $σ²/μ²$ .

Este proceso se ha realizado gracias al programa Matlab, donde se ha introducido la imagen, se la ha tratado como matriz, y se han hecho las transformaciones pertinentes en función de los resultados de la submatriz que recorre cada píxel de la imagen de entrada.

El código empleado en el programa es el siguiente:

```
clc
close all
clear all
A=imread(' ');
A = double(A(:,:,1));
[M,N]=size(A);windowsize=7; 
s=(windowsize-1)/2;for i=1+s:1:M-s;
    for j=1+s:1: (N-s);
        B=A(i-s:i+s,j-s:j+s);C = [B(:)];
        Sigma=var(C);
        Mu=mean2(C);
        D(i, j) = (Sigma^2)/(Mu^3); end
end 
imwrite(D, ' ');
```
#### **3.1.2 Filtros de bordes**

Como parte final de la metodología de tramiento de datos radar, se emplean filtros de bordes, con el fin de obtenr resultados más precisos, y con una delineación automática de la línea de costa más cercana al objetivo principal del estudio.

El instrumento captador de datos (C-SAR) admite el funcionamiento en polarización dual (HH + HV, VV + VH) implementado a través de una cadena de transmisión (conmutable a H o V) y dos cadenas de recepción paralelas para polarización H y V. Los datos de polarización dual son útiles para la clasificación de la cubierta terrestre y las aplicaciones de hielo marino (ref. web 31, 32).

El funcionamiento de los filtros de bordes es similar al que realiza el filtro codificado en Matlab. Los filtros van barriendo la imagen píxel a píxel con una submatriz de 3x3, y sustituyendo el valor del píxel original por una ponderación específica para cada filtro, de todos los píxeles incluidos dentro de la submatriz.

En cuanto al uso de filtros para la detección de bordes, son aquellos que tratan de detectar bordes, puntos o escalones basándose en la 1ª y 2ª derivada.

Por lo tanto, será recurrente utilizar una herramienta de QGis, en la que se puede definir el filtro específico que

se quiere usar mediante la elección de los parámetros de la matriz de barrido.

Los filtros que en adelante se emplearán serán los siguientes (ref. web 33):

- Operador Roberts: Obtiene buena respuesta ante bordes diagonales. Ofrece buenas prestaciones en cuanto a localización. El gran inconveniente de este operador es su extremada sensibilidad al ruido y por tanto tiene pobres cualidades de detección.

Gradiente fila (Tabla 3.1):

| 0 | 0 | 0 |
|---|---|---|
| 0 | 0 |   |
| ٥ |   | 0 |

*Tabla 3.1. Matriz de filtro operador Roberts (gradiente fila).*

Gradiente columna (Tabla 3.2):

| -1 | 0 | 0 |
|----|---|---|
| 0  |   | 0 |
| 0  | 0 | 0 |

*Tabla 3.2. Matriz de filtro operador Roberts (gradiente columna).*

- Prewitt: en el operador Prewitt se involucran a los vecinos de filas / columnas adyacentes para proporcionar mayor inmunidad al ruido.

Horizontal (Tabla 3.3):

| 0 | 0 | $\,0\,$ |
|---|---|---------|
|   |   |         |

*Tabla 3.3. Matriz de filtro operador Prewitt (horizontal).*

#### Vertical (Tabla 3.4):

|      | 0 |  |
|------|---|--|
| $-1$ | 0 |  |
|      | 0 |  |

*Tabla 3.4. Matriz de filtro operador Prewitt (vertical).*

- Sobel: el operador Sobel, se supone que es más sensible a los bordes diagonales que el de Prewitt, aunque en la práctica hay poca diferencia entre ellos.

Horizontal (Tabla 3.5):

| -1 | -2 | -1 |
|----|----|----|
| 0  | 0  | 0  |
|    |    |    |

*Tabla 3.5. Matriz de filtro operador Sobel (horizontal).*

Vertical (Tabla 3.6):

| -1 | 0 |   |
|----|---|---|
| -2 | 0 | 2 |
|    | 0 |   |

*Tabla 3.6. Matriz de filtro operador Sobel (vertical).*

- Laplaciano: es un operador de derivación isotrópico (independiente de la dirección de la discontinuidad en la imagen), ver Tabla 3.7.

| ٥ | -1 | 0  |
|---|----|----|
|   | д  | ۰. |
| Ü |    | Ü  |

*Tabla 3.7. Matriz de filtro Laplaciano.*

## **3.2 LIDAR**

#### **3.2.1 Digitalización automática**

En cuanto al tratamiento que se le dará al ráster proveniente de LIDAR, será mucho más sencillo que el de imágenes satélite, ya que si se observan los datos de los que se dispone, se puede contemplar como la respuesta recibida de las zonas de mar, devuelven resultados negativos, mientras que la respuesta de datos pertenecientes a la zona terrestre devuelve resultados positivos.

Por ello, a priori se piensa que resulta simple extraer la línea de costa en estos términos, ya que gracias al programa QGis, que dispone de una herramienta llamada "Calculadora Ráster", es posible manipular matemáticamente un archivo ráster.

Resultaría intuitivo entonces obtener un nuevo ráster en el que los únicos datos provenientes del ráster original fueran aquellos puntos en el que los píxeles tengan el valor 0, como límite entre los píxeles negativos y positivos correspondientes al mar y a la tierra respectivamente.

Sin embargo, esto es algo ajustado, y podría devolver resultados poco uniformes, por ello en vez de ser estrictos tomando como 0 el único valor que pueda marcar la línea de costa, se aceptarán los datos pertenecientes al intervalo [-0.01, +0.01], dejando así a un lado margen de duda.

Definitivamente el ráster resultado no se trataría más que una imagen donde los únicos píxeles que tienen valor (valor de 1 para todos los píxeles visible, y 0 para los que no) son aquellos que, en la imagen de partida, el valor de sus píxeles se comprendía entre -0.01 y +0.01.

Para ello partiendo del ráster general que se había obtenido uniendo todas las hojas del PNOA, se generarían 2 nuevos archivos subyacentes de este. En ellos se distinguirán únicamente dos 2 zonas diferenciadas por la condición que se marque, obteniendo dos nuevos ráster donde la información tiene un valor de 0 para los puntos que no cumplan la condición y valor 1 para los que sí la cumplan.

Las condiciones impuestas para cada nuevo ráster son:

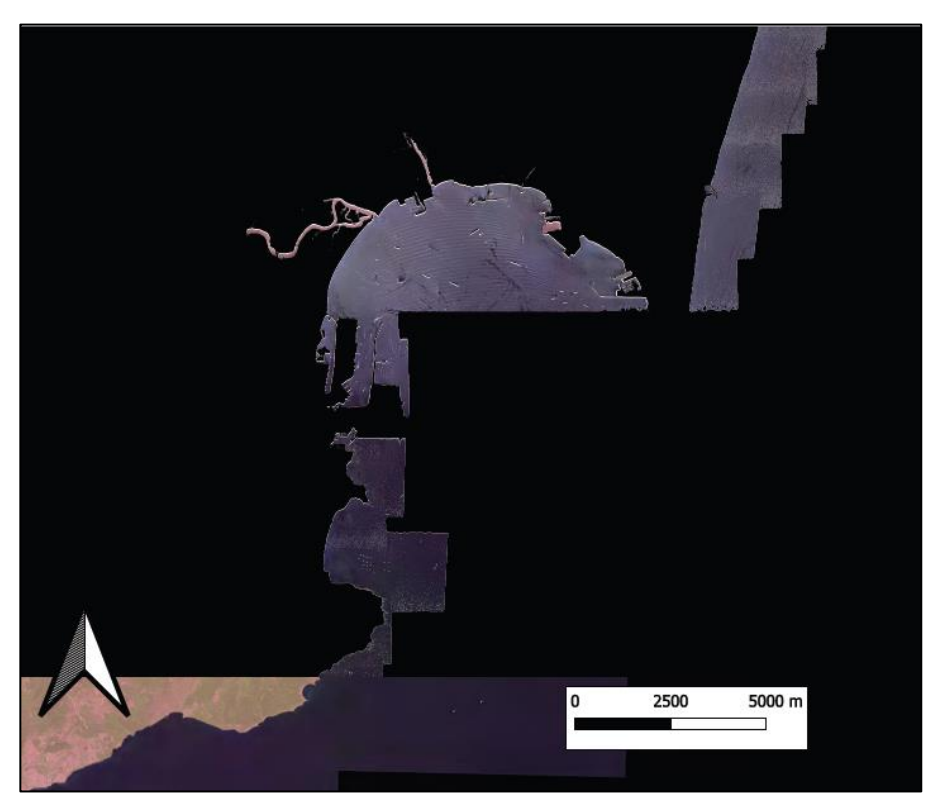

- Valores > -0.01, ver Figura 3.3. Los píxeles del ráster con valor mayor a -0.01 aparecen teñidos de negro.

*Figura 3.3. Puntos de la costa con cota superior a -0.01 m (zona bahía de Algeciras).*

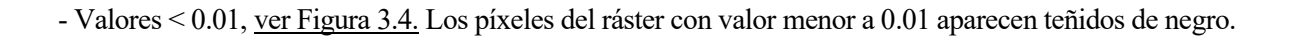

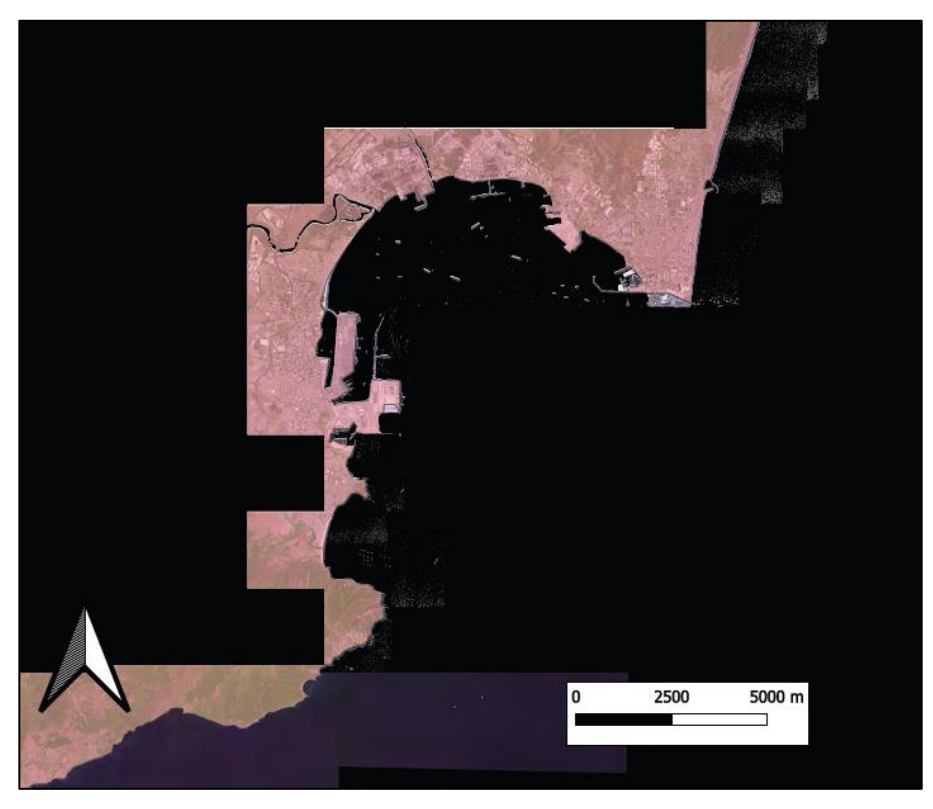

*Figura 3.4. Puntos de la costa con cota inferior a 0.01 m (zona bahía de Algeciras).*

Ahora bien, conseguidos estos dos archivos, el siguiente paso sería sumarlos, pudiendo aplicar así las dos condiciones antes descritas. Con esta operación se lograría diferenciar la zona de la línea de costa que se quiere extraer ya que, en el nuevo archivo ráster generado, fruto de la suma de los dos archivos anteriores, habrá una zona que tenga valor 2, siendo esa la parte de interés en este estudio, ya que estos píxeles serán aquellos que se encontraran entre [-0.01, 0.01] del ráster primitivo.

Finalmente basta con generar un último nuevo archivo ráster donde se imponga como condición, los puntos con valor 2 del anterior ráster, obteniendo así la línea de costa de la provincia de Cádiz mediante datos de LIDAR, ver Figura 3.5 (los píxeles del ráster con valor comprendido entre -0.01 y 0.01 aparecen teñidos de negro).

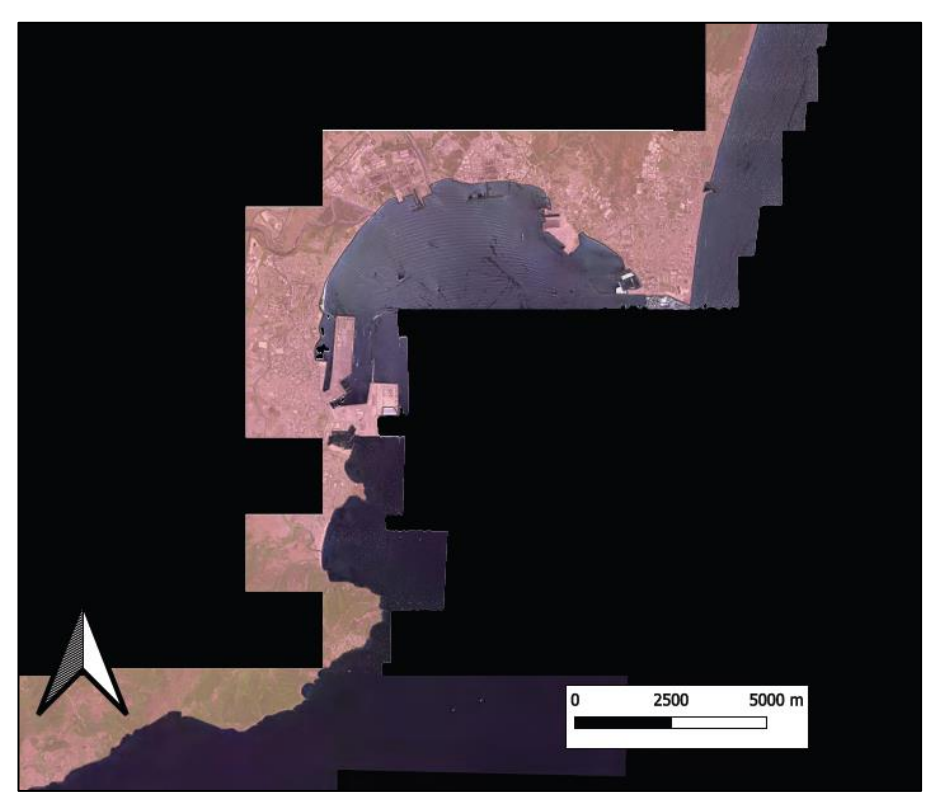

*Figura 3.5. Resultado extracción línea de costa de LIDAR (zona bahía de Algeciras).*

Este proceso que parecía simple ha resultado estar lleno de fallos, ya que los productos del PNOA-IGN, tienen carencias, no registrando de forma exacta todos los valores que devuelve la superficie de la península y los mares que bañan las costas, no pudiendo realizar esta actividad estrictamente como por lógica se pensaba.

Por ello se ha pasado a tratar ligeramente la visualización de los datos, para poder apreciar de qué forma están distribuida la información disponible. En la siguiente imagen se puede ver una representación de los datos LIDAR a lo largo de la costa gaditana, eliminando los "valores sin dato", ver Figura 3.6.

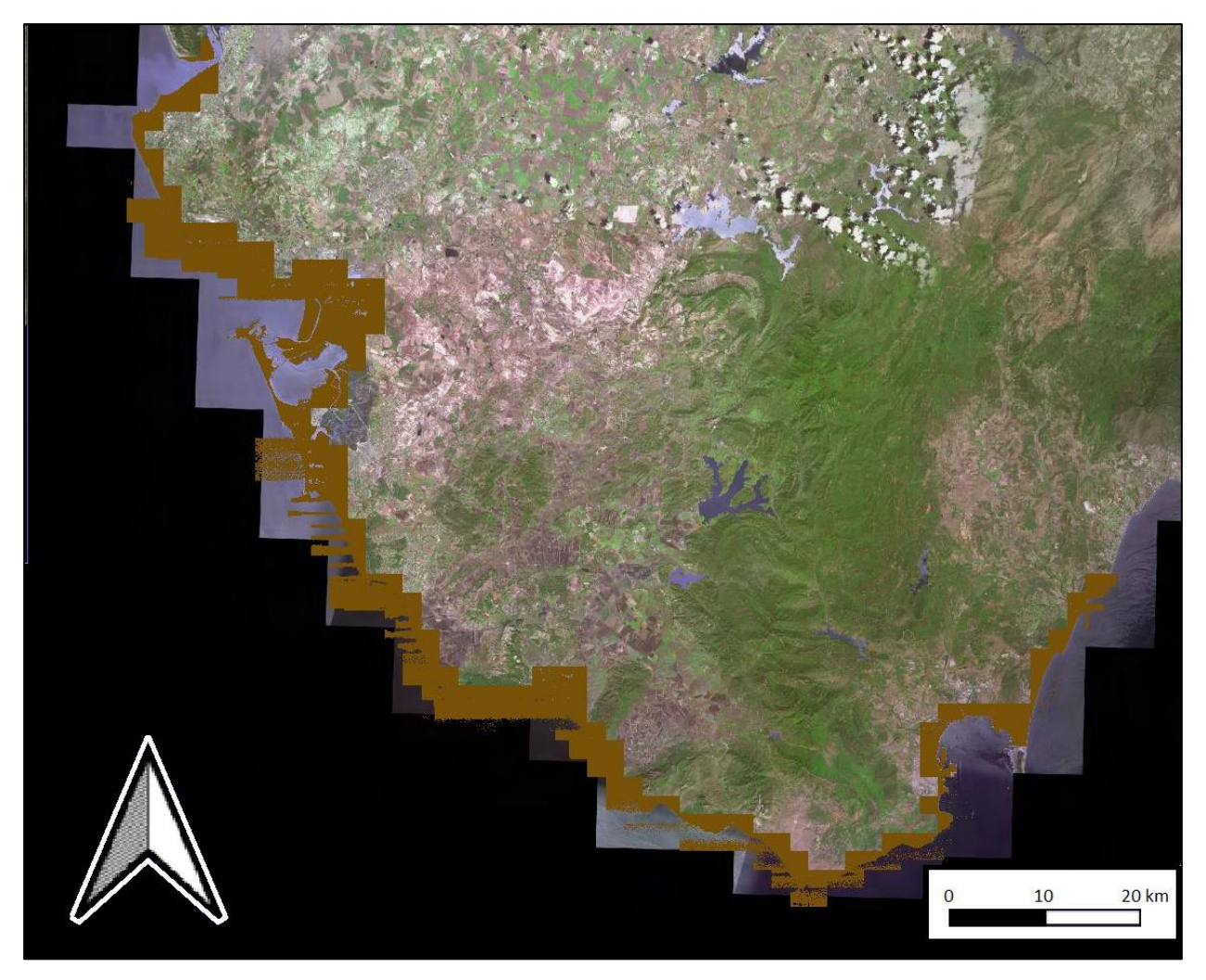

*Figura 3.6. Hojas LIDAR tratadas en su visualización en la costa gaditana.*

Se aprecia como la información de la que se dispone, no se adapta a la perfección a la base de referencia del mismo IGN de la península ibérica. Aun así, se observa como esta metodología funciona de mejor forma en la costa mediterránea de la provincia que en la costa atlántica, donde en muy pocos lugares se ve una adaptación de los puntos a la península. Uno de los motivos por los que puede ocurrir esto, es el fuerte oleaje que suele tener el océano Atlántico, concretamente en la costa de Cádiz, en oposición a la calma que frecuenta el mar Mediterráneo.

Las zonas donde mejor resultado tiene el uso de esta metodología puede ser la zona de costa de Bonanza, la bahía de Cádiz, y la bahía de Algeciras, ver Figura 3.7.

Esto puede ser debido entre otras razones, al bajo oleaje que se pueda dar en estas zonas. Por un lado, las bahías como son las de Cádiz, y la Algeciras, se encuentran mucho más resguardadas del oleaje que el resto de la costa. Y por otro lado la zona de Bonanza, Sanlúcar de Barrameda, Chipiona, etc. Está altamente influenciada por la desembocadura del Guadalquivir, generando una gran acumulación de sedimentos, calmando la marea.

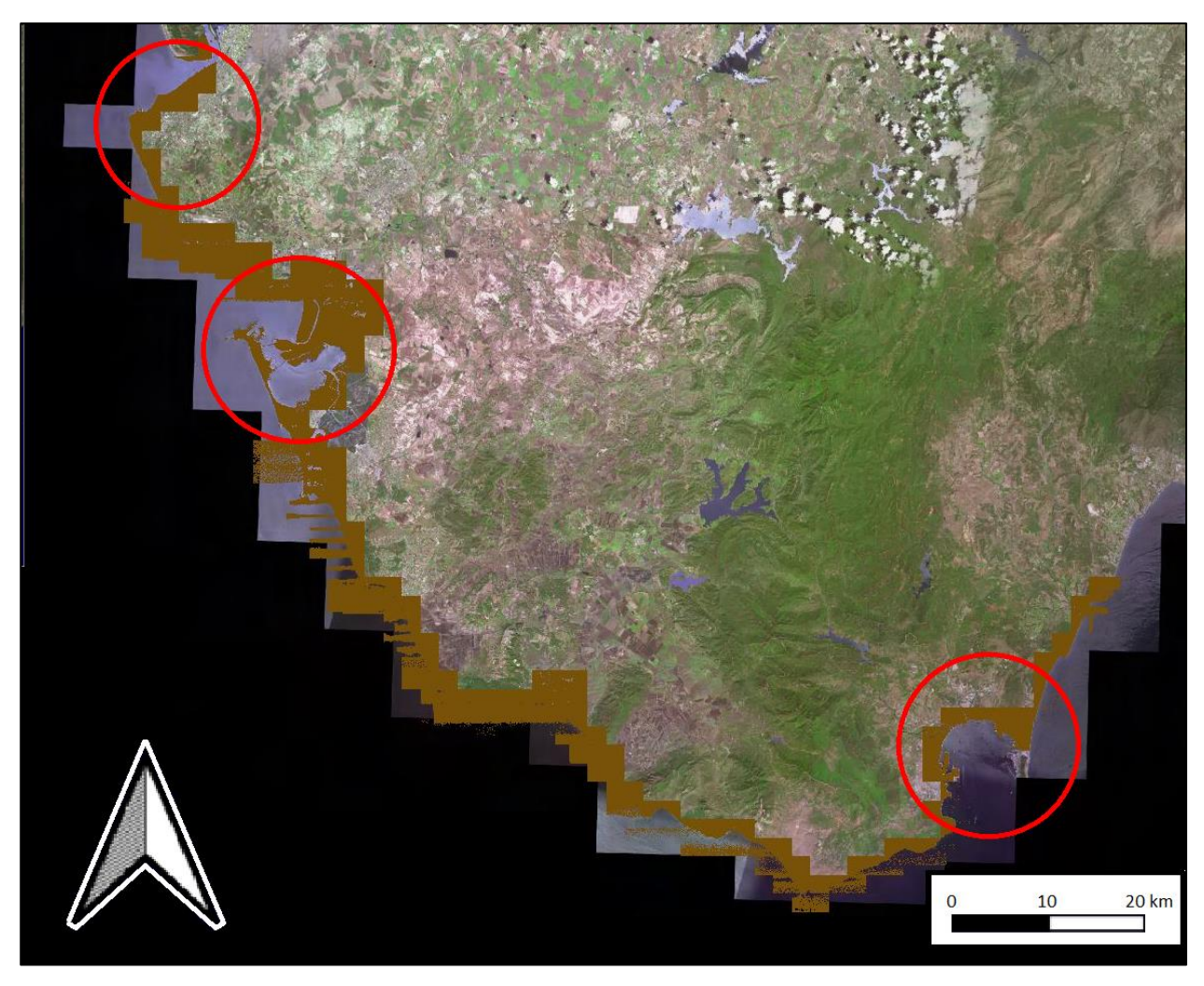

*Figura 3.7. Mejor funcionamiento de la metodología LIDAR en la costa gaditana.*

Al haber obtenido todo tipo de datos de oleaje y viento en Cádiz y Algeciras, se prosigue este estudio con un pequeño recorte las zonas de las bahías de Cádiz y Algeciras, para así poder obtener la línea de costa en esta zonas, ante la imposibilidad de esta línea de forma automática para todo el litoral gaditano.

Por ello, partimos de los extractos en formatos ráster de estas zonas, ver Figura 3.8.

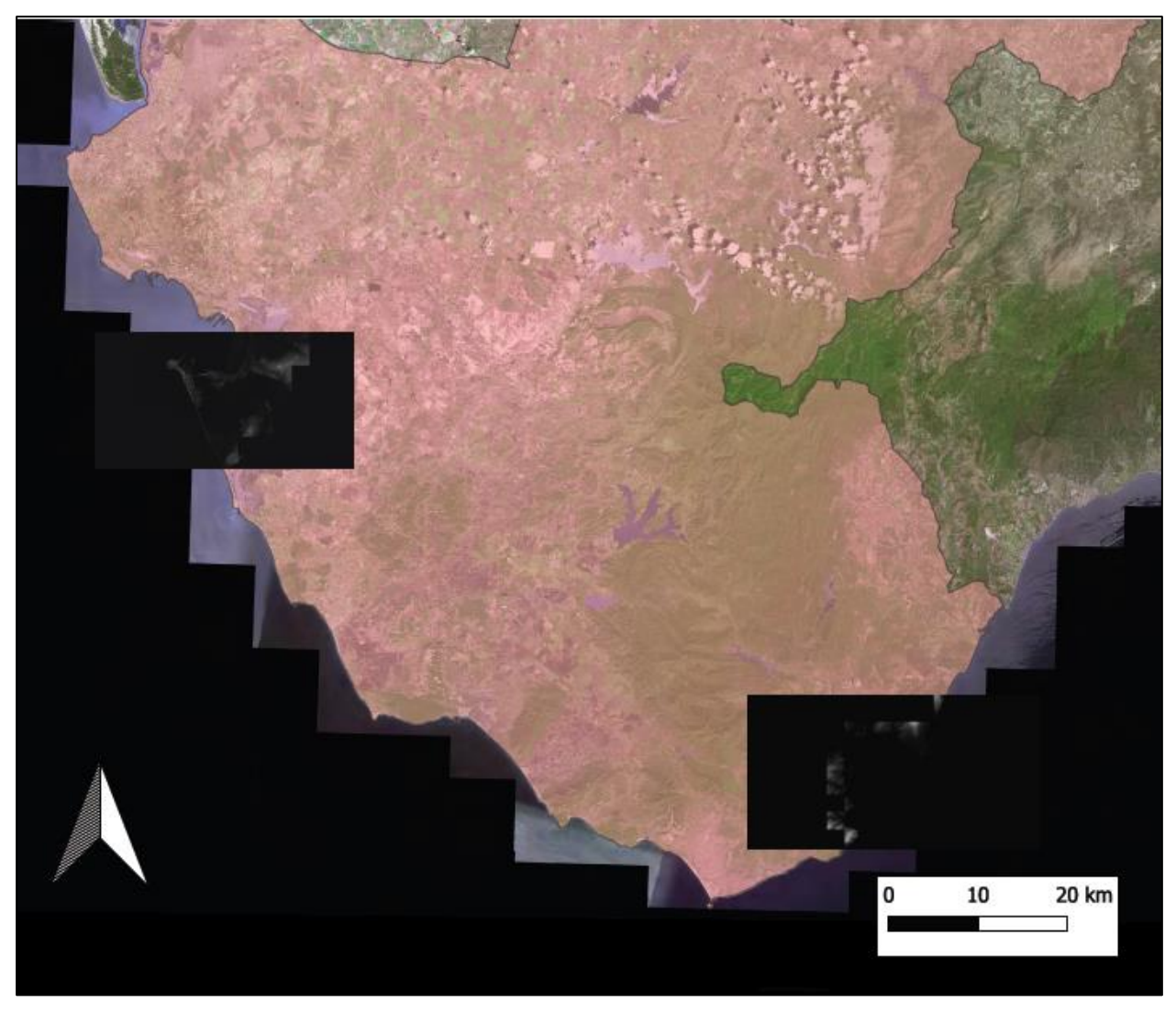

*Figura 3.8. Localización de rásteres de las bahías de Cádiz y Algeciras.*

El siguiente paso en esta metodología es la vectorización de estos ráster. Se da pie a la poligonización de ambos archivos obteniendo un archivo shape, el que se encuentran todos los polígonos dentro de cada archivo ráster, como se puede observar en la Figura 3.9.

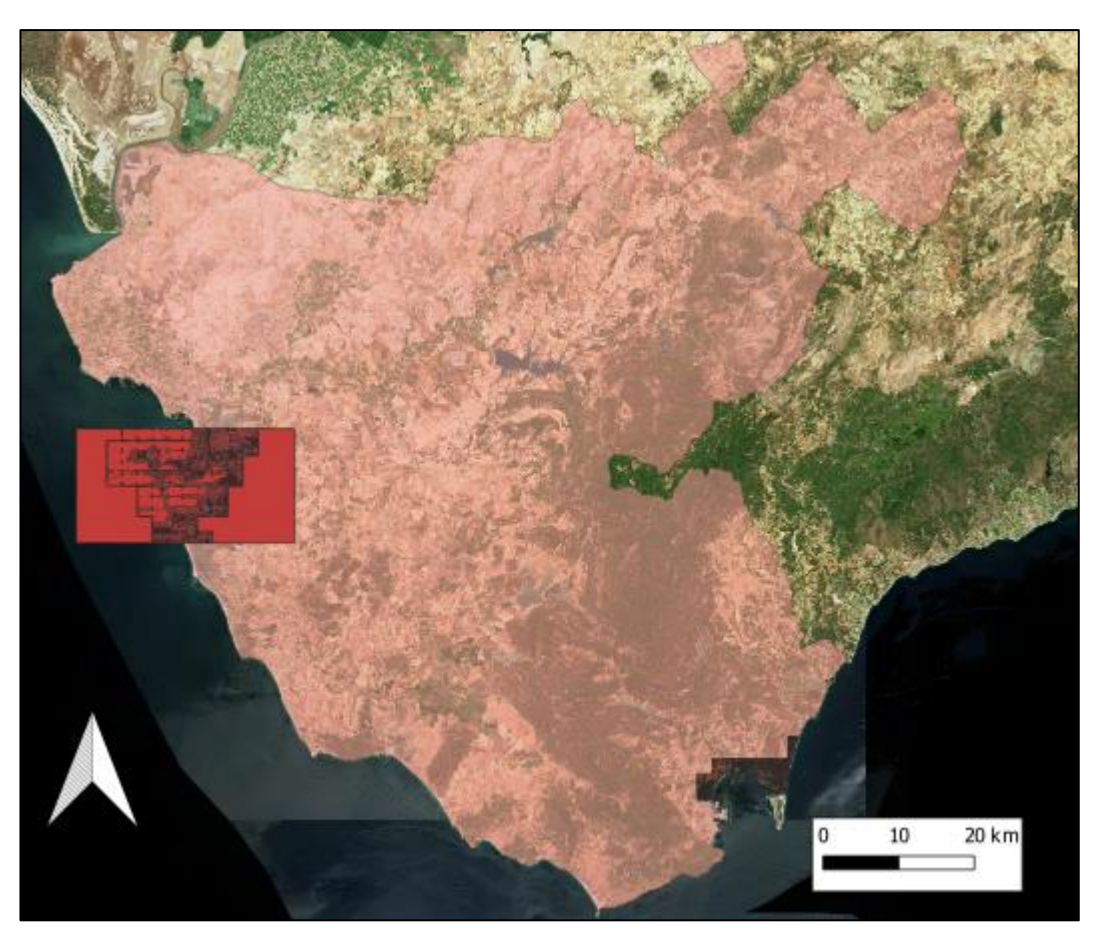

*Figura 3.9. Vectorización de los rásteres de las bahías de Cádiz y Algeciras.*

A estos nuevos conjuntos se les puede extraer la información de cota 0 al igual que se trató de realizar con los anteriores archivos rásteres. El resultado de extraer la cota de 0 como recurso para delinear la línea de costa, será expuesto y comentado en el siguiente capítulo.

### **3.2.2 Filtrado y tratamiento manual**

Como cúlmen de la metodología empleada en los datos LIDAR, se recurre a unos filtros de suavizados incorporados en la aplicación ArcMap de ArcGis. Este programa es similar a QGis, solo que no es de acceso gratuito.

Es necesario aplicar un filtro de suavizado debido a que la extacción de cota 0 a pesar de su buen resultado, como se comprobará en el siguiente capítulo, la imagen posee cierta cantidad de "suciedad", que impide observar una línea clara y limpia. En concreto se pasan dos filtros "smooth" de media incorporados dentro de la aplicación de ArcMap. Se emplean dos diferentes, uno de matriz 5x5 y otro de matriz de 3x3, que al igual que la explicación dada para los anteriores filtros aplicados en Sentinel, recorren la imagen píxel a píxel, variando su valor en función de los píxeles vecinos.

Con esto se consigue "suavizar" la imagen, haciendo desaparecer estas irregularidades, al interactuar con los valores "sin dato".

Por último, sería necesario además un tratamiento manual del ruido que pueda aparecer en la zona del mar, ya que los filtrados no consiguen eliminar todas estas irregularidades presentes en la superficie del mar.
os resultados obtenidos difieren de los resultados esperados. Por ello, en este capítulo se profundiza en la naturaleza de la información cosechada y se plantea la comparación entre los datos de partida del estudio, con los datos de partida de las metodologías expuestas en otros proyectos que han servido de base para llevar a cabo este estudio. También se exponen los resultados obtenidos de los datos de LIDAR, y se plantean métodos para obtención de resultados de mayor calidad.  $\prod_{\mathfrak{m}}$ 

# **4.1 Sentinel**

#### **4.1.1 Litoral gaditano**

Los resultados obtenidos de los 4 ejemplos de imágenes satélites son los siguientes, ver Figura 4.1, Figura 4.2, Figura 4.3 y Figura 4.4:

#### 13 de febrero de 2015:

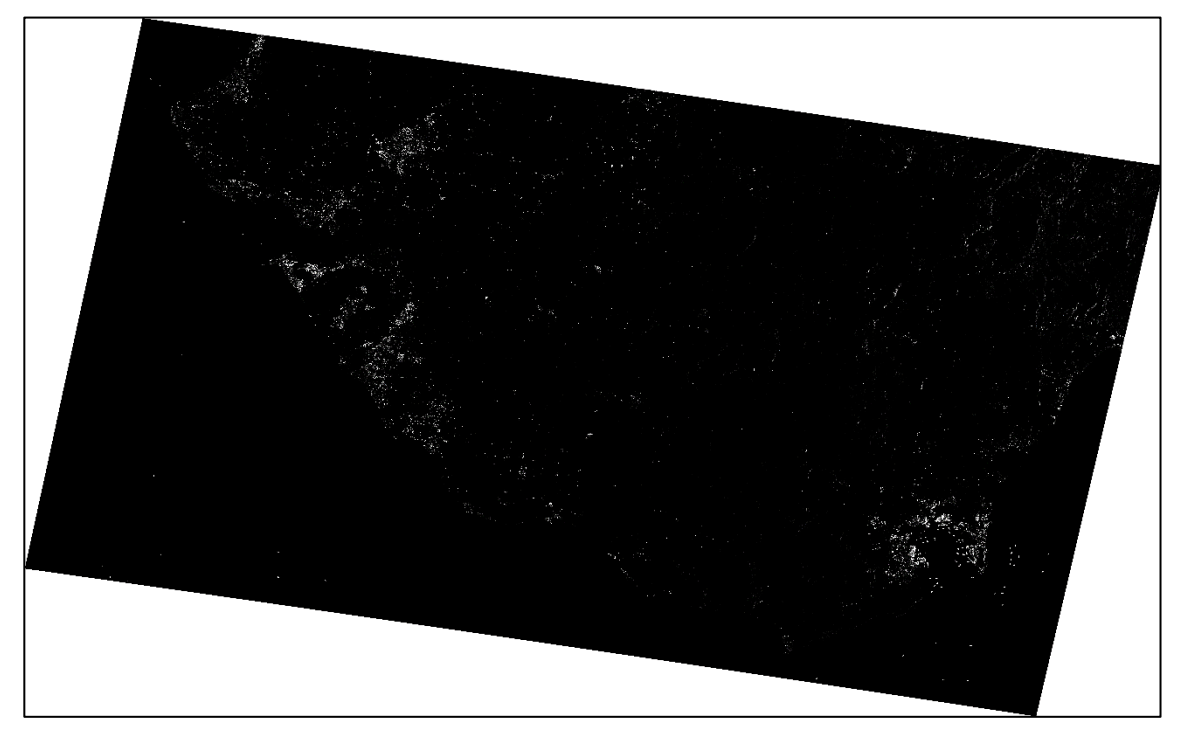

*Figura 4.1. Imagen satélite tratada con Matlab, provincia de Cádiz (13/02/15).*

## 31 de julio de 2015:

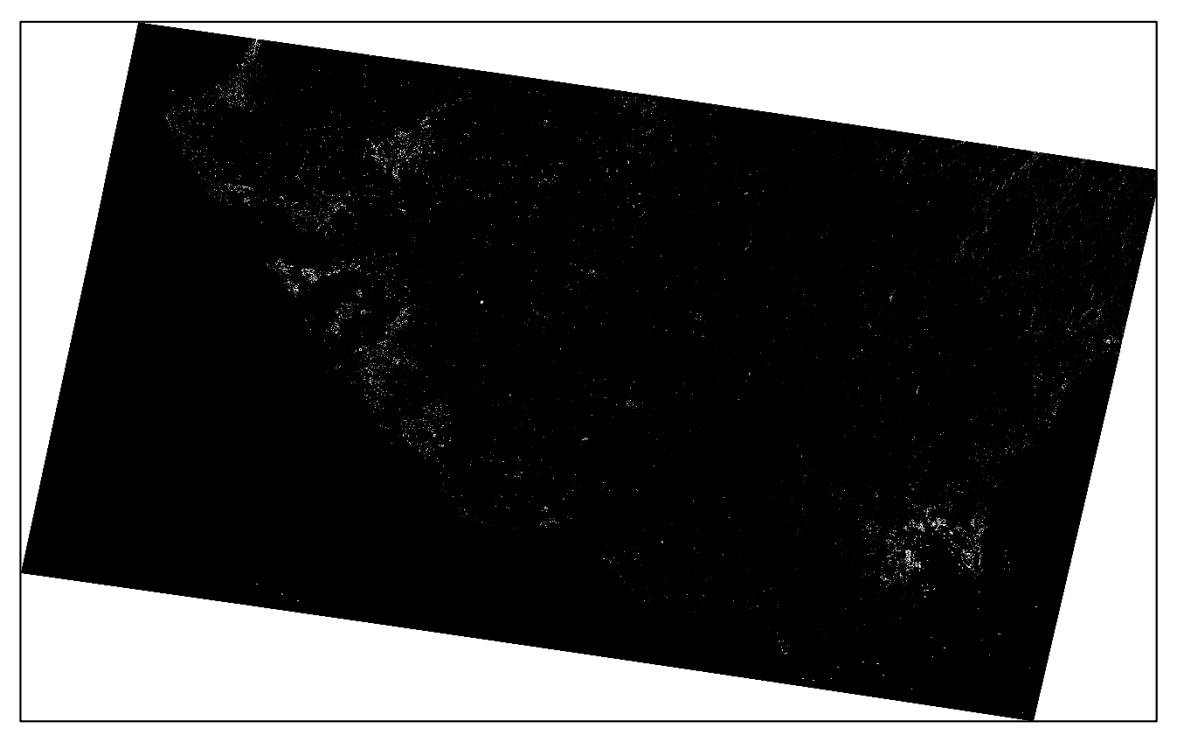

*Figura 4.2. Imagen satélite tratada con Matlab, provincia de Cádiz (31/07/15).*

## 5 de enero de 2019:

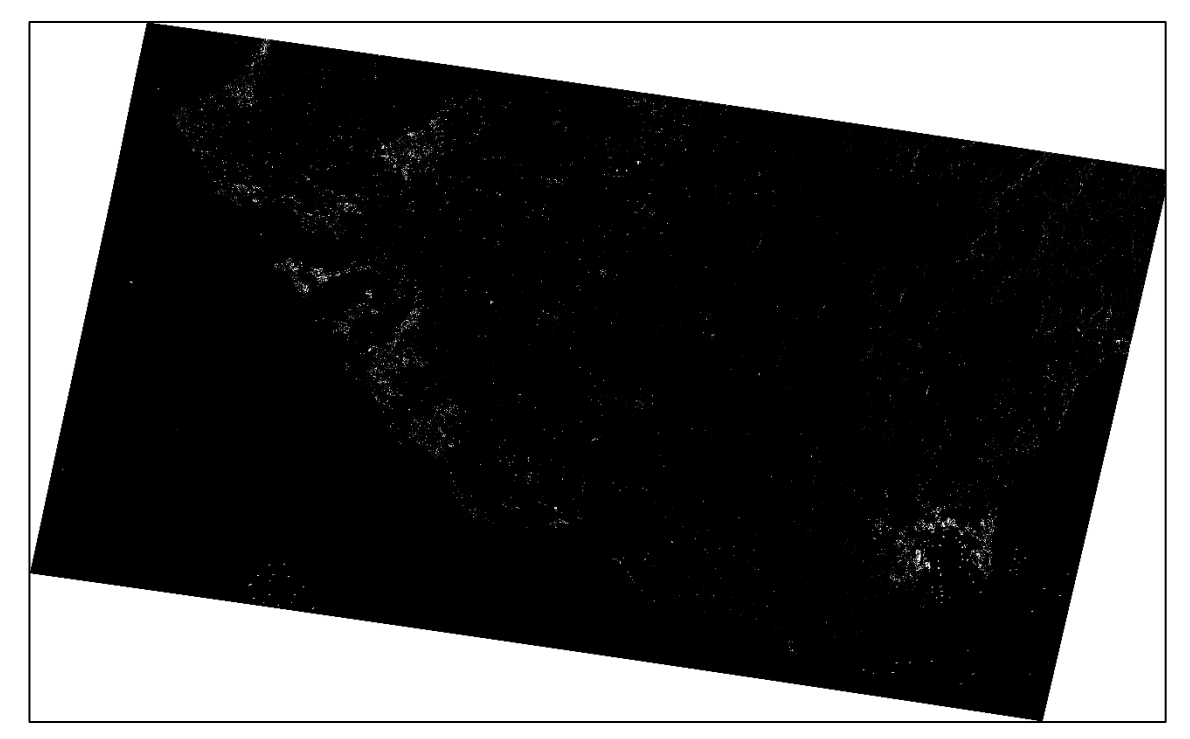

*Figura 4.3. Imagen satélite tratada con Matlab, provincia de Cádiz (05/01/19).*

#### 4 de julio de 2019:

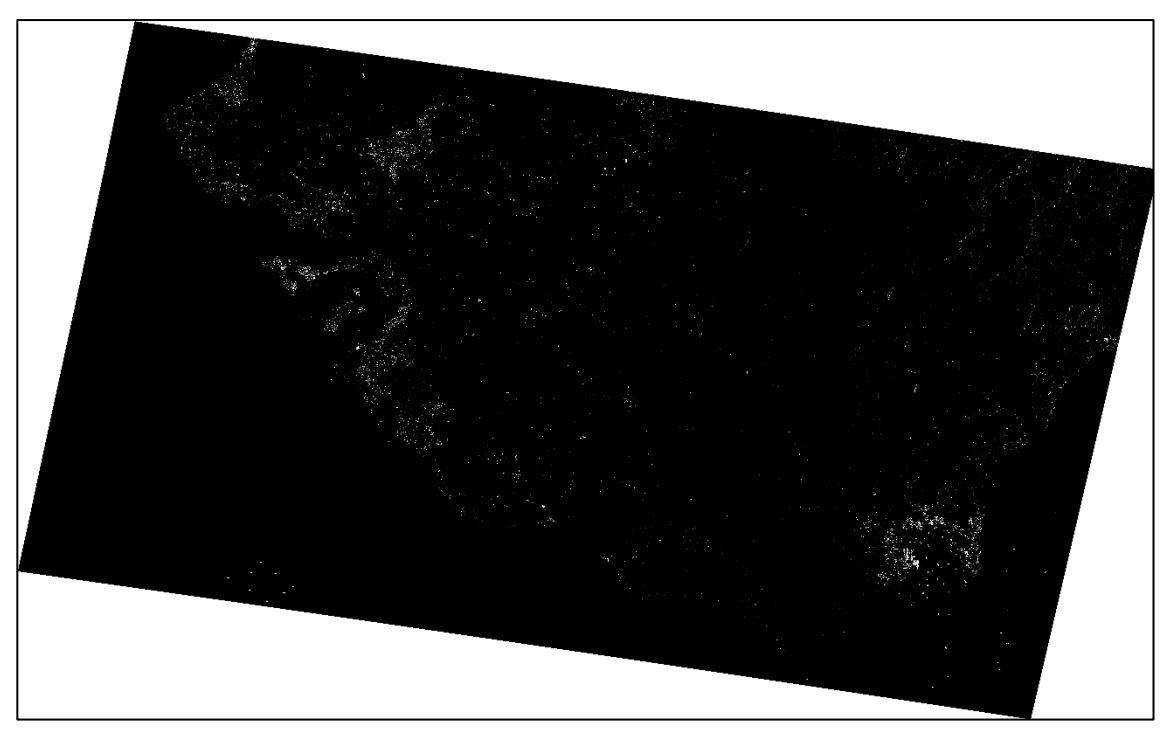

*Figura 4.4. Imagen satélite tratada con Matlab, provincia de Cádiz (04/07/19).*

Se puede comprobar que este proceso ha sido fallido, ya que no se ha obtenido una extracción de línea de costa como indicaba la metodología del artículo. El objeto de este estudio era comparar las 4 líneas de costa, y observar que cambios habría en esta línea con el paso del tiempo y con el efecto que tendría en la marea el cambio de estación.

#### **4.1.1.1 Filtros de bordes**

A estos resultados se le han aplicado numerosos filtros de imagen con la intención de conseguir así un resultado lo más parecido al deseado, en el que obtener una marcada línea representante del borde entre tierra y mar dentro del mar y la tierra, que tendrían unos valores de píxel muy diferentes a los de la línea de costa, pero similares entre sí.

Suelen ser útiles los filtros de bordes, y se usan con regularidad. Por ello se recurre a estos, para intentar obtener unos resultados válidos.

Los filtros de bordes a los que se han sometido las imágenes tratadas mediante Matlab son los siguientes, con sus correspondientes resultados referentes al ejemplo del 4 de julio de 2019:

## - Operador Roberts:

#### Gradiente fila (Figura 4.5):

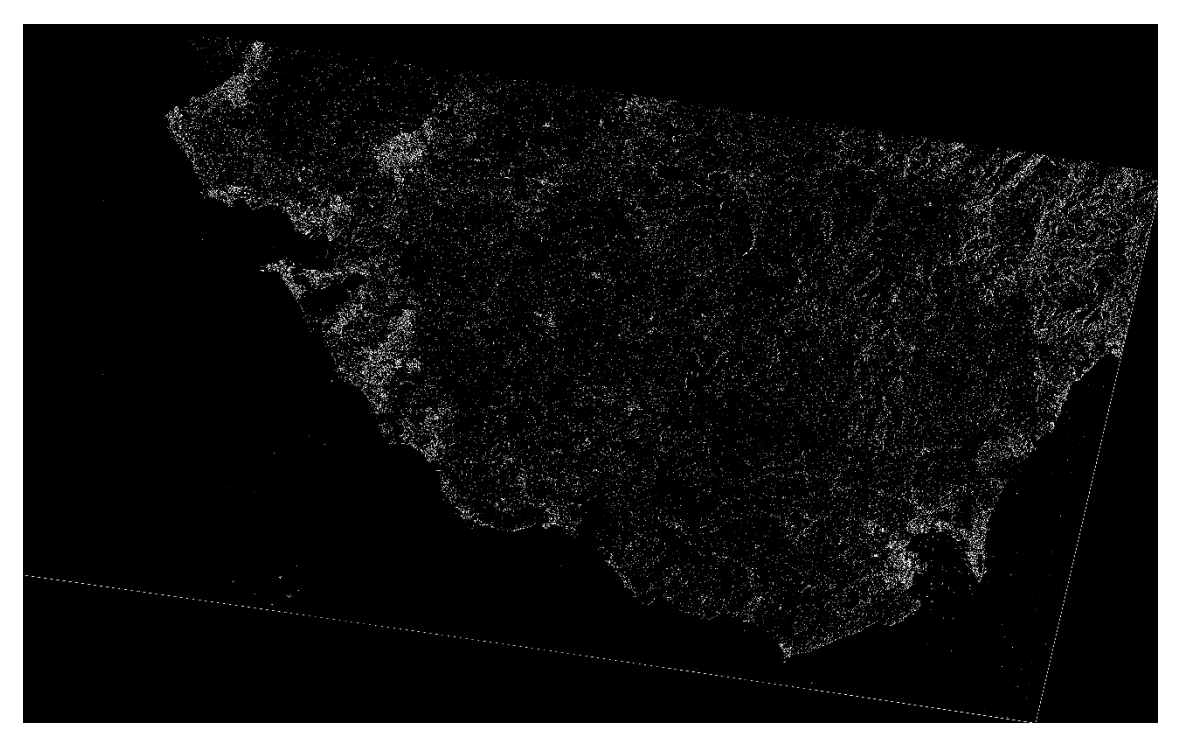

*Figura 4.5. Imagen satélite tratada y filtrada por operador Roberts (gradiente fila) (04/07/19).*

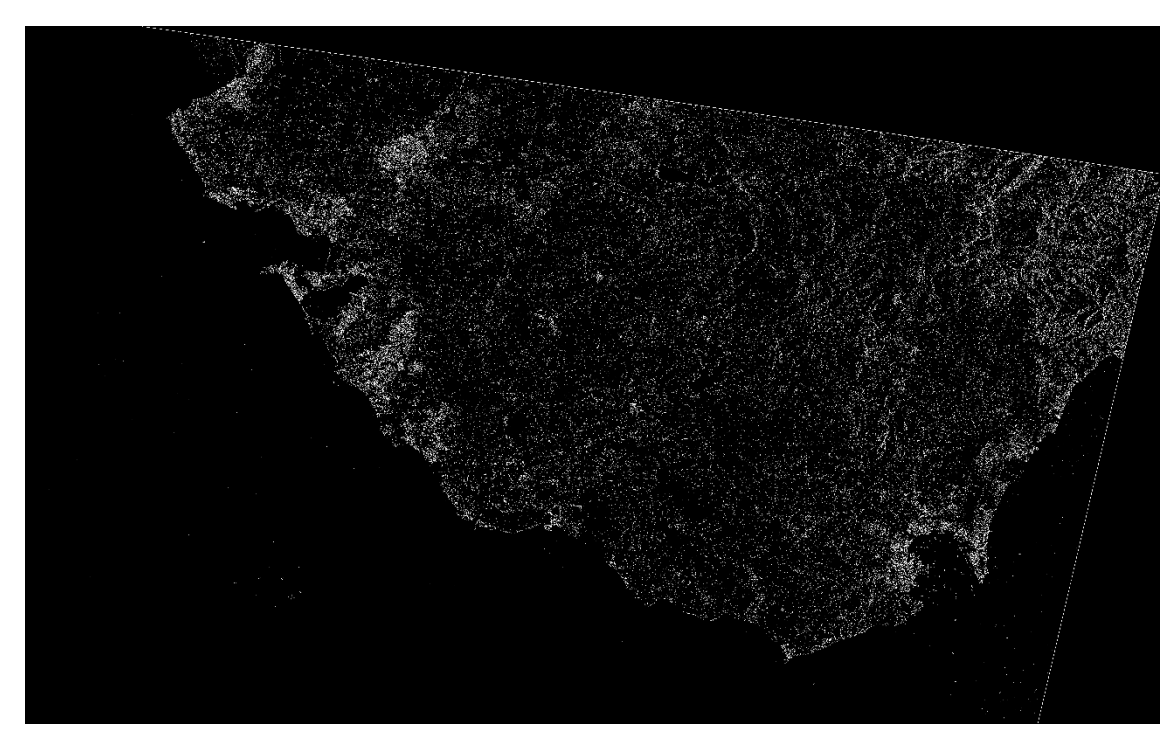

Gradiente columna (Figura 4.6):

*Figura 4.6. Imagen satélite tratada y filtrada por operador Roberts (gradiente columna) (04/07/19).*

El resultado de la suma del efecto de los dos filtrados es el siguiente (Figura 4.7):

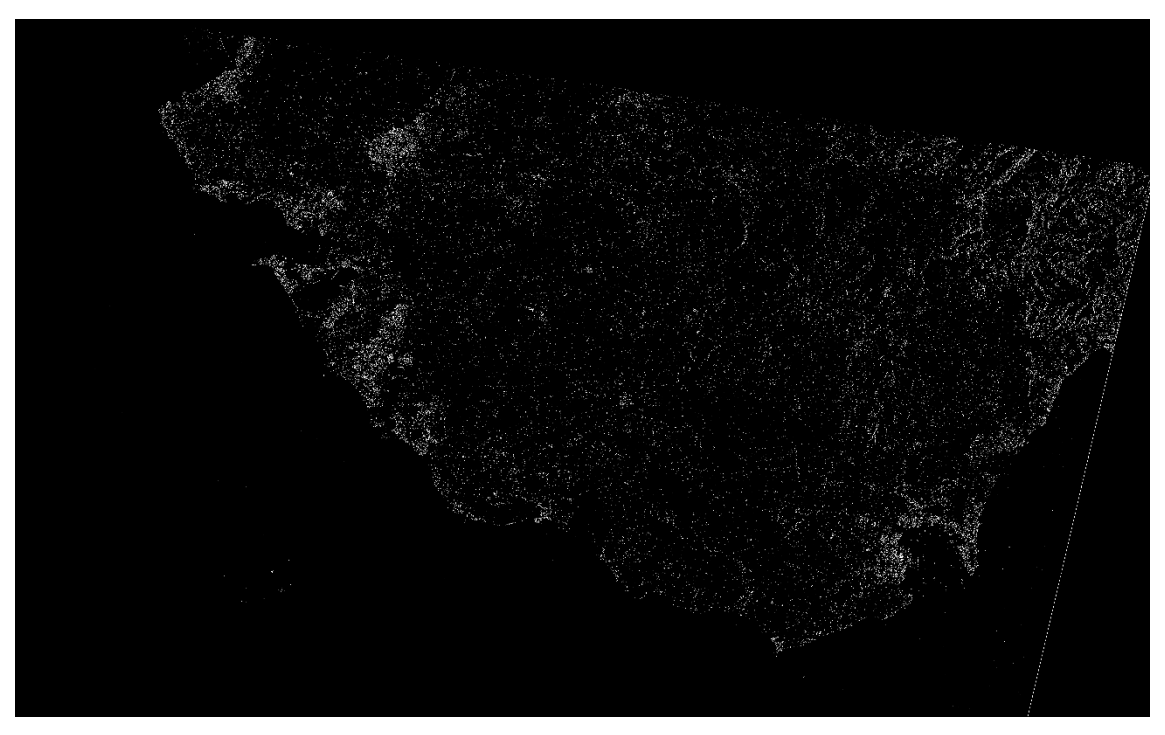

*Figura 4.7. Imagen satélite tratada y filtrada por operador Roberts (04/07/19).*

Prewitt:

Horizontal (Figura 4.8):

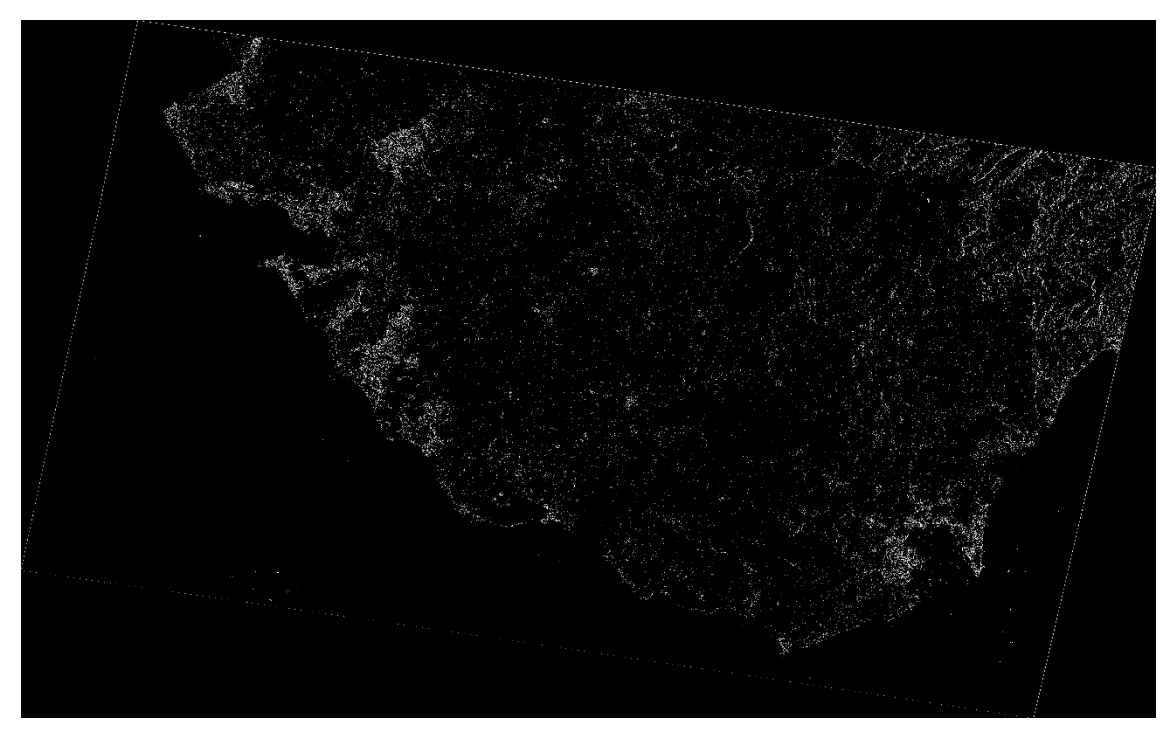

*Figura 4.8. Imagen satélite tratada y filtrada por operador Prewitt (horizontal) (04/07/19).*

## Vertical (Figura 4.9):

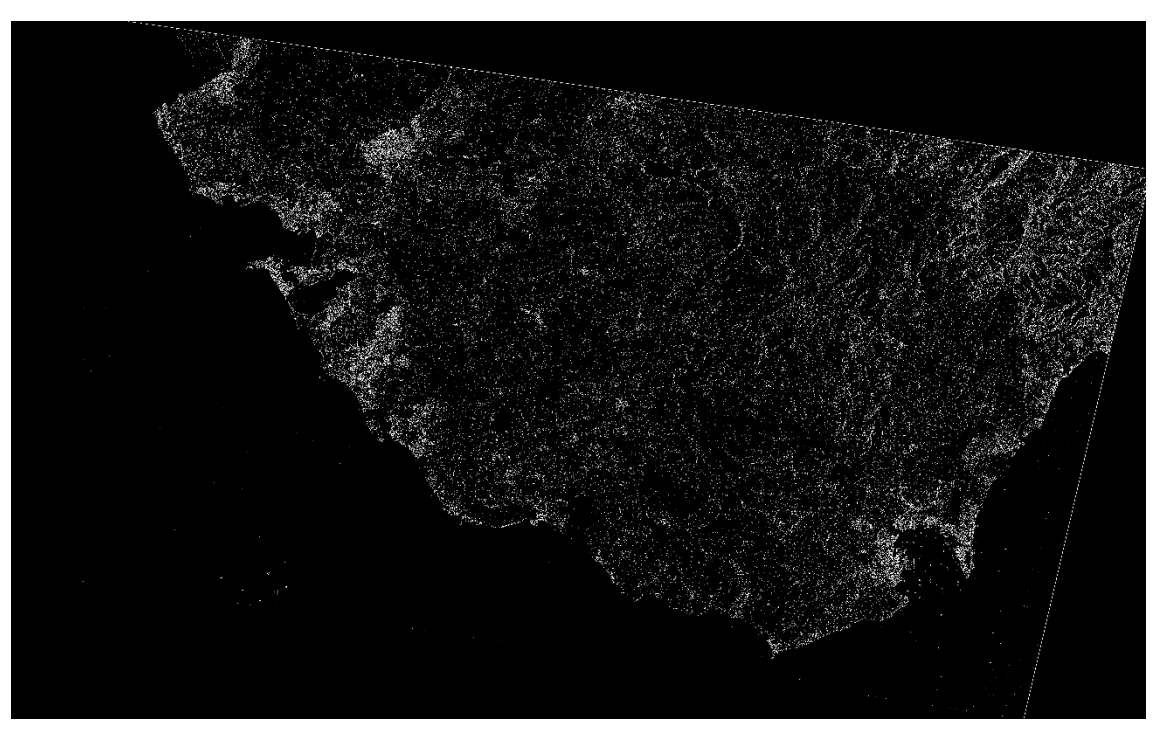

*Figura 4.9. Imagen satélite tratada y filtrada por operador Prewitt (vertical) (04/07/19).*

La suma de ambos filtros es (Figura 4.10):

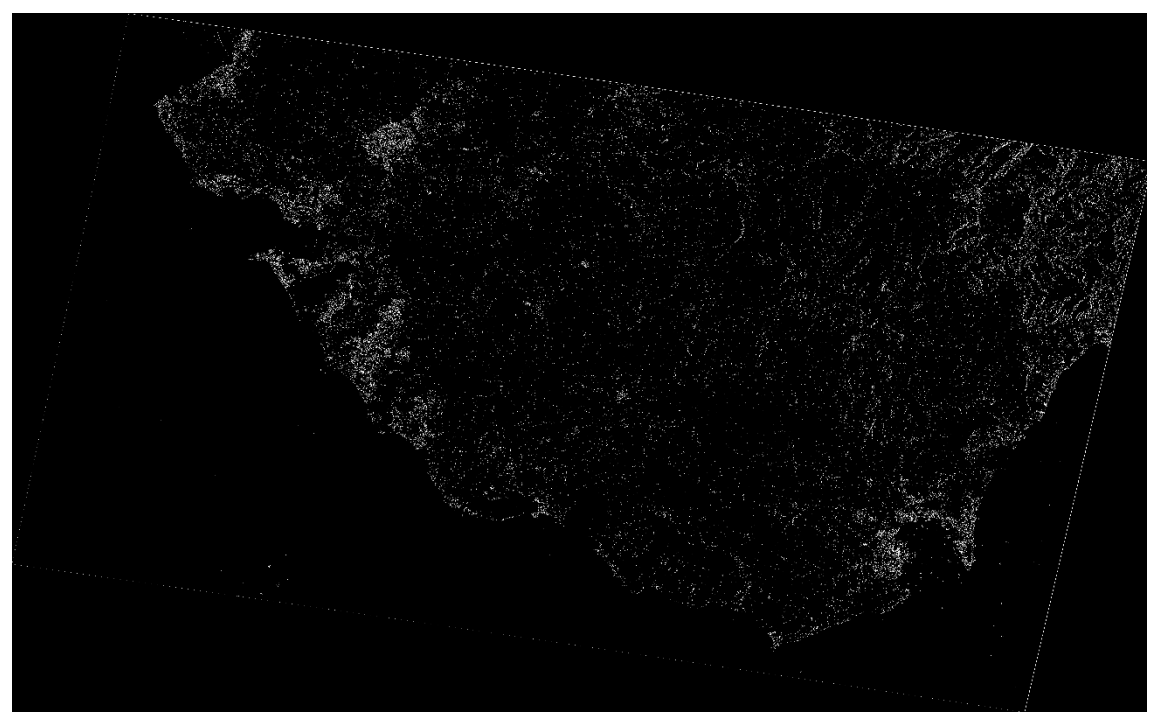

*Figura 4.10. Imagen satélite tratada y filtrada por operador Prewitt (04/07/19).*

Sobel:

## Horizontal (Figura 4.11):

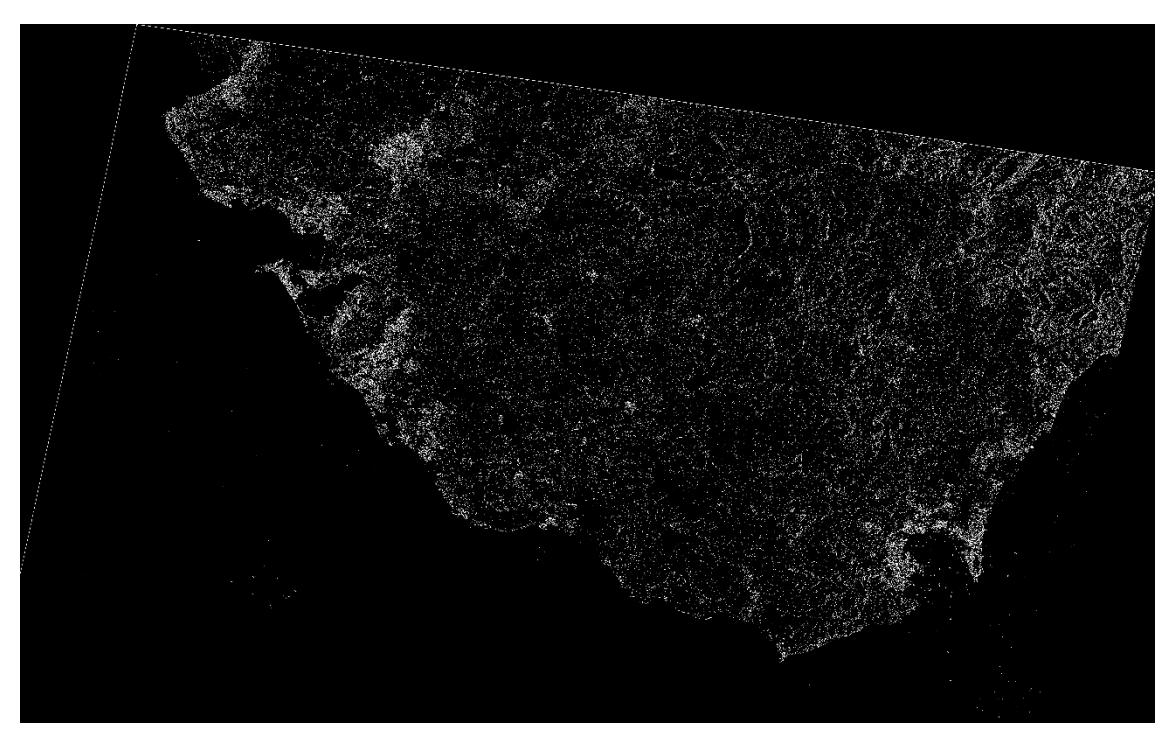

*Figura 4.11. Imagen satélite tratada y filtrada por operador Sobel (horizontal) (04/07/19).*

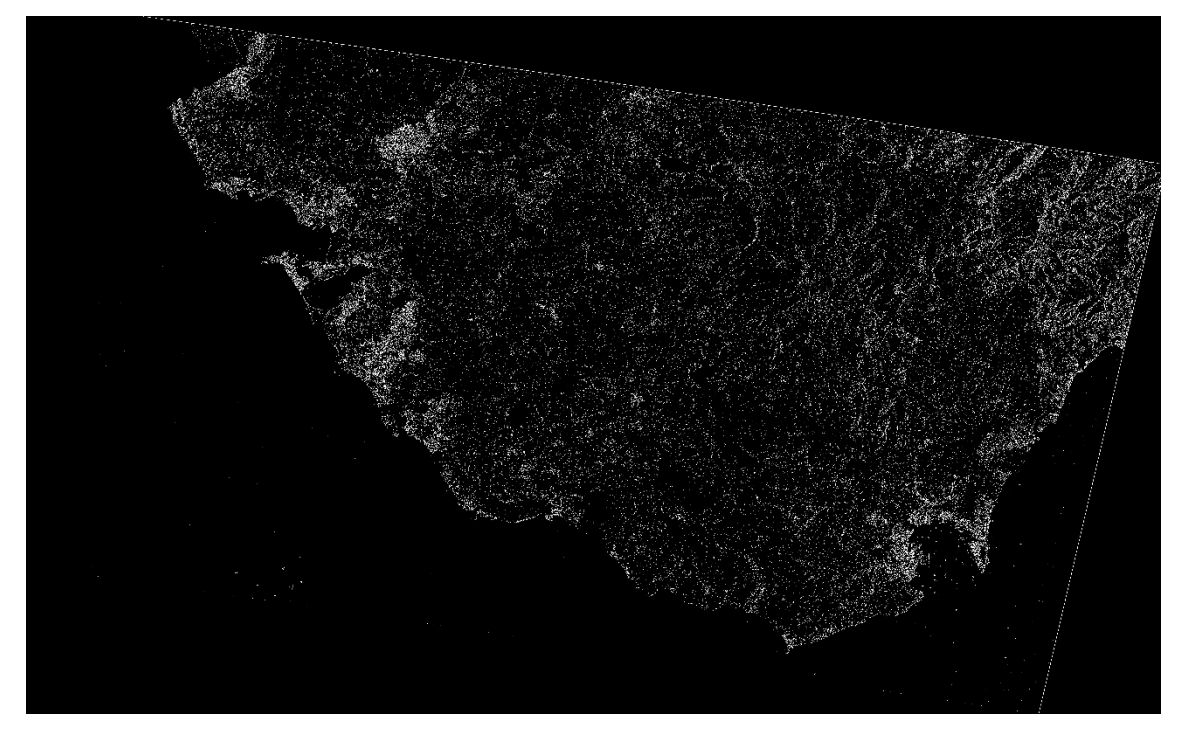

Vertical (Figura 4.12):

*Figura 4.12. Imagen satélite tratada y filtrada por operador Sobel (vertical) (04/07/19).*

## El efecto de ambos filtros es (Figura 4.13):

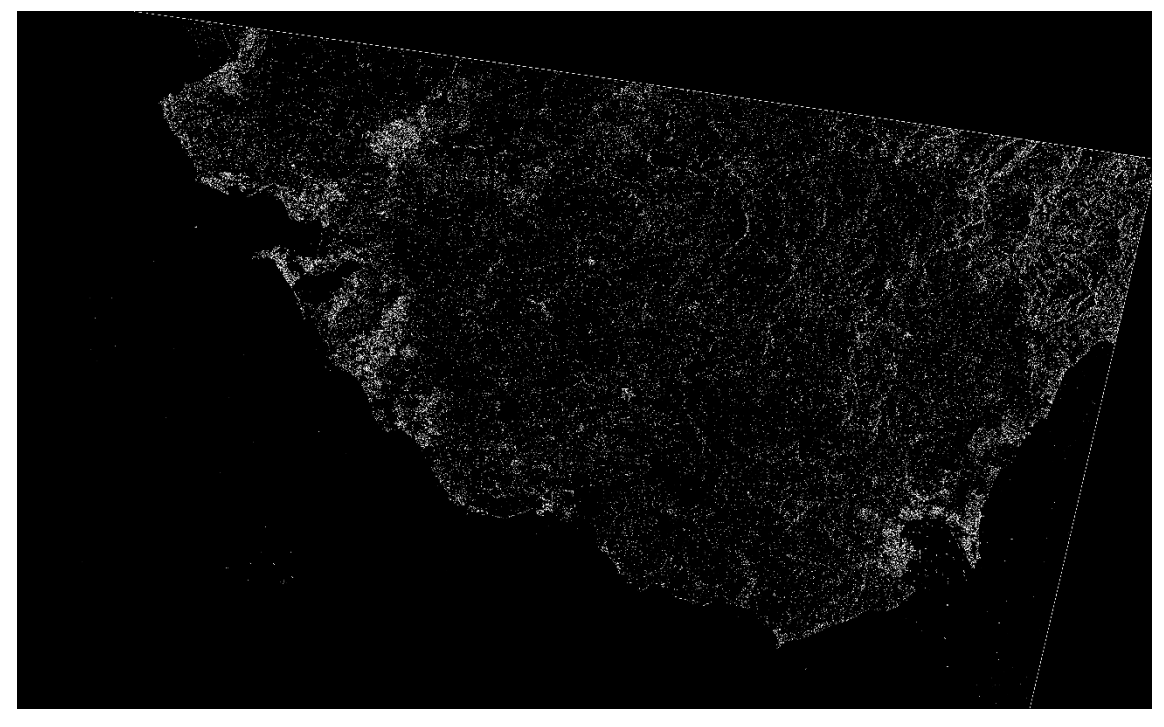

*Figura 4.13. Imagen satélite tratada y filtrada por operador Sobel (04/07/19).*

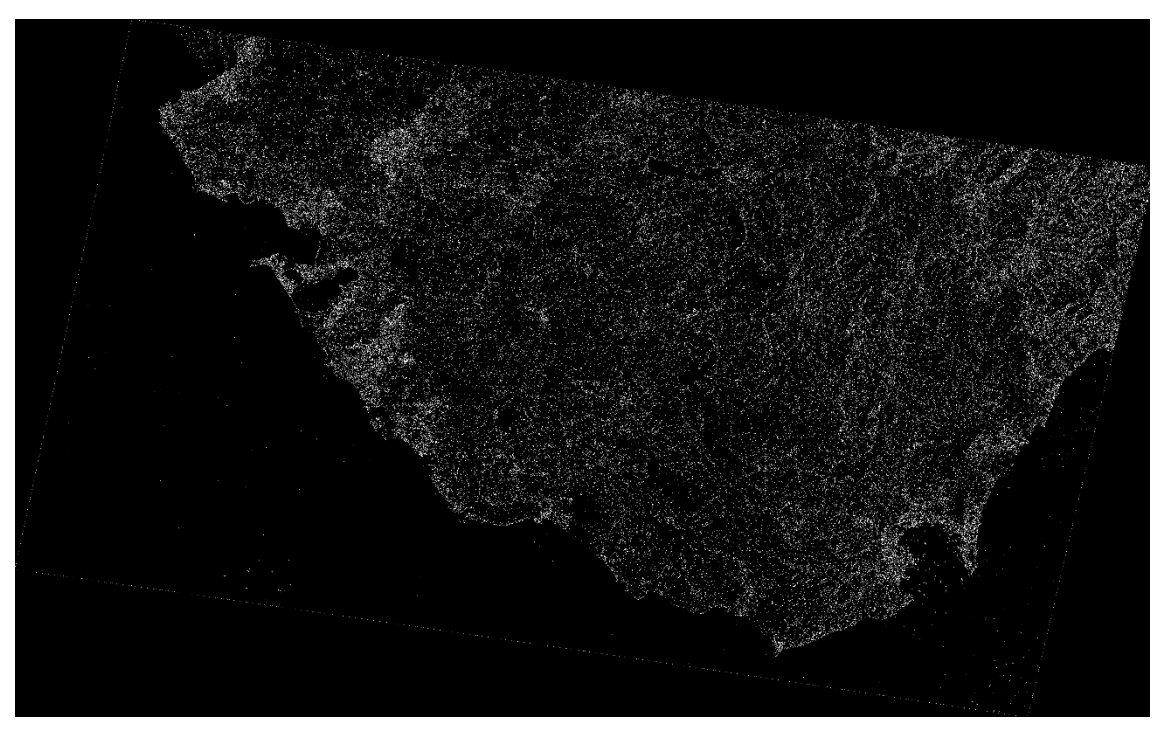

Laplaciano: (ver Figura 4.14)

*Figura 4.14. Imagen satélite tratada y con filtro Laplaciano (04/07/19).*

## **4.1.2 Costa de Papua**

Fruto de los inválidos resultados obtenido tras el postprocesado de las imágenes satélite, se llegó a cuestionar los resultados obtenidos por Dailiang Wang y Xiaoyan Liu en su artículo.

En él, en uno de los varios ejemplos que muestran, se puede ver como tratan una imagen satélite de la costa de Papúa Guinea, y tras su procesado obtienen la línea de costa de esta zona.

La imagen usada y el resultado de este ejemplo del artículo es el siguiente, ver Figura 4.15 y Figura 4.16:

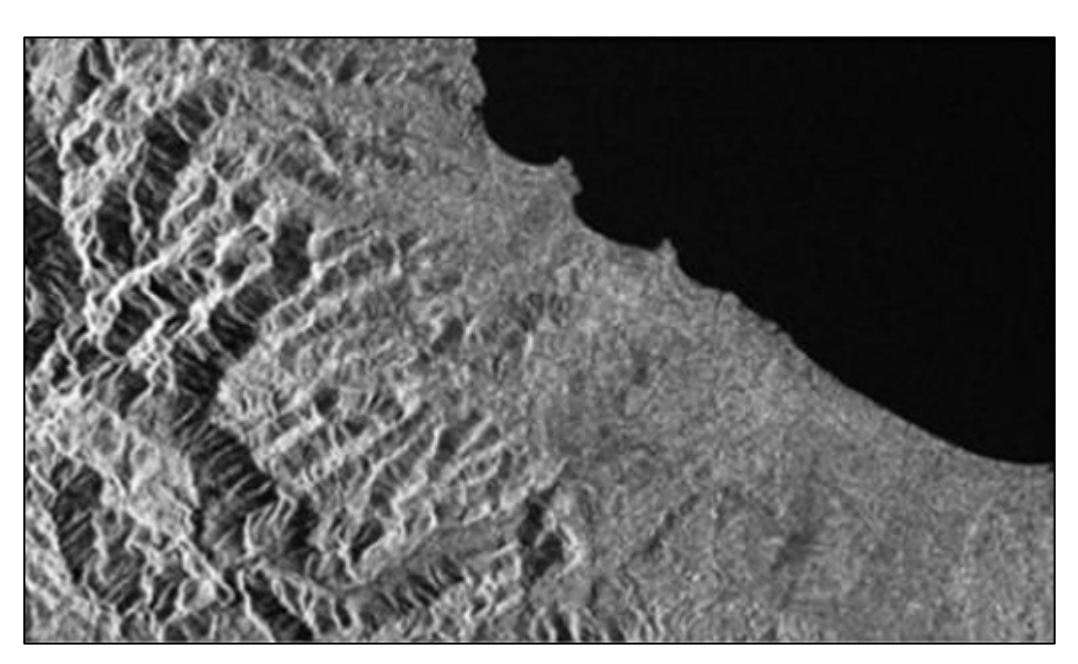

*Figura 4.15. Imagen satélite de la costa de Papúa Guinea (de "Coastline Extraction from SAR Images Using Robust Ridge Tracing").*

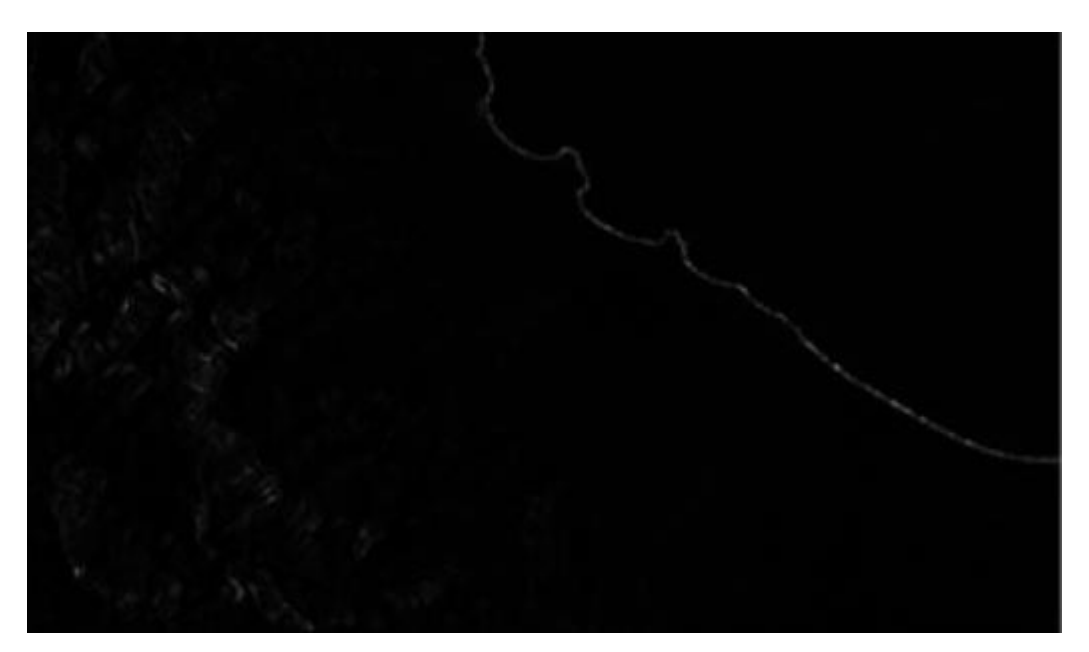

*Figura 4.16. Extracción de la línea de costa de Papúa Guinea (de "Coastline Extraction from SAR Images Using Robust Ridge Tracing").*

En la segunda es apreciable una clara línea que destaca por encima de los medios terrestre y marino, resultando ser el objetivo de este estudio.

Por ello, se planteó la posibilidad de fallo de la metodología empleada.

De esta imagen se conoce según el artículo, que pertenece a diciembre de 2018. Por ello se dio paso a la descarga del portal de Copernicus de una imagen de diciembre de 2018, en concreto el 25 de diciembre, perteneciente a un tramo de la costa ejemplada, y así comprobar si la metodología es correcta o no.

Tras la descarga, al igual que las imágenes objeto de este estudio, de la costa de Cádiz, se le aplicaron una serie de pretratamientos de eliminación de ruido, calibración, corrección de terreno, etc. Mediante el programa SNAP.

La imagen pretratada es la siguiente, ver Figura 4.17:

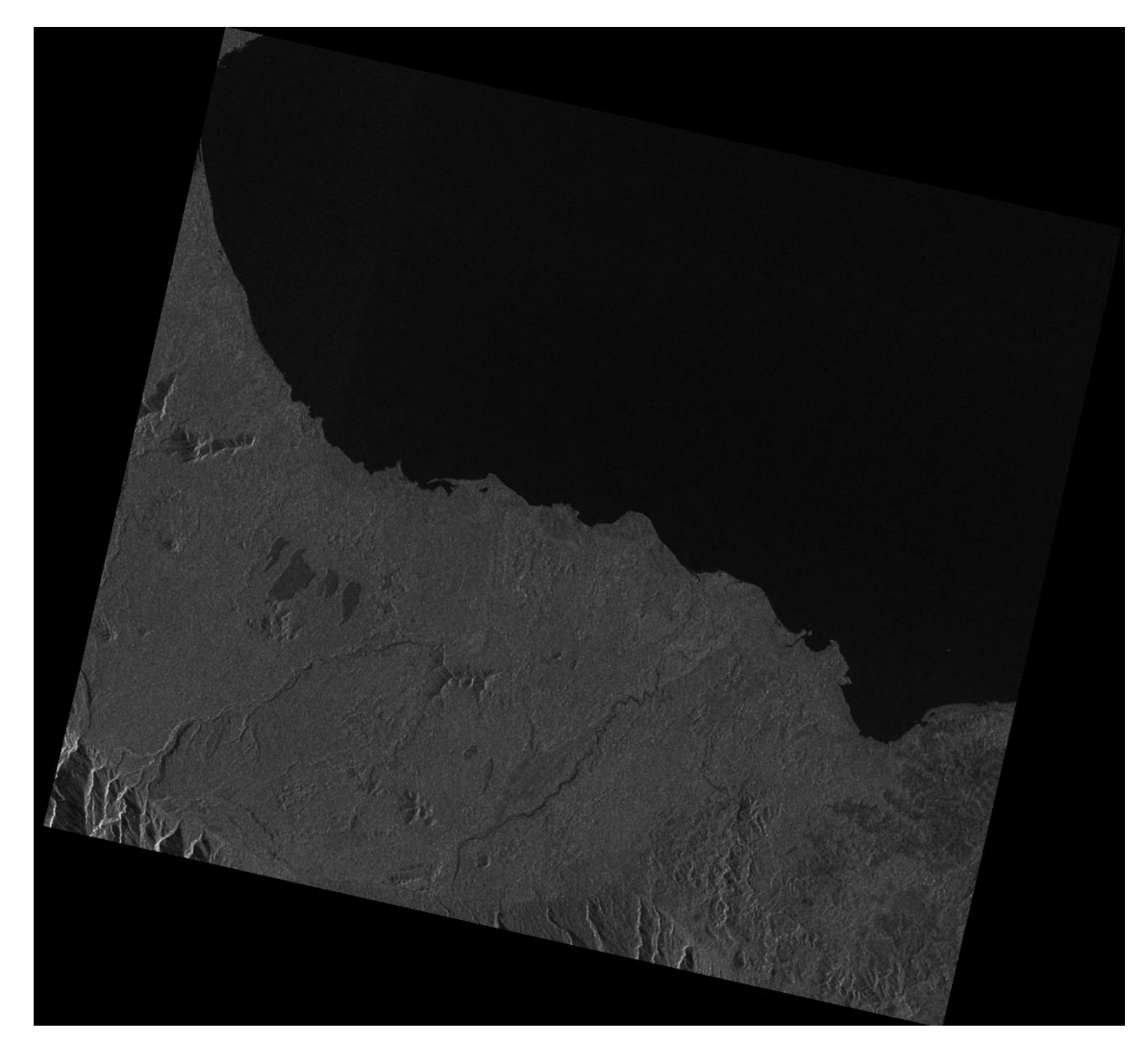

*Figura 4.17. Imagen satélite de la costa de Papúa Guinea pretratada (25/12/18).*

Y la imagen procesada al igual que las imágenes de Cádiz es la siguiente, ver Figura 4.18:

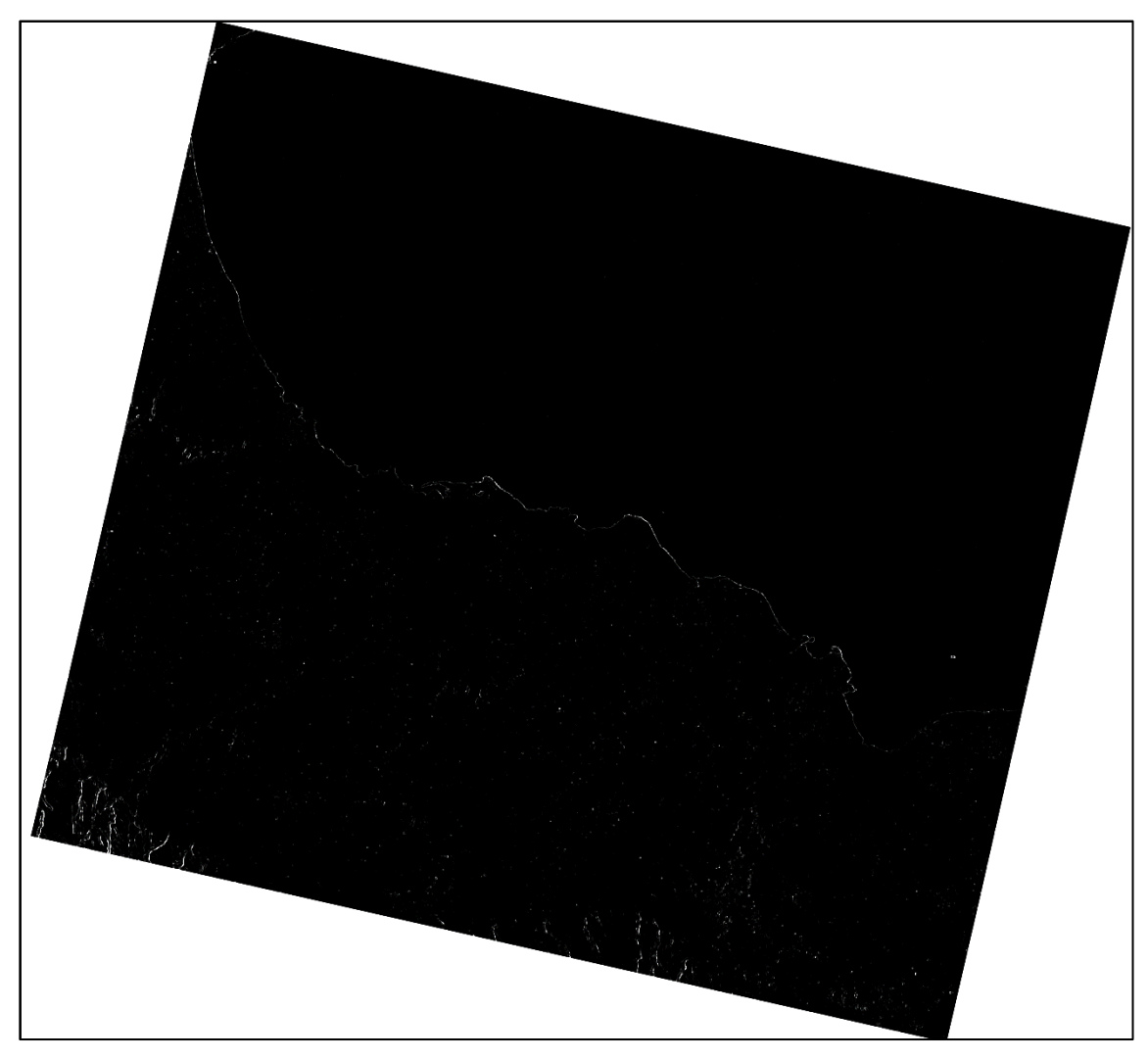

*Figura 4.18. Imagen satélite de la costa de Papúa Guinea tratada con Matlab (25/12/18).*

Como se puede observar la imagen procesada refleja claramente la línea de costa, indicando así que la metodología aplicada no es errónea, pero que no facilita los mismos resultados en todas las zonas.

#### **4.1.3 Costa onubense y malagueña**

Como continuación de las pruebas del estudio de los resultados inválidos, se probó con las costas que continúan la costa gaditana por ambos extremos, es decir, la costa de la provincia de Huelva, y la costa de la provincia de Málaga.

Se dio paso a la descarga y pretratamiento de dos imágenes satélite pertenecientes a la costa onubense y a la costa malagueña en fechas cercanas a 4 julio 2019, la de uno de los ejemplos de este estudio.Son similares a las obtenidas para Cádiz con producto tipo "GRD", y modo de sensor "IW". En concreto se obtuvo una imagen satélite de la costa de Huelva del 10 de julio

("S1A\_IW\_GRDH\_1SDV\_20190710T062714\_20190710T062739\_028051\_032AFB\_5A48") y una de la costa de Málaga del 5 de julio de 2019

(S1A\_IW\_GRDH\_1SDV\_20190705T061854\_20190705T061919\_027978\_0328BB\_5D0D).

Se observa a continuación ambas imágenes pretratadas con SNAP, ver Figura 4.19 y Figura 4.20:

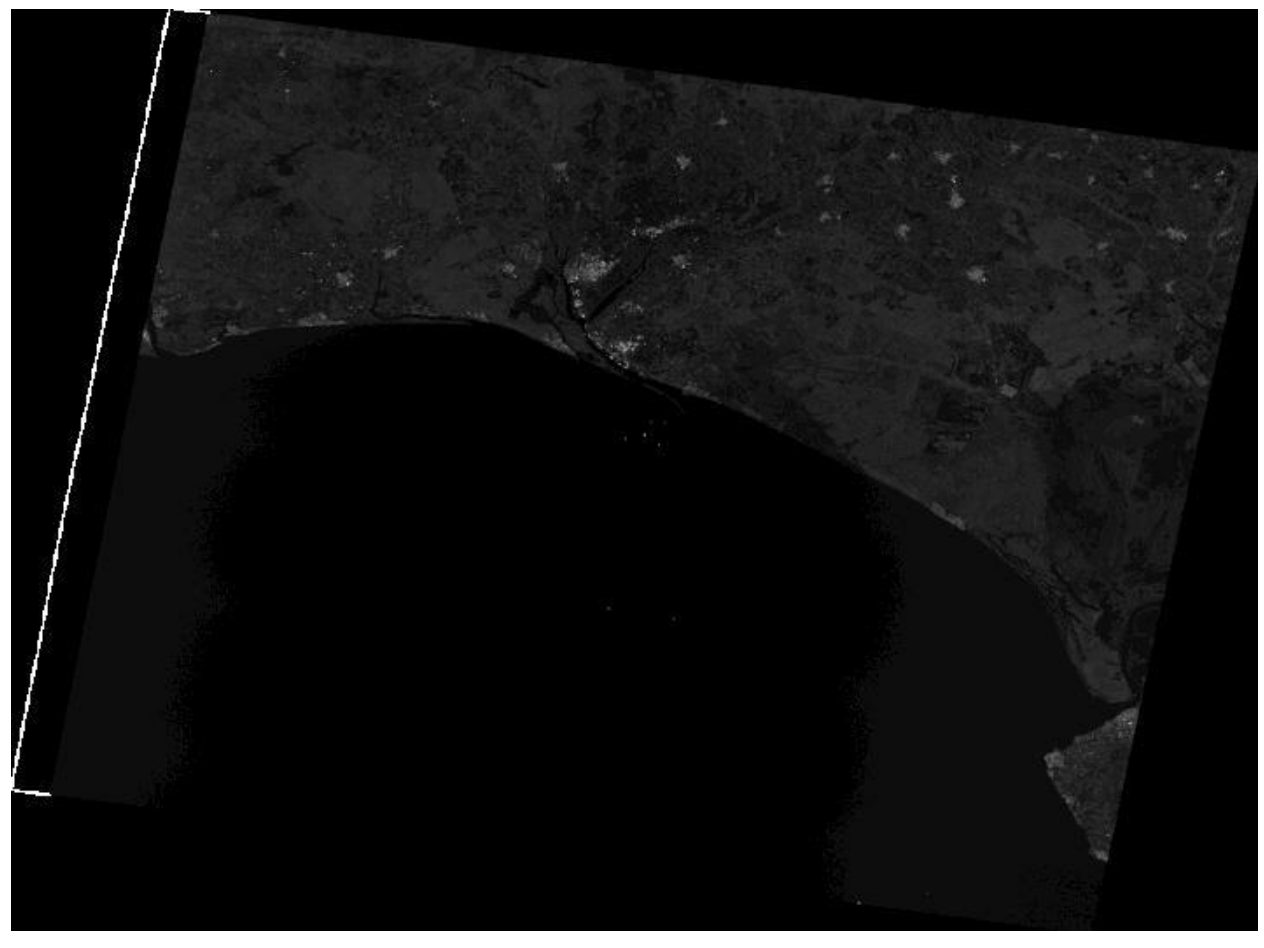

*Figura 4.19. Imagen satélite de la costa onubense pretratada (10/07/19).*

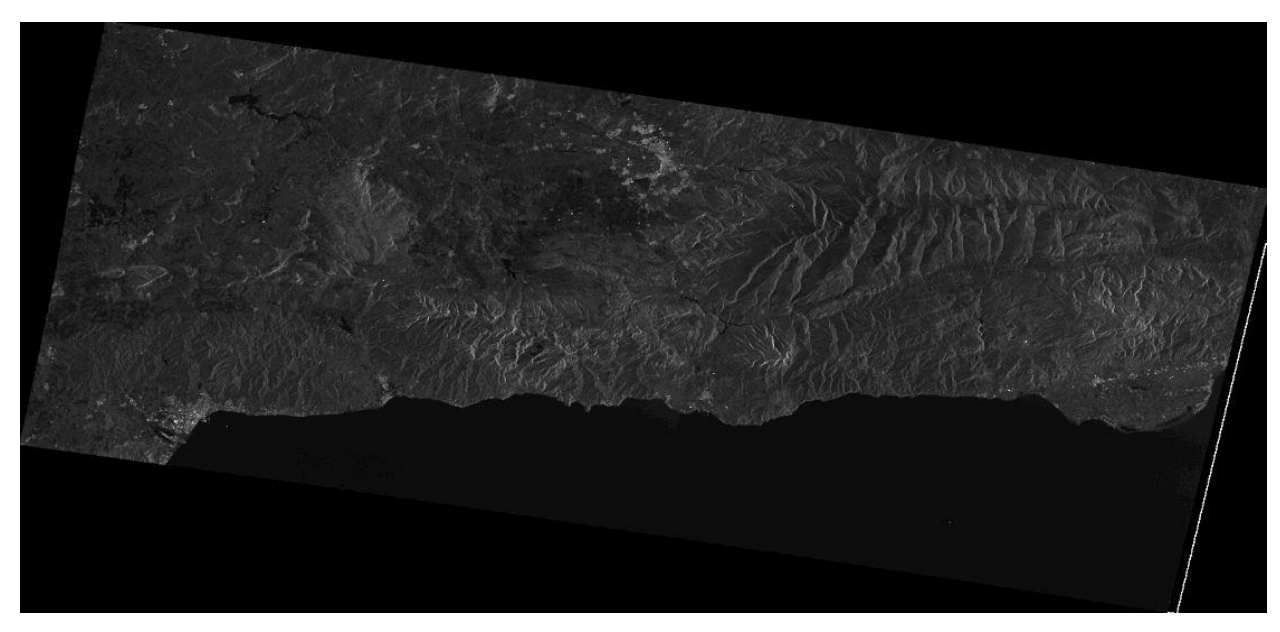

*Figura 4.20. Imagen satélite de la costa malagueña pretratada (05/07/19).*

Y en adelante las imágenes procesadas del mismo modo, con Matlab, que las demás imágenes satélite, ver Figura 4.21 y Figura 4.22:

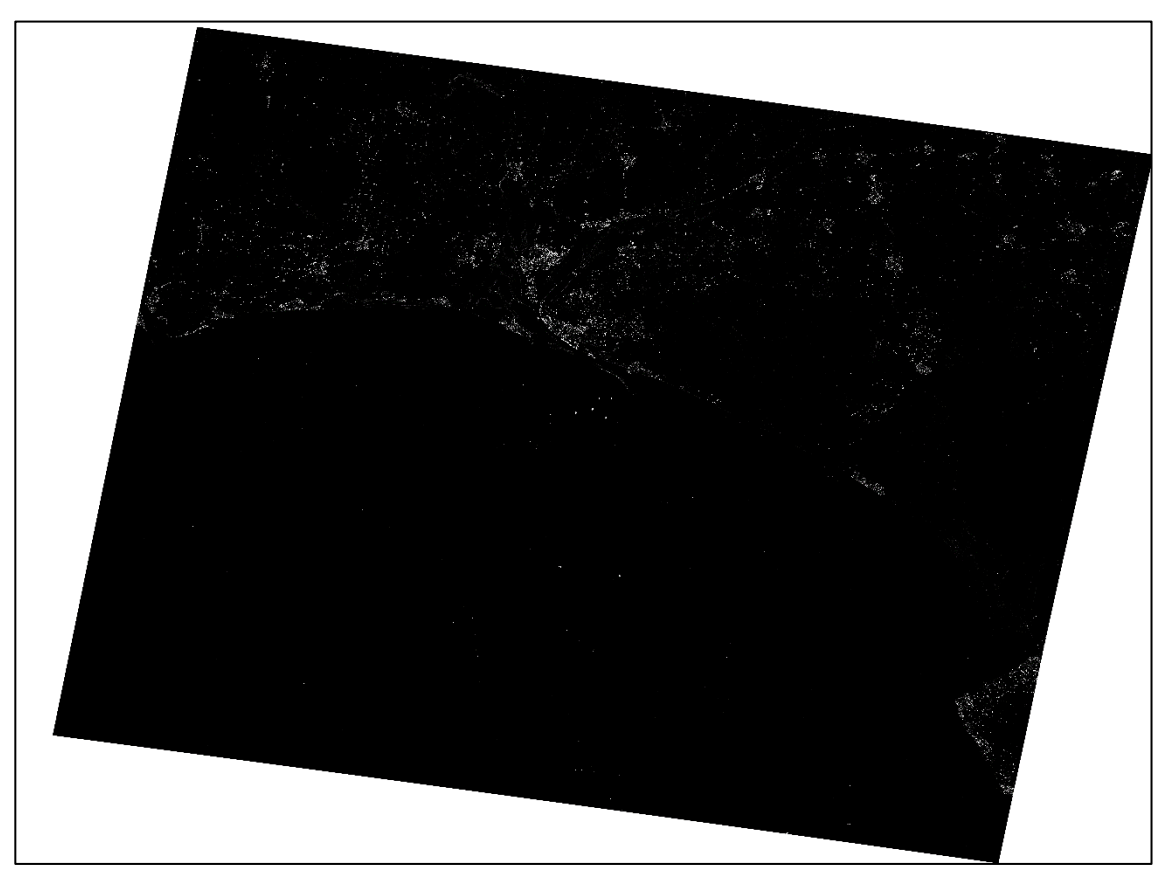

*Figura 4.21. Imagen satélite de la costa onubense tratada con Matlab (10/07/19).*

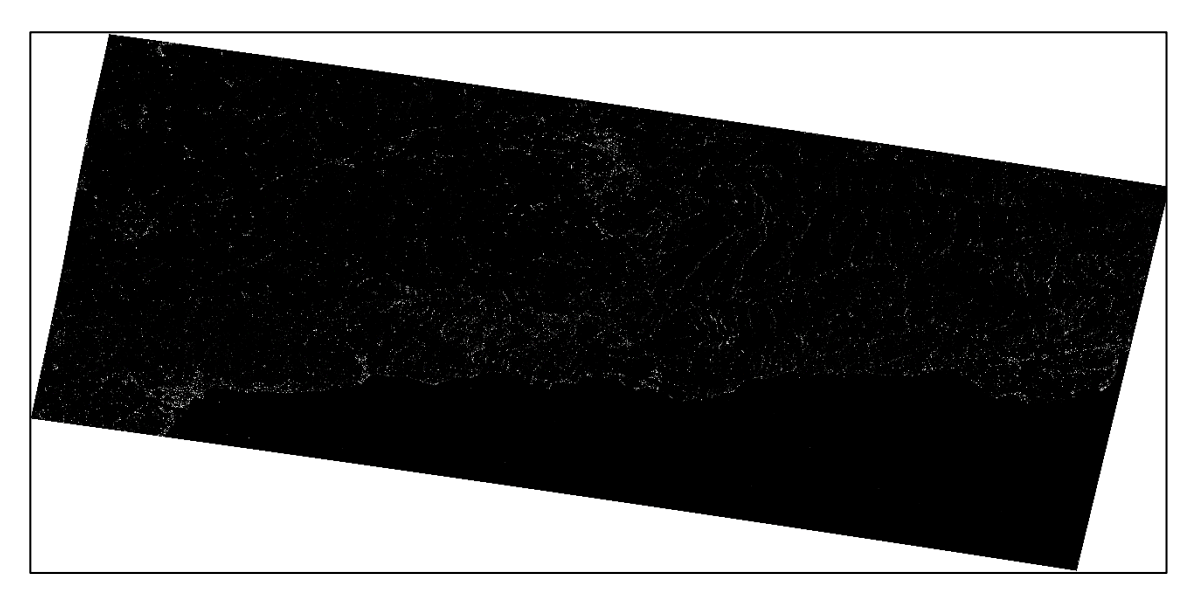

*Figura 4.22. Imagen satélite de la costa malagueña tratada con Matlab (05/07/19).*

De nuevo se obtienen resultados similares a los conseguidos tras procesar las imágenes de satélite de Cádiz, por lo que es posible descartar que la problemática venga de esta zona en exclusiva, en disparidad con los resultados obtenidos de Papúa Guinea.

## **4.1.4 Litoral gallego**

Ya como último recurso en busca de una respuesta a los poco aceptables resultados de las costas de Cádiz, Huelva y Málaga, se realiza una última comprobación de la metodología en el litoral gallego

Se ha obtenido al igual que el resto de las imágenes de Sentinel una imagen satélite (producto tipo "GRD" y modo de sensor "IW") de la costa norte de Galicia, que a priori es de común conocimiento que esta presenta una morofología costera más abrupta que la del sur de la península. La imagen obtenida, fechada del 4 de abril de 2020 es:

"S1A\_IW\_GRDH\_1SDV\_20200404T063346\_20200404T063411\_031974\_03B153\_FC28".

Esta imagen, al igual que el resto ha sido pretratada con SNAP (ver Figura 4.23), y posteriormente procesada con el filtro de Matlab, obteniendo el resultado de la Figura 4.24.

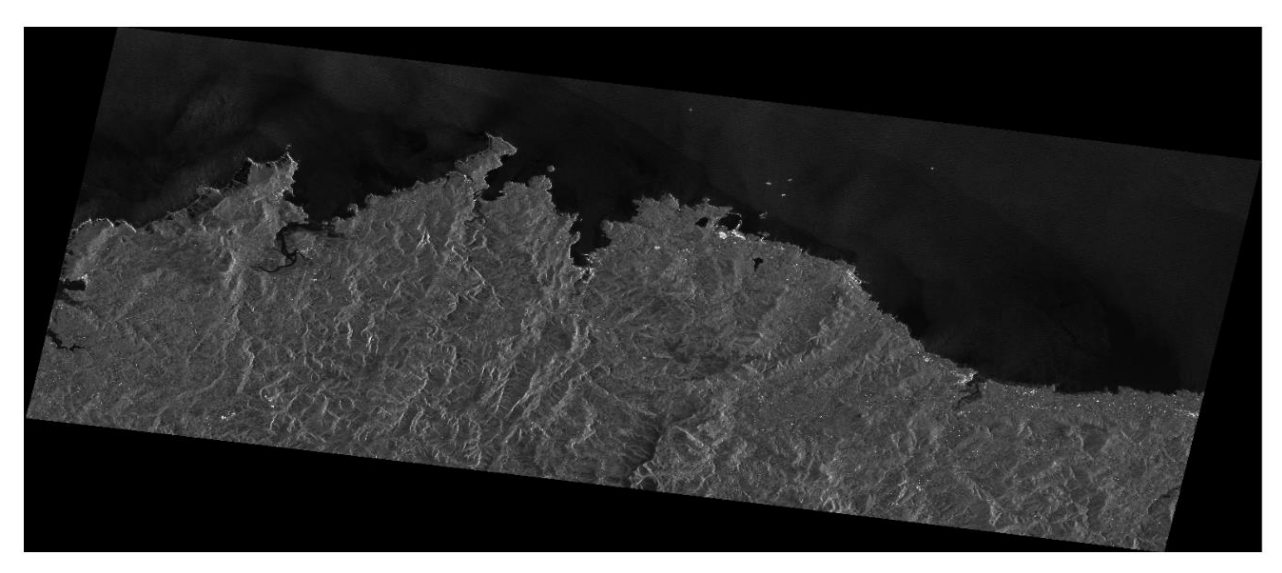

*Figura 4.23. Imagen satélite de la costa norte gallega pretratada (04/04/20).*

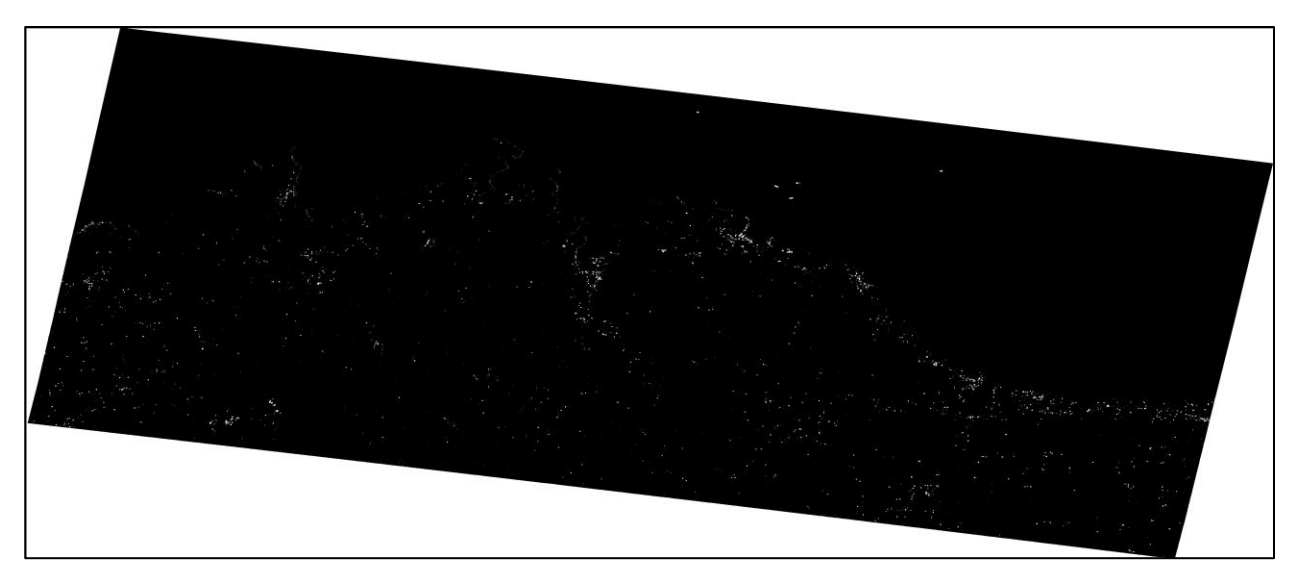

*Figura 4.24. Imagen satélite de la costa norte gallega tratada con Matlab (04/04/20).*

Se observa un mejor resultado que los obtenidos en las costas andaluzas. A falta de un filtro de limpieza, se aprecia una línea de costa más definida, debido a como se comentaba antes la costa gallega presenta zonas de acantilados con mayor frecuencia, con grandes desniveles entre la superficie terrestre y el mar.

#### **4.1.5 Discusión resultados de Sentinel**

Al comprobarse que la metodología no es errónea, y habiendo realizado varias pruebas de comprobación, como los filtros de bordes, la experimentación en otras zonas, etc. Se ha dado paso al estudio de el porqué del funcionamiento de esta metodología en Papúa Guinea, y no en las costas andaluzas. Por ello, primeramente, se han comparado los datos de viento y altura de olas del apartado 2.4. de este estudio, con los datos de viento de las nuevas pruebas, e intentar denotar así alguna diferencia clara.

Se muestran en la siguiente tabla, ver Tabla 4.1, los datos de viento y de altura de ola pertenecientes a uno de los ejemplos de Cádiz que se han tratado, y los de las pruebas de Huelva, Málaga, Papúa Nueva Guinea y Galicia en sus respectivas fechas y tomas de hora de la imagen satélite usada en cuestión.

| Ciudad    | Fecha    | <b>Velocidad</b><br>(km/h) | <b>Dirección</b> | Altura de ola<br>(m) |
|-----------|----------|----------------------------|------------------|----------------------|
| Cádiz     | 13/02/15 | Calma                      |                  | 0.35                 |
| Tarifa    | 13/02/15 | 6                          | Este             | 0.52                 |
| Algeciras | 13/02/15 | 6                          | Este             | 0.15                 |
| Huelva    | 10/07/19 | 6                          | Norte            | 0.35                 |
| Málaga    | 05/07/19 | 13                         | Sudeste          | 0.21                 |
| Papúa     | 25/12/18 | 9                          | Sur              | 0.97                 |
| Galicia   | 04/04/20 | 9                          | Norte            | 1.92                 |

*Tabla 4.1. Datos de viento y olas en todas las zonas de estudio.*

La dirección del viento si resulta diferente en cada zona des estudio, sin embargo, las velocidades sin son similares, por lo que se puede desestimar este factor como agravante del no funcionamiento de la metodología. Diferente es el caso de la altura de ola, donde se comprueba un nivel mucho más bajo en las costas andaluzas, que en Papúa Nueva Guinea o Galicia. Hay que tener en cuenta sin embargo que es en estos sitios donde mejor funciona la metodología, por lo que se puede concluir que el buen funcionamiento de la metodología no se ve afectado por efectos meteorológicos, ya que el ruido que puedan provocar las olas en

Realmente el ruido se encuentra en la superficie terrestre, por lo tanto, la única explicación que se puede dar a priori es que el territorio andaluz presente una sepuerficie mucho más heterogénea que la de Papúa, presentando menor diferenciación entre tierra y mar, a diferencia del territorio papuano que la distinción entre el mar y la tierra es más elevada, posibilitando así una delineación de la línea de costa más clara.

# **4.2 LIDAR**

Como bien se comentaba en el anterior capítulo, en este apartado se expondrán los resultados de extraer la cota 0 metros de los recortes de LIDAR vectorizados de las bahías de Cádiz y de Algeciras. Esto se debía a que en el resto del litoral gaditano la información de datos LIDAR recogida no era del todo exacta, con bastantes errores a lo largo de toda la costa de la provincia.

Aún así se rescató la información de las bahías de Cádiz y Algeciras, ya que, en estas zonas, la información LIDAR era más acertada, posiblemente debido a las aguas someras de estas zonas protegidas del temporal.

#### **4.2.1 Bahía de Cádiz**

A continuación, se muestra el resultado obtenidos de extraer la cota 0 metros del conjunto de datos vectoriales de la bahía de Cádiz (ver Figura 4.25).

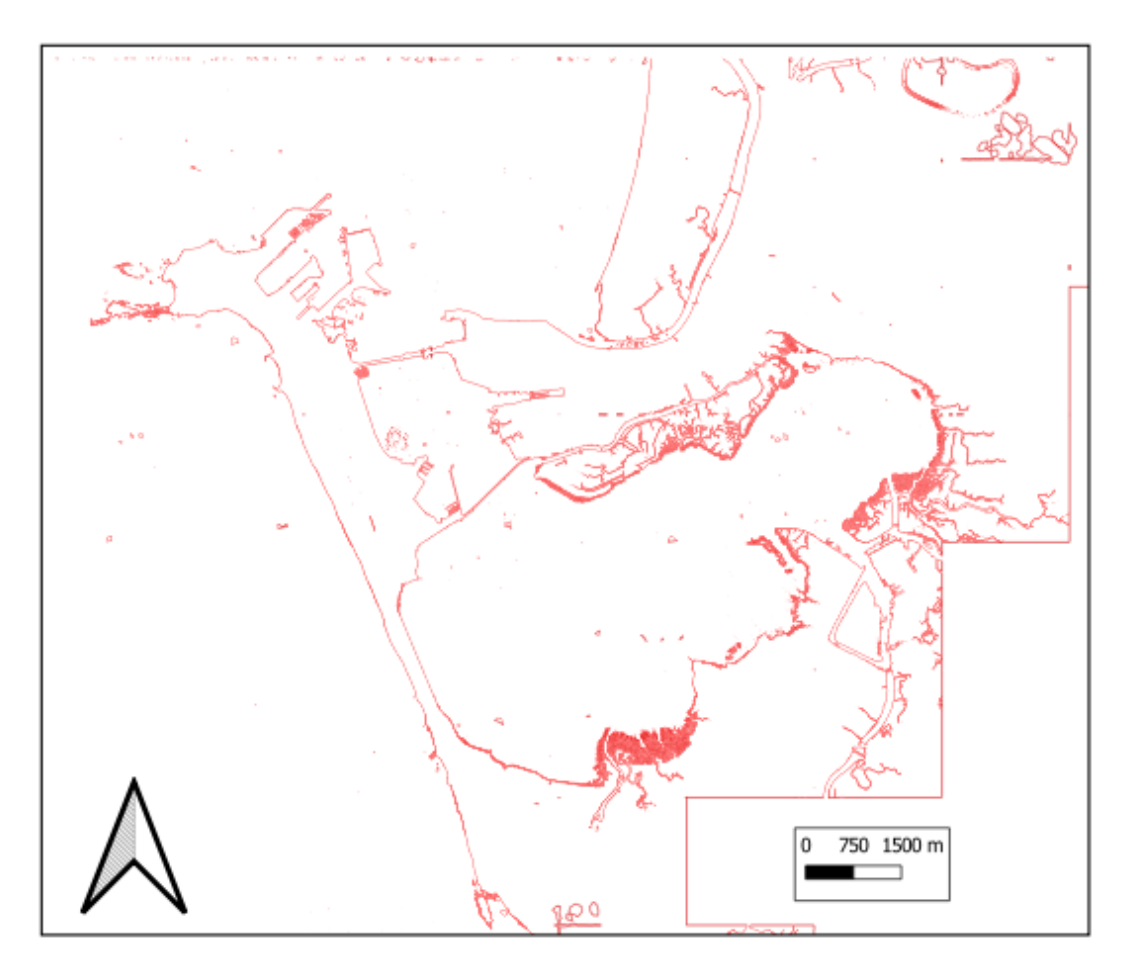

*Figura 4.25. Extracción de cota 0 metros de la bahía de Cádiz.*

Se puede observar como como la anterior figura muestra unos resultados bastante cercanos a los buscados, sin embargo, se pueden apreciar aún ciertas irregularidades en la masa de agua provocada por las olas, afectando en algunos lugares de esta bahía el trazo regular de la línea de costa.

Por ello se ha recurrido, al igual que se realizó con las imágenes de satélite, a un filtrado de estos resultados, para

así obtener una solución más acertada. A ambos conjuntos de datos pertenecientes a las dos bahías que posee la costa gaditana, se le han aplicado un filtro de suavizado de media de 5x5 y de 3x3, siendo este último aplicado 2 veces, y se han comparado ambos para así comprobar cual filtrado se ajusta mejor a los resultados deseados (ver Figura 4.26).

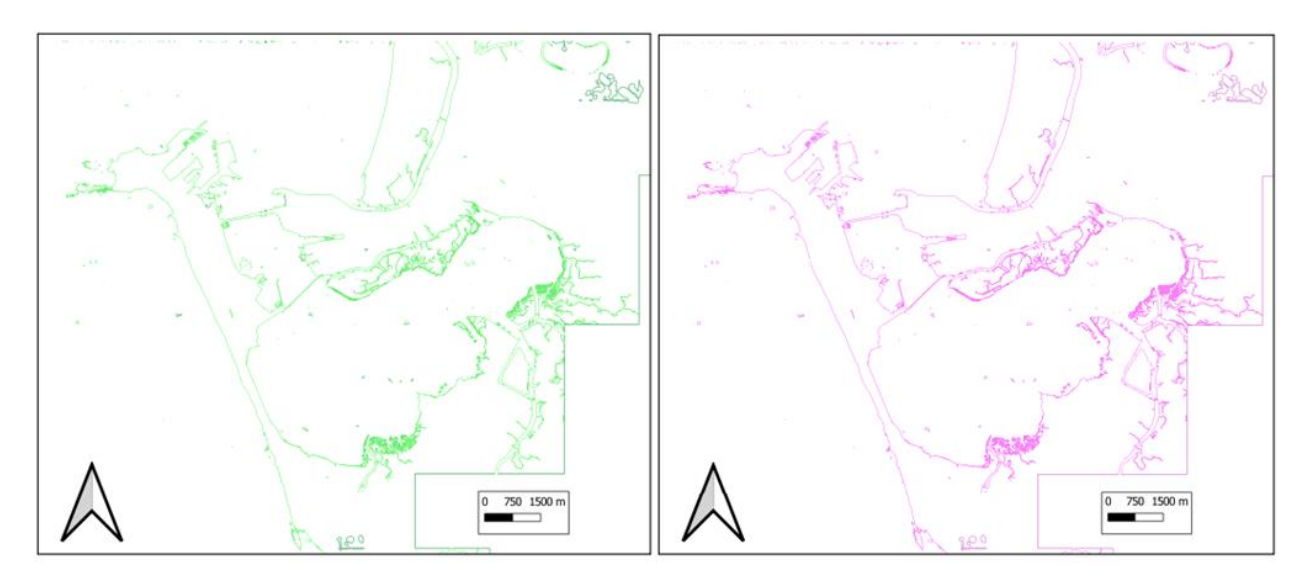

*Figura 4.26. Extracción de cota 0 metros de la bahía de Cádiz (filtrado Smooth 5x5 – 3x3').*

#### **4.2.2 Bahía de Algeciras**

A continuación, se muestra el resultado obtenidos de extraer la cota 0 metros del conjunto de datos vectoriales de la bahía de Algeciras (ver Figura 4.27).

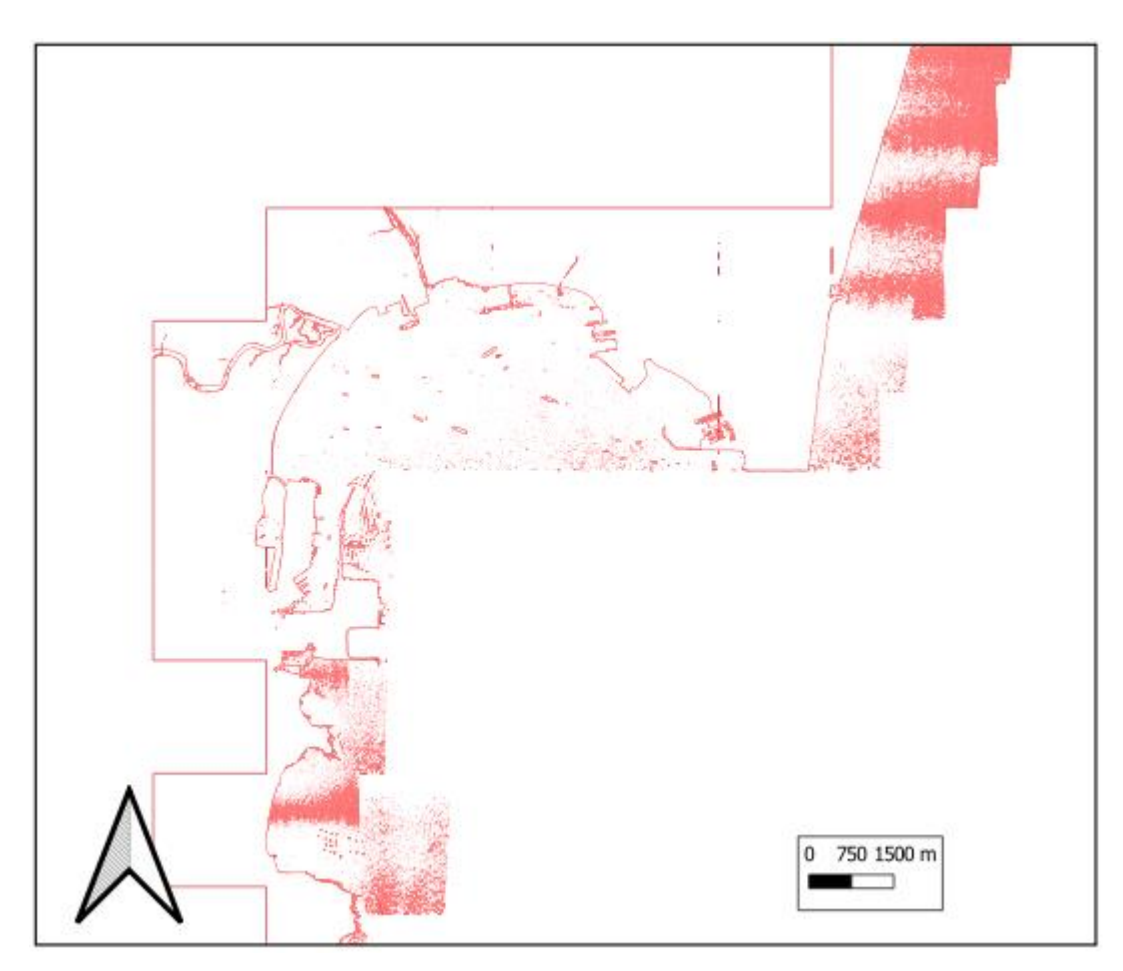

*Figura 4.27. Extracción de cota 0 metros de la bahía de Algeciras.*

Al igual que ocurre con la bahía de Cádiz es necesario aplicar un filtrado para eliminar gran parte de las irregularidades que aparecen en la superficie del agua. Se aplican los mismos filtros de Smothh de 5x5 y de 3x3 (pasado dos veces), y se comprueba su eficacia (ver Figura 4.28).

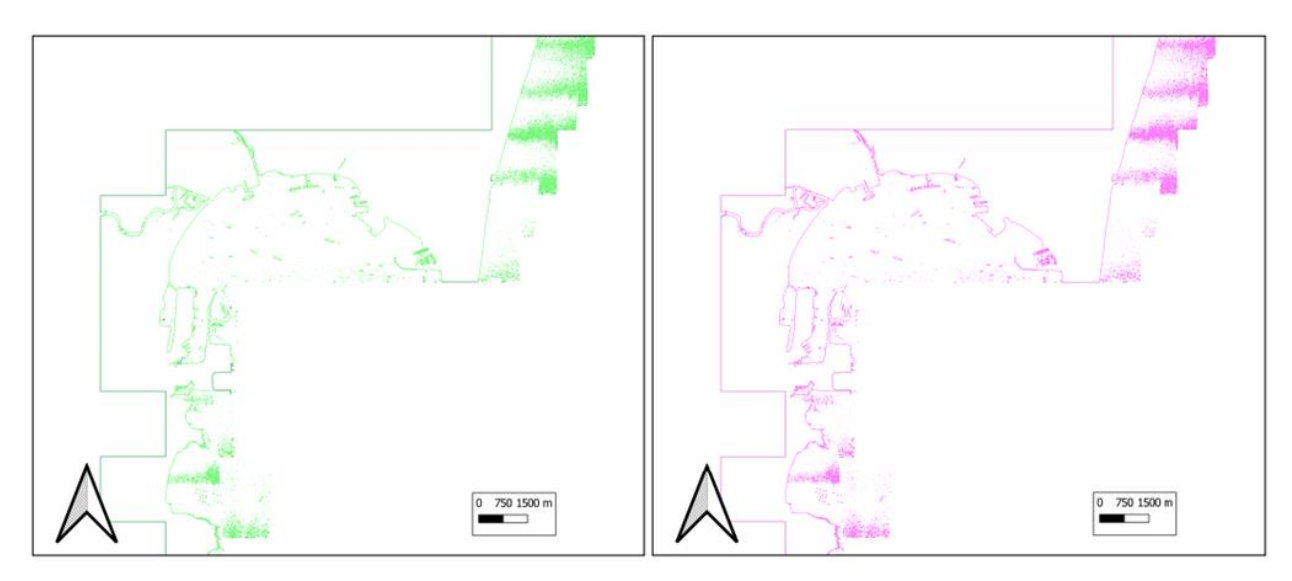

*Figura 4.28. Extracción de cota 0 metros de la bahía de Algeciras (filtrado Smooth 5x5 – 3x3').*

Se puede apreciar que ambos filtrados generan resultados bastante similares tanto en la bahía de Cádiz, como en la bahía de Algeciras, y que consiguen eliminar, aunque no del todo, gran parte de las irregularidades que se presentaban sobre todo en el mar, y en algunas partes pertenecientes a la costa.

Finalmente se tomarán como válidos los resultados tras pasar el filtro de suavizado de media de 5x5, al ser solo aplicado una vez, haciendo así una metodología más sencilla.

#### **4.2.3 Comparativa con IHM**

Una vez extraído y filtrado el trazo de línea de costa a partir de datos LIDAR, se puede dar paso a la comparación de esta con la línea de costa aportada por otros organismos oficiales estales de las que se disponía.

#### **4.2.3.1. Bahía de Cádiz**

A continuación, se puede observar en las Figura 4.29 un mapa de la bahía de Cádiz con ciertas zonas ampliadas para poder apreciar mejor las diferentes líneas decosta registradas y donde son más cherentes cada una de ellas (ver Figura 4.30, 4.31 y Figura 4.32).

En rojo se aprecia la línea de costa aportada por el Instituto Hidrográfico de la Marina (IHM), con fondo rosa, se contempla la delimitación de la provincia de Cádiz producida por el Instituto Geográfico Nacional (IHM), sirviendo esta delimitación de la provincia, como referencia de línea de costa, en las zonas bañadas por el mar. Y por último en verde la línea de costa extraída de los datos LIDAR, tratada con un filtro de suavizado de media de 5x5.

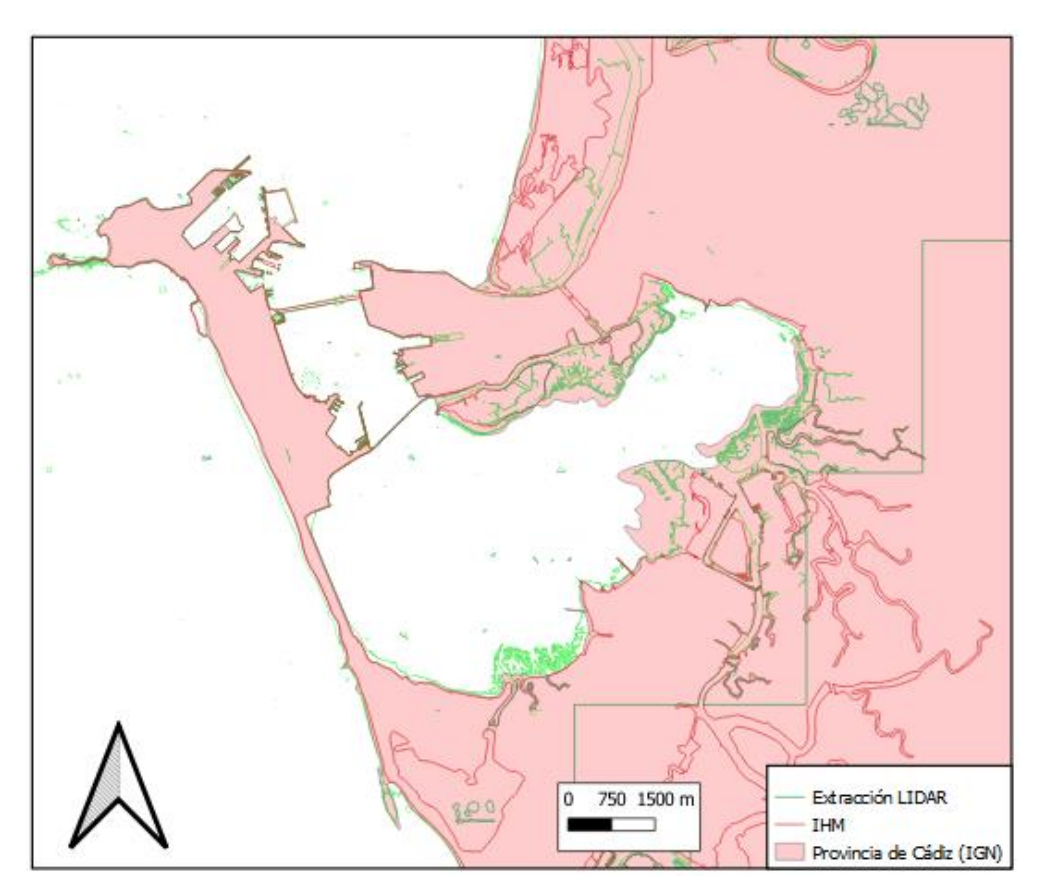

*Figura 4.29. Comparación "Extracción LIDAR"-IGN-IHM de la bahía de Cádiz.*

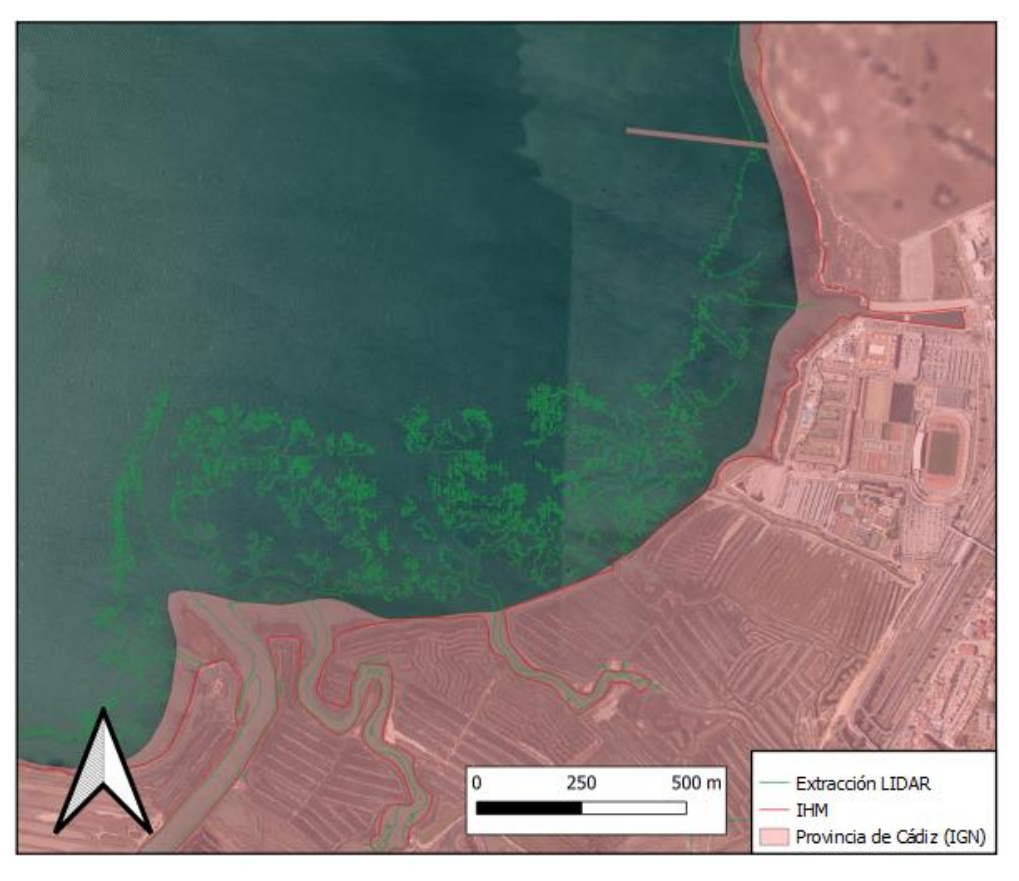

*Figura 4.30. Comparación "Extracción LIDAR"-IGN-IHM de la bahía de Cádiz a mayor escala (i).*

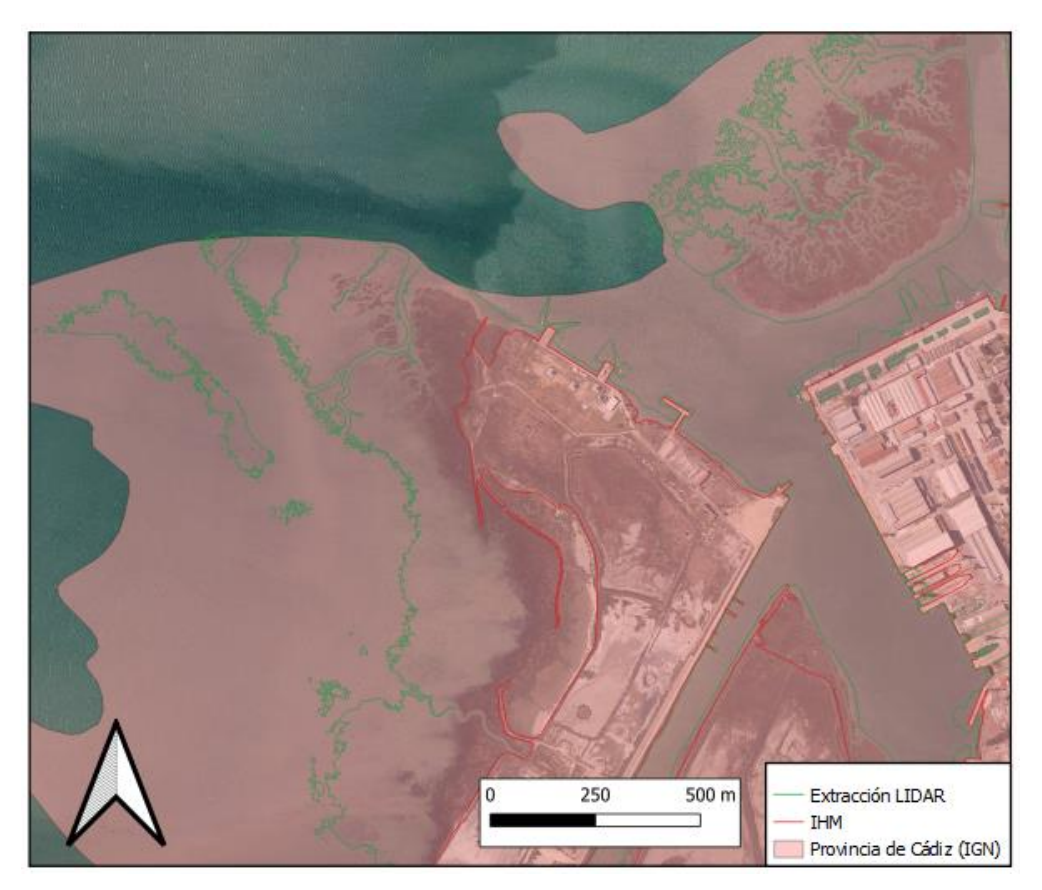

*Figura 4.31. Comparación "Extracción LIDAR"-IGN-IHM de la bahía de Cádiz a mayor escala (ii).*

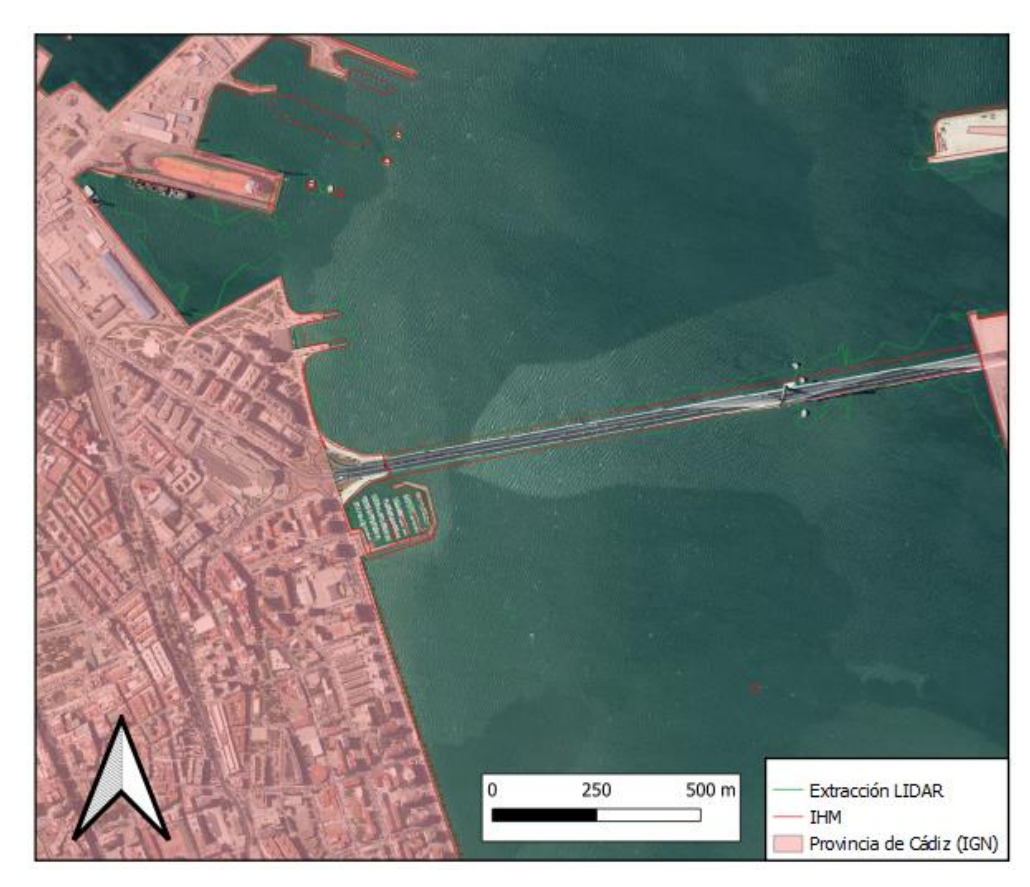

*Figura 4.32. Comparación "Extracción LIDAR"-IGN-IHM de la bahía de Cádiz a mayor escala (iii).*

Se aprecia como la línea de costa extraíada de LIDAR difiere en casi toda la zona de estudio, de las líneas aportadas por el IGM y por el IGN. Sobre todo, en las zonas de playa y acumulación de arena. Estas zonas son bajas y se ven altamente afectadas por la marea. No se dispone de la hora de toma de la información ni de LIDAR ni del IHM, por lo que no es posible hacer ningún estudio exhaustivo que aborde este tema.

La línea de costa del IHM es una línea intermedia entre la de pleamar y bajamar, por lo que se representa en termino medio coincidiendo en gran parte con la ortofotografiá de base de referencia. Mientras que, si se observa la línea de costa extraída de LIDAR, se aprecia una diferencia de cientos de metros entre estas. La línea de LIDAR se ajusta bastante bien a los márgenes de los ríos que desembocan en la bahía.

Además, en las zonas contruíadas, donde no hay acumulación o transporte de sedimentos, la línea de LIDAR se ajusta perfectamente a la del IHM y a la orotofotografía de referencia en casi todas partes, exceotuando algunas partes donde se observan irregularidades, seguramente provocada por pequeñas embarcaciones que circulen por la bahía.

Hay que tener en cuenta por otro lado como la base vectorial de la provincia de Cádiz del IGN abarca en algunas zonas (ver Figura 4.32) gran parte de la superficie del mar difiriendo cientos de metros de la línea extraída de LIDar, e incluso kilómetros de la línea del IHM.

#### **4.2.3.2. Bahía de Algeciras**

Siguiendo el estilo empleado en la comparación de las líneas de costa disponibles en esge estudio, de la bahía de Cádiz, se muestran a continuación un mapa comparativo de las líneas de costa centradas en la bahía de Algeciras (ver Figuras 4.33). Se añaden dos mapas a mayor escala de esta bahía para la comprobación de eficacia pertinente al igual que se realizó con la bahía de Cádiz (ver Figura 4.34 y Figura 4.35).

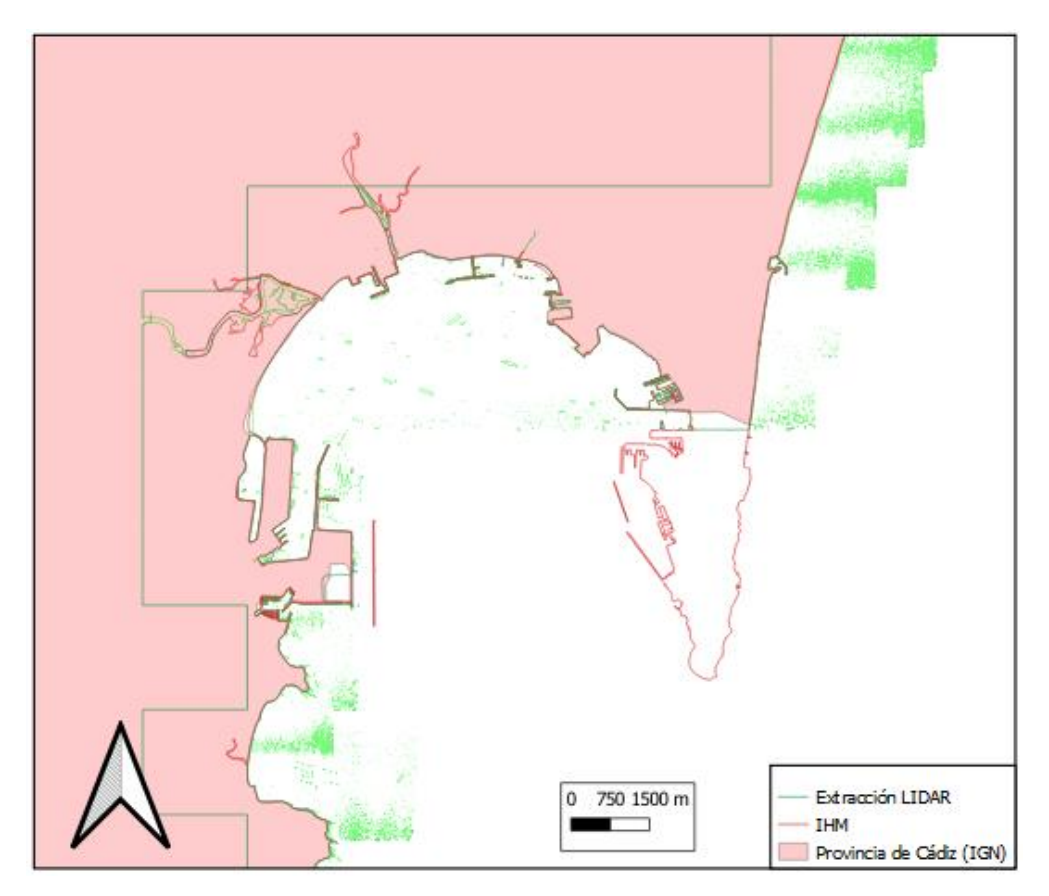

*Figura 4.33. Comparación "Extracción LIDAR"-IGN-IHM de la bahía de Algeciras.*

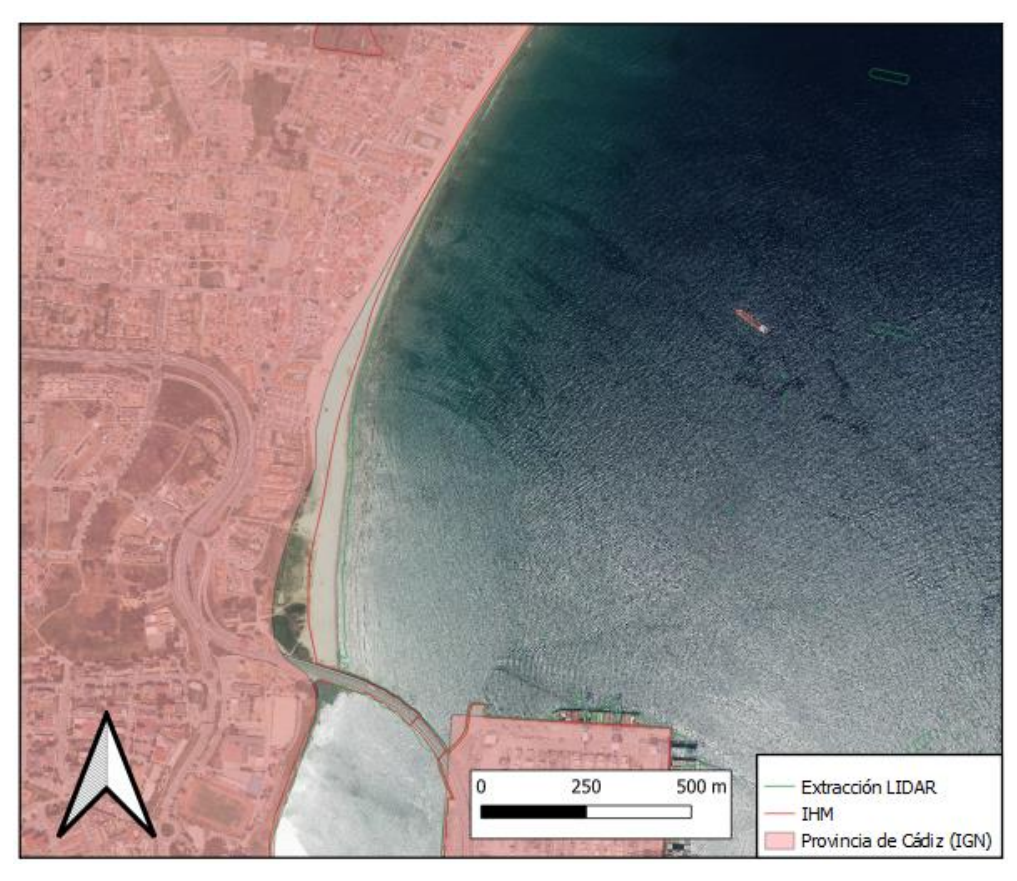

*Figura 4.34. Comparación "Extracción LIDAR"-IGN-IHM de la bahía de Algeciras a mayor escala (i).*

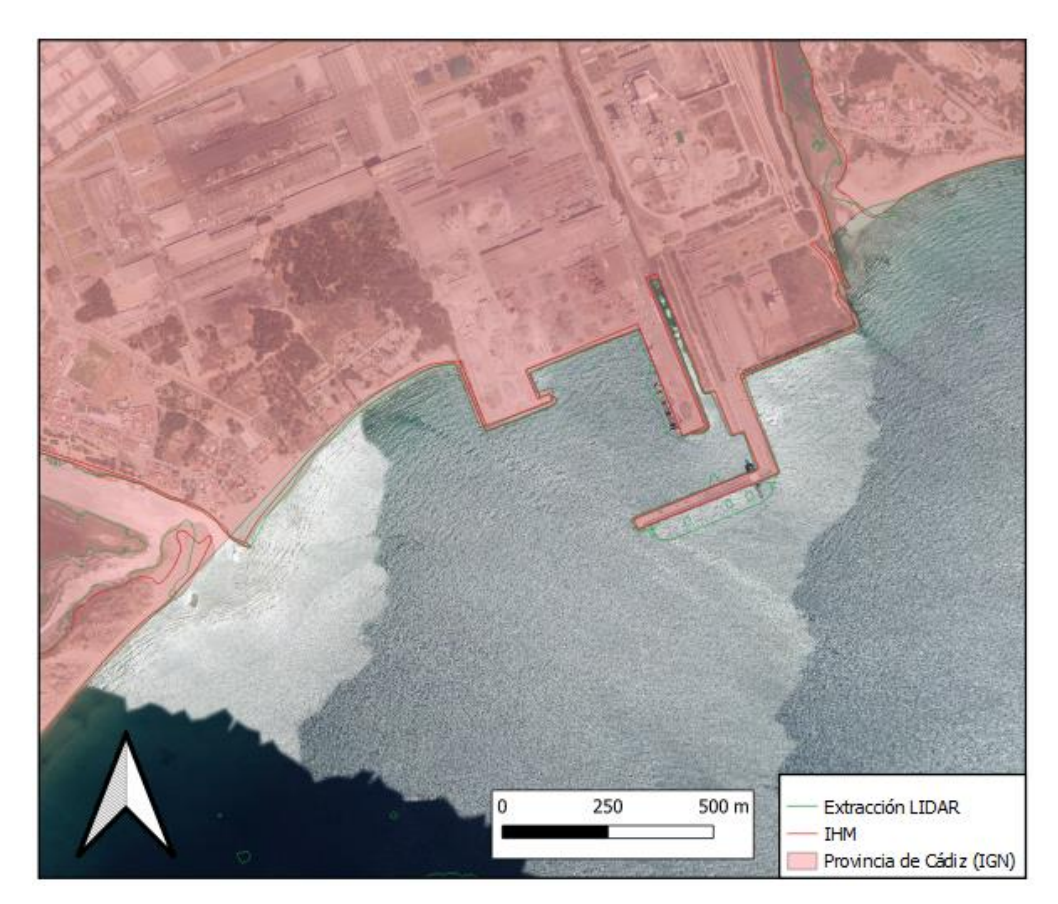

*Figura 4.35. Comparación "Extracción LIDAR"-IGN-IHM de la bahía de Algeciras a mayor escala (ii).*

En general la línea de costa extraída de LIDAR, se ajusta en todo el litroal de la bahía de Algeciras mejor a las líneas aportadas por el IHM y por el IGN, que en la bahía de Cádiz. Prácticamente la diferencia entre líneas es de pocos centrimetros, exceptuando alguna zona de playa donde la distancia que dista las líneas puede superar los 50 metros. Esta bahía posee zonas menos bajas que en la bahía de Cádiz, y que se puedan ver más afectadas por el efecto de las mareas. Es interesante resaltar que, en estas zonas de playa, la línea de LIDAR, se acerca más al límite que se puede intuir de la ortofotografía de referencia que la del IHM, que se encuentra bastante por detrás, alejándose de la realidad, resultando obtener una mayor eficacia la línea de costa extraída de LIDAR que la aportada por organismos estatales.

En los lugares donde se hayan contrucciones todas las líneas coinciden prácticamente a la perfección, exceptuando algunas pequeñas irregularidades que al igual que ocurre en en la otra bahía de estudio, puedan ser provocadas por pequeñas embarcaciones que circulen por la zona.

inalmente en el último capítulo, tras la muestra de resultados del capítulo 4, se pretende dar una explicación a los datos contradictorios de las diferentes pruebas realizadas con imágenes de Sentinel y se toman conclusiones acerca de la metodología LIDAR y los resultados obtenidos. F

# **5.1 Sentinel**

Tras las diferentes pruebas y comprobaciones de la metodologíade extracción de línea de costa aportada por Dailiang Wang & Xiaoyan Liu en "Coastline Extraction from SAR Images Using Robust Ridge Tracing", se ha concluído que:

- no es válida para cualquier tipo de litoral presente en el mundo.
- El caso estudiado del litoral gaditano, presenta una costa con extensas zonas bajas de arena no permitiendo así el funcionamiento de esta metodología poco sensible con lo que respecta al desnivel entre tierra y mar.
- Para poder obtener resultados razonables se han probado numerosos filtros de extracción de bordes a la imáenes tratadas con el filtro de Matlab fruto de la metodología de Dailiang Wang & Xiaoyan Liu, no obteniendo ninguna mejora considerable.
- Sin embargo, se ha comprobado que esta metodología es totalmente válida en zonas costeras abruptas, como el caso de Uiaku en Papúa Nueva Guinea, aportado los compañeros chinos, o el caso tratado en este estudio de la costa norte de Galicia, que presentaba resultados mucho mejores que los obtenidos de las imágnes de satñelite de las costas andaluzas, también trabajadas en este proyecto.
- Esta metodología está altamente ligada a la morfología costera presente en cada zona de estudio, ya que es necesario que haya un gran desnivel entre la superficie terrestre y el mar.

Queda aún un arduo trabajo para conseguir una línea de costa automática a partir de radar.

# **5.2 LIDAR**

En cuanto a la metodología LIDAR:

- se ha demostrado que no ha resulta tan simple extraer una línea de costa a partir de este tipo de datos.
- Se ha comprobado que no funciona igual en todas las zonas, teniendo mejor funcionameinto en zonas con un oleaje tranquilo como ocurre en bahías o estuarios, donde hay gran parte de acumulación de sedimento, provocando una altura de ola menor, que se traduce en un menor ruido en los archivos ráster.
- Aún así, la metodología ha podido ser desarrollada en algunas zonas de la costa de Cádiz, tales como las bahías de Cádiz y Algeciras. Sin embargo, tampoco ha sido sencilla la extracción de línea de costa en estas zonas, ya que se ha requerido filtrado y requerirá un tratamiento manual para limpiar la imagen eliminando errores en mar y tierra y poder visualizar una línea de costa clara.
- A pesar de las deficiencias que pueda presentar la metodología LIDAR, los resultados se pueden considerar sumamente admisibles, referidos a las zonas donde esta metodología funciona, si se compara con la línea de costa aportada por organismos estatales, tales como el Instuto Hidrográfico de la Marina (IHM), o el Instituno Geográfico NAcional (IGN).
- Funciona bastante bien en las zonas contruídas y que no se ven afectadas por la acumulación y transporte de sedimentos. En las zonas bajas de playa la línea de costa depende mucho de la marea pudindo marcar una línea de costa bastante más mar adentro que la aportada por el IHM. En algunas ocasiones esta delineación automática es más acertada que la de organismos oficiales si es comparada con una ortografía relativamente actual, donde las líneas de costa aportadas por organismos estatales diferen en mayor medida.

# **REFERENCIAS WEB**

- **1. Provincia de Cádiz – Wikipedia** [Disponible en https://es.wikipedia.org/wiki/Provincia\_de\_C%C3%A1diz#Playas]
- **2. Datos Espaciales de Referencia de Andalucía (DERA) – Junta de Andalucía** [Disponible en https://www.juntadeandalucia.es/institutodeestadisticaycartografia/DERA/index.htm]
- **3. La dinámica de las aguas antelitorales – Junta de Andalucía** [Disponible en juntadeandalucia.es/medioambiente/documentos\_tecnicos/inedita/aplicaciones4.pdf]
- **4. Formación Profesional en Sistemas de Información Geográfica** [Disponible en [https://geoinnova.org/blog-territorio/imagenes-satelitales-gratuitas/\]](https://geoinnova.org/blog-territorio/imagenes-satelitales-gratuitas/)
- **5. Análisis preliminar de la vulnerabilidad de la costa de Andalucía a la potencial subida del nivel del mar asociada al Cambio Climático** [Disponible en [https://www.juntadeandalucia.es/medioambiente/portal\\_web/web/temas\\_ambientales/clima/actuacion](https://www.juntadeandalucia.es/medioambiente/portal_web/web/temas_ambientales/clima/actuaciones_cambio_climatico/adaptacion/vulnerabilidad_impactos_medidas/vulnerabilidad_costas.pdf) es cambio climatico/adaptacion/vulnerabilidad impactos medidas/vulnerabilidad costas.pdf
- **6. Evaluación de la vulnerabilidad del litoral noroeste de la provincia de Cádiz frente a la erosión – Universidad de Cádiz** [Disponible en https://dialnet.unirioja.es/servlet/articulo?codigo=2781337]
- **7. Riesgos de erosión en la costa de Cádiz: gestión actual y perspectivas futuras** [Disponible en https://www.researchgate.net/publication/278030983 Riesgos de erosion en la costa de Cadiz ge stion actual y perspectivas futuras]
- **8. Cambio climático en la costa española** [Disponible en [https://www.miteco.gob.es/es/cambio](https://www.miteco.gob.es/es/cambio-climatico/publicaciones/publicaciones/2014%20INFORME%20C3E%20final_tcm30-178459.pdf)[climatico/publicaciones/publicaciones/2014%20INFORME%20C3E%20final\\_tcm30-178459.pdf\]](https://www.miteco.gob.es/es/cambio-climatico/publicaciones/publicaciones/2014%20INFORME%20C3E%20final_tcm30-178459.pdf)
- **9. Ortofotografía – Wikipedia** [Disponible en [https://es.wikipedia.org/wiki/Ortofotograf%C3%ADa\]](https://es.wikipedia.org/wiki/Ortofotograf%C3%ADa)
- **10. PNOA histórico – IGNN** [Disponible en https://pnoa.ign.es/pnoa-historico]
- **11. WMS Ortofoto de 0.20m de Bahía de Cádiz, 2018 – Junta de Andalucía** [Disponible en

[http://www.juntadeandalucia.es/medioambiente/site/rediam/menuitem.04dc44281e5d53cf8ca78ca731](http://www.juntadeandalucia.es/medioambiente/site/rediam/menuitem.04dc44281e5d53cf8ca78ca731525ea0/?vgnextoid=e3685b0cdebd8610VgnVCM100000341de50aRCRD&vgnextchannel=90e122ad8470f210VgnVCM1000001325e50aRCRD&vgnextfmt=rediam&lr=lang_es) [525ea0/?vgnextoid=e3685b0cdebd8610VgnVCM100000341de50aRCRD&vgnextchannel=90e122ad](http://www.juntadeandalucia.es/medioambiente/site/rediam/menuitem.04dc44281e5d53cf8ca78ca731525ea0/?vgnextoid=e3685b0cdebd8610VgnVCM100000341de50aRCRD&vgnextchannel=90e122ad8470f210VgnVCM1000001325e50aRCRD&vgnextfmt=rediam&lr=lang_es) [8470f210VgnVCM1000001325e50aRCRD&vgnextfmt=rediam&lr=lang\\_es\]](http://www.juntadeandalucia.es/medioambiente/site/rediam/menuitem.04dc44281e5d53cf8ca78ca731525ea0/?vgnextoid=e3685b0cdebd8610VgnVCM100000341de50aRCRD&vgnextchannel=90e122ad8470f210VgnVCM1000001325e50aRCRD&vgnextfmt=rediam&lr=lang_es)

- **12. Las playas del Golfo de Valencia retroceden de media 11 metros por el impacto de Gloria El Mundo** [Disponible en [https://amp.elmundo.es/comunidad](https://amp.elmundo.es/comunidad-valenciana/2020/02/01/5e356d3afdddff9f4e8b4639.html?__twitter_impression=true)valenciana/2020/02/01/5e356d3afdddff9f4e8b4639.html? twitter impression=true]
- **13. Coastline Extraction from SAR Images Using Robust Ridge Tracing – Dailiang Wang & Xiaoyan Liu** [Disponible en https://www.researchgate.net/publication/332096812 Coastline Extraction from SAR Images Usin [g\\_Robust\\_Ridge\\_Tracing\]](https://www.researchgate.net/publication/332096812_Coastline_Extraction_from_SAR_Images_Using_Robust_Ridge_Tracing)
- **14. Sentinel – Wikipedia** [Disponible en [https://es.wikipedia.org/wiki/Sentinel\\_\(sat%C3%A9lite\)\]](https://es.wikipedia.org/wiki/Sentinel_(sat%C3%A9lite))
- **15. Sentinel-1 – ESA** [Disponible en [https://sentinel.esa.int/web/sentinel/missions/sentinel-1;](https://sentinel.esa.int/web/sentinel/missions/sentinel-1) [https://es.wikipedia.org/wiki/Sentinel-1\]](https://es.wikipedia.org/wiki/Sentinel-1)
- **16. Sentinel-1 GRD Preprocessing Workflow+ – Istituto Superiore per la Protezione e la Ricerca Ambientale** [Disponible en https://www.mdpi.com/2504-3900/18/1/11]
- **17. ¿Qué son los datos LIDAR? – ArcGis Desktop** [Disponible en [https://desktop.arcgis.com/es/arcmap/10.4/manage-data/las-dataset/what-is-lidar-data-.htm\]](https://desktop.arcgis.com/es/arcmap/10.4/manage-data/las-dataset/what-is-lidar-data-.htm)
- **18. Qué es un LIDAR, y cómo funciona el sensor más caro de los coches autónomos – Motorpasión**  [Disponible e[n https://www.motorpasion.com/tecnologia/que-es-un-lidar-y-como-funciona-el](https://www.motorpasion.com/tecnologia/que-es-un-lidar-y-como-funciona-el-sistema-de-medicion-y-deteccion-de-objetos-mediante-laser)[sistema-de-medicion-y-deteccion-de-objetos-mediante-laser\]](https://www.motorpasion.com/tecnologia/que-es-un-lidar-y-como-funciona-el-sistema-de-medicion-y-deteccion-de-objetos-mediante-laser)
- **19. PNOA-LiDAR de J. C. Ojeda Manrique (S.G. de Geodesia y Cartografía. Unidad de Observación del Territorio)** [Disponible en [http://ign.es\]](http://ign.es/)
- **20. Definición línea de costa – Instituto Hidrográfico de la** [Disponible en [https://armada.defensa.gob.es/ArmadaPortal/page/Portal/ArmadaEspannola/cienciaihm1/prefLang](https://armada.defensa.gob.es/ArmadaPortal/page/Portal/ArmadaEspannola/cienciaihm1/prefLang-es/02ProductosServicios--08InfoInteres)[es/02ProductosServicios--08InfoInteres\]](https://armada.defensa.gob.es/ArmadaPortal/page/Portal/ArmadaEspannola/cienciaihm1/prefLang-es/02ProductosServicios--08InfoInteres)
- **21. Descarga "shape" línea de costa – Instituto Hidrográfico de la Marina** [Disponible en http://ideihm.covam.es/wfs/costaspain?SERVICE=WFS&VERSION=1.0.0&REQUEST=GetFeature &TYPENAME=HY.PhysicalWaters.LandWaterBoundary,HY.PhysicalWaters.ManMadeObject,HY. PhysicalWaters.Shore&SRSNAME=CRS:84&OUTPUTFORMAT=application/shapefile]
- **22. Calendario de Mareas – Autoridad Portuaria de la bahía de Cádiz** [Disponible en www.puertocadiz.com]
- **23. Oceanografía – Puertos del Estado** [Disponible en http://www.puertos.es/es-

es/oceanografia/Paginas/portus.aspx]

- **24. Copernicus Open Access Hub – ESA** [Disponible en https://scihub.copernicus.eu/dhus/#/home]
- **25. SNAP Download – ESA** [Disponible en [http://step.esa.int/main/download/snap-download/\]](http://step.esa.int/main/download/snap-download/)
- **26. Centro de Descargas – Centro Nacional de Información Geográfica** [Disponible en [http://centrodedescargas.cnig.es/CentroDescargas/index.jsp\]](http://centrodedescargas.cnig.es/CentroDescargas/index.jsp)
- **27. Descarga QGIS para tu plataforma – QGIS** [Disponible en [https://www.qgis.org/es/site/forusers/download.html\]](https://www.qgis.org/es/site/forusers/download.html)
- **28. El tiempo – Freemeteo [**Disponible en [https://freemeteo.es\]](https://freemeteo.es/)
- **29. Modelos de predicción de viento y oleaje** [Disponible en http://www.puertos.eses/ROM/Documents/Modelos%20para%20prediccion%20de%20viento%20y%20oleaje.pdf]
- **30. Detección automática de cambios en la línea de costa a partir de imágenes satélite de resolución media** [Disponible en [http://cgat.webs.upv.es/BigFiles/114-Pardo%20Pascual.pdf\]](http://cgat.webs.upv.es/BigFiles/114-Pardo%20Pascual.pdf)
- **31. Filtros – Universidad de Sevilla** [Disponible en http://alojamientos.us.es/gtocoma/pid/tema3-2.pdf]
- **32. Imágenes Radar de Satélite. Aplicación a la Cartografía y la Topografía – M. A. Manso Callejo** [Disponible en http://pdi.topografia.upm.es/m.manso/docs/Teledeteccion\_radar.pdf]
- **33. Detección de bordes en una imagen – Universidad de Jaén** [Disponible en http://www4.ujaen.es/~satorres/practicas/practica3\_vc.pdf]
- **34. Histogram Uiaku – Meteoblue** [Disponible en [https://www.meteoblue.com/en/weather/archive/histogram/uiaku\\_papua-new-guinea\\_2084833\]](https://www.meteoblue.com/en/weather/archive/histogram/uiaku_papua-new-guinea_2084833)

# **REFERENCIAS**

- [1] Laura del Río, Francisco Javier Gracia, Javier Benavente y Juan Adolfo Chica Ruiz (2015), "Riesgos de erosión en la costa de Cádiz: gestión actual y perspectivas futuras"
- [2] Noa de la Torre, El Mundo (2020), "Las playas del Golfo de Valencia retroceden de media 11 metros por el impacto de Gloria"
- [3] Dailiang Wang & Xiaoyan Liu (2019), "Coastline Extraction from SAR Images Using Robust Ridge Tracing"
- [4] Elena Ruiz Casana, Trabajo Fin de Máster (2019), "Estudio de las variaciones altimétricas en la costa gaditana desde 1956 a partir del empleo de SfM, LiDAR y DinSAR"
- [5] Juan Carlos Ojeda Manrique, "PNOA-LiDAR"
- [6] Instituto Hidrográfico de la Marina, "Línea de costa"
- [7] C. Torrecillas, temario de "Teledetección Aplicada a Ingeniería Civil" (M.I.C.C.P.), Universidad de Sevilla
- [8] Pardo Pascual, J.E., Ruiz Fernández, L.A., Almonacid, J. y Calaf, X., "Detección automática de cambios en la línea de costa a partir de imágenes satélite de resolución media"